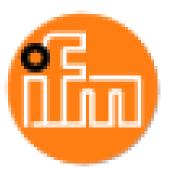

# **IO-Link Master 8**

# **Ports IP20**

# **Ethernet/IP AY1020**

# **Operators Manual**

**Trademark** Notices

Other product names mentioned herein may be trademarks and/or registered trademarks of their respective owners.

First Edition, May 6, 2015 Copyright © 2015. ifm electronic gmbh. All Rights Reserved.

ifm electronic gmbh makes no representations or warranties with regard to the contents of this document or to the suitability of the ifm product for any particular purpose. Specifications subject to change without notice. Some software or features may not be available at the time of publication. Contact your reseller for current product information.

# **Table of Contents**

| Chapter 1. Introduction                                  | 9  |
|----------------------------------------------------------|----|
| 1.1. Installation and Configuration Overview             |    |
| Chapter 2. Hardware Installation                         | 11 |
| 2.1. Connecting to the Network                           |    |
| 2.1. Connecting to the Network                           |    |
| 2.2. Connecting the Fower                                |    |
| Chapter 3. Initial Configuration                         |    |
| 3.1. Using the Web Interface to Program the Network      |    |
| 3.2. Setting User Accounts and Passwords                 | 15 |
| 3.3. Configuring Miscellaneous Settings                  |    |
| Chapter 4. Updating Images and Applications              |    |
| 4.1. Images and Application Subassemblies Overview       |    |
| 4.1.1. Images                                            |    |
| 4.1.2. Application Subassemblies                         |    |
| 4.2. Using the Web Interface to Update Software          |    |
| 4.2.1. Updating Images                                   |    |
| 4.2.2. Updating Application Subassemblies                |    |
| Chapter 5. Connecting Devices                            |    |
| 5.1. Connecting to IO-Link Ports                         |    |
| 5.1.1. Tips When Connecting Devices to the AY1020        |    |
| 5.1.2. Connecting IO-Link Devices                        |    |
| 5.1.3. Connecting Digital Input Devices to IO-Link Ports |    |
| 5.2. Connecting Digital IO Ports                         |    |
| 5.2.1. Connecting to DI                                  | 25 |
| 5.2.2. Connecting to DIO                                 |    |
| Chapter 6. IO-Link Port Configuration                    |    |
| 6.1. Preparing for Port Configuration                    |    |
| 6.2. IO-Link Configuration Page                          |    |
| 6.2.1. Editing IO-Link Settings                          |    |
| 6.2.2. IO-Link Settings Parameters                       |    |
| 6.3. EtherNet/IP Settings Configuration Page             |    |
| 6.3.1. Editing EtherNet/IP Settings                      |    |
| 6.3.2. EtherNet/IP Settings Parameters                   |    |
| 6.4. Modbus/TCP Settings Configuration Page              | 41 |
| 6.4.1. Editing Modbus/TCP Settings                       |    |
| 6.4.2. Modbus/TCP Settings Parameters                    |    |
| Chapter 7. Dedicated Digital I/O Port Configuration      |    |
| 7.1. Editing Digital I/O Settings                        |    |
| 7.2. Digital I/O Setting Parameters                      |    |
|                                                          |    |

| Chapter 8. Loading and Managing IODD Files                                                                                                    |    |
|----------------------------------------------------------------------------------------------------|----|
| 8.1. IO-Link Device Descriptions Files Page                                                                                                    |    |
| 8.1.1. Preparing IODD Files to Upload                                                                                                    |    |
| 8.1.2. Uploading IODD Zip Files                                                                                                    |    |
| 8.1.3. Uploading xml Files or Supporting Files                                                                                                    |    |
| 8.1.4. Viewing and Saving IODD Files                                                                                                    |    |
| 8.1.5. Deleting IODD Files                                                                                                    |    |
| 8.2. IO-Link Device Configuration Summary Page                                                                                                    |    |
| Chapter 9. Configuring IO-Link Devices                                                                                                    |    |
| 9.1. Port Pages Overview                                                                                                    |    |
| 9.2. Editing Parameters - IO-Link Device - Port Table                                                                                                    | 60 |
| 9.3. Resetting IO-Link Device Parameters to Factory Defaults                                                                                                    | 61 |
| 9.4. Editing Parameters - IO-Link Device ISDU Interface - Port                                                                                                    |    |
| Chapter 10. Utilizing AY1020 Features                                                                                                    | 65 |
| 10.1. Data Storage                                                                                                    |    |
| 10.1.1. Uploading Data Storage                                                                                                    |    |
| 10.1.1.1. Uploading - Automatic Data Storage                                                                                                    |    |
| 10.1.1.2. Uploading Manual Data Storage                                                                                                    |    |
| 10.1.2. Downloading Data Storage                                                                                                    |    |
| 10.1.2.1. Downloading- Automatic Data Storage                                                                                                    |    |
| 10.1.2.2. Downloading Manual Data Storage<br>10.2. Device Validation                                                                                                    |    |
| 10.2. Device Vandation                                                                                                    |    |
| 10.3. Data valuation                                                                                                    |    |
| Chapter 11 Using the Diagnostics Dages                                                                                                    | 73 |
| Chapter 11. Using the Diagnostics Pages                                                                                                    |    |
| 11.1. IO-Link Port Diagnostics                                                                                                    |    |
| 11.2. Digital I/O Diagnostics                                                                                                    |    |
| 11.3. EtherNet/IP Diagnostics                                                                                                    |    |
|                                                                                                    |    |
| Chapter 12. EtherNet/IP Interface                                                                                                    |    |
| 12.1.1. Functionality Summary                                                                                                    |    |
| 12.1.2. Data Type Definitions                                                                                                    |    |
| 12.1.2. Data Type Definitions                                                                                                    |    |
| 12.2. Data Transfer Methods                                                                                                    |    |
| 12.2.1. Receive Process Data Methods                                                                                                    |    |
| 12.2.1.1. Polling-PLC Requests Data                                                                                                    |    |
| 12.2.1.2. Write-to-Tag/File-AY1020 Writes Data Directly Into PLC Memory                                                                                                    |    |
| 12.2.1.3. Class 1 Connection (Input Only)-PLC and AY1020 Utilize an I/O Connection                                                                                                |    |
| 12.2.2. Transmit Process Data Methods                                                                                                    |    |
| 12.2.2.1. PLC-Writes                                                                                                    |    |
| <ul><li>12.2.2.2. Read-from-Tag/File-AY1020 Reads Data from PLC Memory</li><li>12.2.2.3. Class 1 Connection (Input and Output)-PLC and AY1020 Utilize an I/O Connection</li></ul> |    |
| 12.2.2.3. Class 1 Connection (input and Output)-FLC and A I 1020 Utilize an I/O Connection                                                                                        |    |

| hapter 13. EtherNet/IP CIP Object Definitions                                                                                  | 91 |
|----------------------------------------------------------------------------------------------------|----|
| 13.1. IO-Link Port Information Object Definition (71 hex)                                                                      |    |
| 13.1.1. Class Attributes                                                                                                    |    |
| 13.1.2. Instance Attributes                                                                                                    |    |
| 13.1.3. Common Services                                                                                                    |    |
| 13.1.4. Instance Attribute Definitions                                                                                         |    |
| 13.1.4.1. Attribute 1-Vendor Name                                                                                              |    |
| 13.1.4.2. Attribute 2-Vendor Text                                                                                              |    |
| 13.1.4.3. Attribute 3-Product Name                                                                                             |    |
| 13.1.4.4. Attribute 4-Product ID                                                                                               |    |
| 13.1.4.5. Attribute 5-Product Text<br>13.1.4.6. Attribute 6-Serial Number                                                      |    |
| 13.1.4.0. Attribute o-serial Number                                                                                            |    |
| 13.1.4.8. Attribute 8-Firmware Revision                                                                                        |    |
| 13.1.4.9. Attribute 9-Device PDI Length                                                                                        |    |
| 13.1.4.10. Attribute 10-Device PDO Length                                                                                      |    |
| 13.1.4.11. Attribute 11-PDI Data Block Length                                                                                  |    |
| 13.1.4.12. Attribute 12-PDO Data Block Length                                                                                  |    |
| 13.1.4.13. Attribute 13-Input Assembly PDI Offset                                                                              |    |
| <ul><li>13.1.4.14. Attribute 14-Input Assembly PDO Offset</li><li>13.1.4.15. Attribute 15-Output Assembly PDO Offset</li></ul> |    |
| 13.1.4.16. Attribute 16-Control Flags                                                                                          |    |
| 13.2. PDI (Process Data Input) Transfer Object Definition (72 hex)                                                             |    |
| 13.2.1. Class Attributes                                                                                                    |    |
| 13.2.2. Instance Attributes                                                                                                    |    |
| 13.2.3. Common Services                                                                                                    |    |
| 13.2.4. Instance Attribute Definitions - Attribute 1 to 4-PDI Data Blocks                                                      |    |
| 13.2.4. Instance Attribute Demintions - Attribute 1 to 4-PDI Data Blocks                                                       |    |
| 13.3.1. Class Attributes                                                                                                    |    |
|                                                                                                    |    |
| 13.3.2. Instance Attributes                                                                                                    |    |
| 13.3.3. Common Services                                                                                                    |    |
| 13.3.4. Instance Attribute Definitions - Attribute 1 to 4-PDO Data Blocks                                                      |    |
| 13.4. ISDU Read/Write Object Definition (74 hex)                                                                               |    |
| 13.4.1. Class Attributes                                                                                                    |    |
| 13.4.2. Instance Attributes                                                                                                    |    |
| 13.4.3. Common Services                                                                                                    |    |
| 13.4.4. Object Specific Services                                                                                               |    |
| 13.4.5. Instance Attribute Definitions                                                                                         |    |
| 13.4.5.1. Attribute 1-ISDU Read/Write Response (Non-Blocking only)                                                             |    |
| 13.4.5.2. Attribute 2-ISDU Read/Write Request (Non-blocking only)                                                              |    |
| 13.5. Identity Object (01hex, 1 instance)                                                                                      |    |
| 13.5.1. Class Attributes                                                                                                    |    |
| 13.5.2. Instance Attributes                                                                                                    |    |
| 13.5.3. Status Word                                                                                                    |    |
| 13.5.4. Common Services                                                                                                    |    |
| 13.6. Message Router Object (02 hex)                                                                                           |    |
| 13.6.1. Class Attributes                                                                                                    |    |
| 13.6.2. Instance Attributes                                                                                                    |    |
| 13.6.3. Common Services                                                                                                    |    |
| 13.7. Connection Manager Object (06 hex)                                                                                       |    |
| 13.7.1. Class Attributes Object (06 hex)                                                                                       |    |
|                                                                                                    |    |
| 13.7.2. Instance Attributes (02 hex).                                                                                          |    |
| 13.7.3. Common Services Object (06 hex)                                                                                        |    |

| 13.8. Port Object (F4 hex-1 instance)                                   |  |
|-------------------------------------------------------------------------|--|
| 13.8.1. Class Attributes                                                |  |
| 13.8.2. Instance Attributes                                             |  |
| 13.8.3. Common Services                                                 |  |
| 13.9. TCP Object (F5 hex-1 instance)                                    |  |
| 13.9.1. Class Attributes                                                |  |
| 13.9.2. Instance Attributes                                             |  |
| 13.9.3. Common Services                                                 |  |
| 13.10. Ethernet Link Object (F6 hex-1 instance)                         |  |
| 13.10.1. Class Attributes                                               |  |
| 13.10.2. Instance Attributes                                            |  |
| 13.10.3. Common Services                                                |  |
| 13.11. PCCC Object (67 hex-1 instance)                                  |  |
| 13.11.1. Instances                                                      |  |
| 13.11.2. Common Services                                                |  |
| 13.11.3. Message Structure Execute_PCCC: Request Message                |  |
| 13.11.4. Message Structure Execute_PCCC: Response Message               |  |
| 13.11.5. Supported PCCC Command Types                                   |  |
| 13.12. Assembly Object (For Class 1 Interface)                          |  |
| 13.12.1. Class Attributes                                               |  |
| 13.12.2. Instance Definitions                                           |  |
| 13.12.3. Instance Attributes                                            |  |
| 13.12.4. Common Services                                                |  |
| 13.12.5. Instance Attribute Definitions: Attribute 3-Request/Write Data |  |
| 13.12.6. Instance Attribute Definitions: Attribute 4-Data Length        |  |
| 13.12.7. Overview of Assembly Interface                                 |  |
| 13.12.8. Grouping of Assembly Instances                                 |  |
| Chapter 14. SLC/PLC-5/MicroLogix Interface                              |  |
| 14.1. Requirements                                                      |  |
| 14.2. PLC-5 and SLC 5/05 PLC Requirements                               |  |
| 14.2.1. SLC 5/05                                                        |  |
| 14.2.2. PLC-5                                                           |  |
| 14.3. PLC-5 and SLC Messages                                            |  |
| 14.4. Process Data (PDI and PDO) Access via PCCC Messages               |  |
| Chapter 15. EDS Files                                                   |  |
| 15.1. Overview                                                          |  |
| 15.2. Downloading the Files                                             |  |
| 15.3. Adding the AY1020 to RSLinx                                       |  |
| 15.4. Adding EDS Files to RSLinx                                        |  |
| Chapter 16. Modbus/TCP Interface                                        |  |
| 16.1. Modbus Function Codes                                             |  |
| 16.2. Modbus Address Definitions                                        |  |
| 16.3. Multiple Port Process Data (PDI/PDO) Access via Modbus/TCP        |  |

| Chapter 17. Func | tionality Descriptions                                                                | 135 |
|------------------|---------------------------------------------------------------------------------------|-----|
| -                | ta Block Descriptions                                                                 |     |
|                  | Process Data Block Description                                                        |     |
| 17 1 1 1         | Input Process Data Block-8 Bit Data Format                                            | 136 |
| 17.1.1.2.        | Input Process Data Block-16 Bit Data Format                                           | 137 |
| 17.1.1.3.        | Input Process Data Block-32 Bit Data Format                                           | 137 |
|                  | ut Process Data Block Description                                                     |     |
|                  | Output Process Data Block-8 Bit (SINT) Data Format                                    |     |
| 17.1.2.2.        | Output Process Data Block-16 Bit (INT) Data Format                                    | 139 |
| 17.1.2.3.        | Output Process Data Block-32 Bit (DINT) Data Format                                   | 139 |
| 17.2. Event Han  | lling                                                                                 | 140 |
| 17.2.1. Clear    | Event After Hold Time Process                                                         | 141 |
| 17.2.2. Clear    | Event in PDO Block Process                                                            | 142 |
|                  | Event Code in PDO Block and Clear Event After Hold Time Process-PDO Block First 143   |     |
|                  | Event Code in PDO Block and Clear Event After Hold Time Process-Hold Time Expires 144 |     |
|                  | lling                                                                                 | 144 |
|                  | Request/Response Structure                                                            |     |
|                  | Single ISDU Command Request                                                           |     |
|                  | Multiple ISDU Command Structure                                                       |     |
|                  | Request Message Format-From PLC to AY1020                                             |     |
| 17.3.2.1.        | Standard ISDU Request Command Format                                                  | 148 |
| 17.3.2.2.        | Integer (16-Bit Word) ISDU Request Command Format                                     | 149 |
|                  | Response Message Format                                                               |     |
| 17.3.3.1.        | Standard ISDU Response Command Format                                                 | 150 |
| 17.3.3.2.        | Integer (16-Bit Word) ISDU Response Command Format                                    | 151 |
|                  | Blocking and Non-Blocking Methods                                                     |     |
| 17.3.4.1.        | Single Command Blocking                                                               | 152 |
| 17.3.4.2.        | Multiple Command Blocking                                                             | 153 |
|                  | Single Command Non-Blocking                                                           |     |
| 17.3.4.4.        | Multiple Command Non-Blocking                                                         | 155 |

Table of Contents

# **Chapter 1.** Introduction

This document provides installation, configuration, and embedded web interface information for the ifm IO- Link master (AY1020).

The web interface provides a platform so that you can easily configure, review diagnostic pages, and access advanced features, such as the ability to:

- Upload the latest AY1020 images or applications
- Set up user accounts with different user levels and passwords
- Load IODD files and configure IO-Link device parameters
- Implement manual or automatic data storage (upload or download)
- Implement device and/or data validation

## **1.1. Installation and Configuration Overview**

The AY1020 installation includes the following procedures.

- 1. Connect the power and Ethernet cable (<u>*Page 11*</u>).
- 2. Configure the IP address using the embedded web interface (*Page 13*).
- 3. Connect the IO-Link and digital I/O devices (*Page 23*).
- 4. Use the web interface to configure the following:
  - a. AY1020 ports for your environment using the web interface (*Page 27*):
    - IO-Link settings, such as the **Port Mode**, which by default is set to IO-Link but depending on the device, you may need to set it to Digital In or Digital Out.
    - EtherNet/IP settings
    - Modbus/TCP settings
  - b. If necessary, configure the dedicated digital I/O ports(<u>Page 47</u>).
  - c. If desired, upload the appropriate IODD files for your IO-Link devices (Page 51).
  - d. If desired, configure the IO-Link device parameters (*Page 59*).
  - e. If desired, implement AY1020 features or options (*Page 65*), such as:
    - Data storage, automatic or manual upload or download
    - Device validation
    - Data validation
  - f. Use the **Diagnostic** pages to monitor or troubleshoot your devices.
- 5. If desired, connect to a PLC or HMI/SCADA (depending on your protocol):
  - *EtherNet/IP*, which is discussed in detail starting in <u>*Chapter 12. EtherNet/IP Interface*</u> on Page 85 through Chapter 15.
    - If appropriate, connect SLC, PLC-5, or MicroLogix PLCs.
    - Add EDS files to RSLinx for normal AY1020-to-PLC communications
  - Modbus/TCP: connect PLCs or HMI/ SCADA devices, which is discussed in detail starting in <u>Chapter</u> <u>16</u>. <u>Modbus/TCP Interface</u> on Page 127 through Chapter 18.

Installation and Configuration Overview

# Chapter 2. Hardware Installation

Note: The AY1020 must be installed in a suitable fire, electrical, mechanical enclosure.

## 2.1. Connecting to the Network

The AY1020 provides two Fast Ethernet (10/100BASE-TX) standard RJ45 connections. You can use this procedure to connect the AY1020 to the network.

1. Securely connect one end of the RJ45 Ethernet cable to either Ethernet port.

- 2. Connect the other end to the network.
- 3. Optionally, use the other Ethernet port to daisy-chain to another Ethernet device.

### **2.2.** Connecting the Power

The AY1020 provides two redundant power inputs with screw terminals on the top and bottom of the unit. *Note:* Use either power terminals (top or bottom) but **DO NOT** use both to supply power

|                | Signal | Description               |
|----------------|--------|---------------------------|
|                | V-     | 24VDC Power Supply Return |
|                | V-     | 24VDC Power Supply Return |
| to the AY1020. | V+     | Primary +24VDC Supply     |
|                | V+     | Secondary +24VDC Supply   |

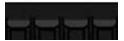

| Power Requirements                                                      | Values         |  |
|-------------------------------------------------------------------------|----------------|--|
| Voltage Input Range                                                     | 18 to 30VDC    |  |
| Input Power                                                             | 24VDC @4A      |  |
| Output power                                                            | 24VDC @ 200mA† |  |
| <i>†</i> The total supply of current for all connected IO-Link devices. |                |  |

You can use this procedure to connect the AY1020 to a power supply.

*Note:* Power should be disconnected from the power supply before connecting it to the AY1020. Otherwise, your screwdriver blade can inadvertently short your terminal connections to the grounded enclosure.

- 1. Insert positive and negative wires (12-24AWG) into the V+ and V- contacts.
- 2. Tighten the wire-clamp screws to prevent the wires from coming loose.

#### **Connecting the Power**

- 3. Apply the power and verify that the following LEDs are lit indicating that you are ready to attach your IO-Link or digital I/O devices.
  - **PWR** green lit LED indicates the AY1020 is receiving power.
  - MS, first the flashing green and red LEDs display that it is in self-test mode.
    - The green LED is flashing to indicate that the AY1020 is in standby mode.
    - The green LED is lit to indicate that the AY1020 is operational.
    - NS, first it flashes green and red indicating that it is in self-test mode.
    - Off indicates there is no IP address.
    - Steady red indicates a duplicate IP address on the network.
  - LINK should be lit (green) to indicate a valid network connection.
  - ACT blinks if there is network traffic between the AY1020 and the network.
  - Port LEDs should display in this manner if there is no device attached:
    - IO-Link port LED should be flashing green indicating that it is searching for an IO-Link device.
      - Digital input should be off to indicate that there is no device attached to the port.

If the LEDs indicate that you are ready to attach devices, go to <u>*Chapter 5.</u> <u><i>Connecting Devices*</u> on Page 23.</u>

If the LEDs do not meet the above conditions, you can refer to the *AY1020 LEDs* table on *Page 194* in the *Troubleshooting and Technical Support* chapter.

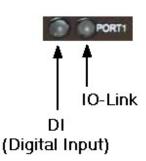

# Chapter 3. Initial Configuration

The following topics are discussed in this chapter.

- <u>Using the Web Interface to Program the Network on Page 13</u>
- <u>Setting User Accounts and Passwords</u> on Page 15
- <u>Configuring Miscellaneous Settings</u> on Page 18

### **3.1.** Using the Web Interface to Program the Network

This subsection discusses using the web interface to configure the IP address. The default IP address is **192.168.1.250**.

The AY1020 is shipped from the factory with the Admin account enabled without a password. You can configure the Admin, Operator, and User *passwords*..

1. Open your browser and enter the IP address of the AY1020.

- 2. Click Configuration | NETWORK.
- 3. Click the **EDIT** button.

| -LINK DIGITAL I/O ETHERNET/IP MODBUS/TCP | NETWORK LRAE MISC CLEAR SETTINGS |
|------------------------------------------|----------------------------------|
| Network Settings 🛛                       |                                  |
|                                          |                                  |
| NETWORK CONFIGURATION                    | T.                               |
| Host Name                                | AY1020#1                         |
| Current IP Address                       | 192.168.11.197/16                |
| IР Туре                                  | static                           |
| Static IP Address (xxx.xxx.xxx.xxx)      | 192.168.11.197                   |
| Static Subnet Mask (xxx.xxx.xxx.xxx)     | 255.255.0.0                      |
| Static Gateway Address (xxx.xxx.xxx.xxx) | 192.168.0.253                    |
| IP Address Conflict Detection            | enable                           |
| DNS 1 (xxx.xxxx.xxxx)                    |                                  |
| DNS 2 (xxx.xxx.xxx.xxx)                  |                                  |
| Syslog Server IP/Hostname                |                                  |
| Syslog Server Port (0 - 65535)           | 514                              |
| SSH Server Enable                        | enable                           |
|                                          |                                  |

- 4. Optionally, change the host name to identify this AY1020.
- 5. Select the IP type, **Static** or **DHCP**.
  - If using a static IP address, enter the static IP address, subnet mask and IP gateway address.
  - If using DNS:
    - Enter the DNS primary server IP address.
    - Optionally, enter the DNS secondary server IP address.
- 6. If you want the AY1020 to send syslog messages to a syslog server:
  - a. Enter the syslog server's IP address (or host name if using DNS).
  - b. Enter the syslog server's port number (default is 514).
- 7. If you want to enable the SSH server, click **Enable**.
- 8. Click **SAVE** to save the changes.

| Network Settings 🖗                       |                   |
|------------------------------------------|-------------------|
| NETWORK CONFIGURATION                    | CANCEL SA         |
|                                          | - Za              |
| Host Name                                | AY1020#1          |
| Current IP Address                       | 192.168.11.197/16 |
| ІР Туре                                  | static V          |
| Static IP Address (xxx.xxx.xxx.xxx)      | 192.168.11.197    |
| Static Subnet Mask (xxx.xxx.xxx.xxx)     | 255.255.0.0       |
| Static Gateway Address (xxx.xxx.xxx.xxx) | 192.168.0.253     |
| IP Address Conflict Detection            | enable V          |
| DNS 1 (x0x.30x.30x.30x)                  |                   |
| DNS 2 (x0x.30x.30x.30x)                  |                   |
| Syslog Server IP/Hostname                |                   |
| Syslog Server Port (0 - 65535)           | 514               |
| SSH Server Enable                        | enable V          |

9. If the AY1020 does not redirect you to the new page, open a session using the new IP address.

You should verify that you have the latest software installed on the AY1020 and if necessary, update the software. Refer to <u>Chapter 4. Updating Images and Applications</u> on Page 19 for information about locating the latest files and uploading the software.

After verifying that you have the latest software, you are ready to configure the AY1020 port characteristics.

# 3.2. Setting User Accounts and Passwords

The AY1020 is shipped from the factory without passwords. See the following table if you want to see how permissions are granted.

| Page                                                    | Admin | Operator  | User      |
|---------------------------------------------------------|-------|-----------|-----------|
| Log-in                                                  | Yes   | Yes       | Yes       |
| Home                                                    | Yes   | Yes       | Yes       |
| Diagnostics - All                                       | Yes   | Yes       | Yes       |
| Configuration - IO-Link Settings                        | Yes   | Yes       | View-only |
| Configuration - Digital I/O Settings                    | Yes   | Yes       | View-only |
| Configuration - EtherNet/IP Settings                    | Yes   | Yes       | View-only |
| Configuration - Modbus/TCP                              | Yes   | Yes       | View-only |
| Configuration - Network                                 | Yes   | View-only | No        |
| Configuration - Clear Settings                          | Yes   | No        | No        |
| Advanced - Software                                     | Yes   | No        | No        |
| Advanced - Accounts                                     | Yes   | No        | No        |
| Advanced - Log Files                                    | Yes   | Yes       | Yes       |
| Advanced - Licenses                                     | Yes   | Yes       | Yes       |
| Attached Devices - IO-Link Device Description Files     | Yes   | Yes       | View-only |
| Attached Devices - IO-Link Device Configuration Summary | Yes   | Yes       | View-only |
| Attached Devices - IO-Link Device - Port                | Yes   | Yes       | View-only |

You can use this procedure to set up passwords for the AY1020.

- 1. Open your browser and enter the AY1020 IP address.
- 2. Click Advanced | ACCOUNTS.

| ccounts @    |               |   |  |
|--------------|---------------|---|--|
| ADMIN        | (NO PASSWORD) | • |  |
| Old Password | i             |   |  |
| New Passwor  | d             |   |  |
| Confirm Pass | word          |   |  |
| OPERATOR     | (NO PASSWORD) |   |  |
| New Passwor  | d             |   |  |
| Confirm Pass | word          |   |  |
| USER         | (NO PASSWORD) |   |  |
| New Passwo   | d             |   |  |
| Confirm Pass | word          |   |  |

- 3. Click the **ADMIN** check box.
- 4. If applicable, enter the old password in the **Old Password** text box.
- 5. Enter the new password in the **New Password** text box.
- 6. Re-enter the password in the **Confirm Password** text box.
- 7. Optionally, click the **Operator** check box, enter a new password, and re-enter the password in the **Confirm Password** text box.
- 8. Optionally, click the **User** check box, enter the new password, and re-enter the password in the **Confirm Password** text box.
- 9. Click Apply.

10. Close the new window that displays a *Password saved* banner.

|             | Diagnostics Configuration Advanced Attached Dev<br>ACCOUNTS LOG FILES LICENSES | ices Help IO-Link master EIP 8P IP20 Logout |
|-------------|--------------------------------------------------------------------------------|---------------------------------------------|
| Accounts «  | 9                                                                              |                                             |
|             | Passwords saved : AdminPassword, Ope                                           | ratorPassword, UserPassword                 |
| ADMIN       | (PASSWORD 15 CONFIGURED)                                                       |                                             |
| Old Passwo  | rd                                                                             |                                             |
| New Passwo  | ord                                                                            |                                             |
| Confirm Pas | ssword                                                                         |                                             |
| OPERATOR    | (PASSWORD IS CONFIGURED)                                                       | •                                           |
| New Passwo  | ord                                                                            |                                             |
| Confirm Pas | ssword                                                                         |                                             |
|             |                                                                                |                                             |
| USER        | (PASSWORD IS CONFIGURED)                                                       |                                             |

- 11. Click the **Log out** button (top navigation bar).
- 12. Re-open the web interface by selecting the appropriate user type in the drop list and entering the password.

| <b>6</b>                              |          |       |   | IO-Link master EIP 8P IP20 Logout | -       |
|---------------------------------------|----------|-------|---|-----------------------------------|---------|
|                                       |          |       |   |                                   |         |
| Home                                  |          |       |   |                                   |         |
|                                       | User     | Admin | ~ |                                   |         |
|                                       | Password | ••••• | • |                                   |         |
|                                       |          |       |   | Lagin                             | 101 101 |
| http://192.168.11.197/index.php/login |          |       |   | © copyright ifm electronic gmbh   |         |

## 3.3. Configuring Miscellaneous Settings

#### The Miscellaneous Settings page includes these options:

#### • Menu Bar Hover Shows Submenu

This option displays sub-menus for a category when you hover over the category name.

For example, if you hover over **Advanced**, the **SOFTWARE**, **ACCOUNTS**, **LOG FILES**, and **LICENSES** sub- menus display. You can click any submenu and avoid opening the default menu for a category.

| Home Diagnostics Configuration Advanced Attached Devices Help     O-LINK DIGITAL I/O ETHERNET/IP MODBUS/TCP NETWORK LRAE MISC CLEAR SETTINGS | IO-Link master EIP 8P IP20 Logo |
|----------------------------------------------------------------------------------------------------|---------------------------------|
| J-LINK DIGITALI/O ETHERNET/IP MODBUS/TCP NETWORK LRAE MISC CLEAR SETTINGS                                                                    |                                 |
| Miscellaneous Settings @                                                                                                    |                                 |
|                                                                                                    | _                               |
| MISC CONFIGURATION                                                                                                    | CANCEL SAK                      |
| Menu Bar Hover Shows Submenu                                                                                                    | 2                               |
| LED Flash: 0 ON OFF                                                                                                    |                                 |
|                                                                                                    |                                 |
|                                                                                                    |                                 |
|                                                                                                    |                                 |

#### LED Flash

You can force the IO-Link port LEDs on the AY1020 into a flashing tracker pattern that allows you to easily identify a particular unit.

Click the **ON** button to enable the LED tracker feature on the AY1020. Click the **OFF** button to disable the LED tracker. The LEDs remain flashing until you disable the LED tracker feature.

# **Chapter 4. Updating Images and Applications**

This chapter provides an overview of the software (images and applications) on the AY1020. In addition it contains procedures to update images (*Page 21*) and application subassemblies (*Page 22*).

After verifying that the AY1020 contains the latest software, the next step is to configure the port characteristics using <u>Chapter 6. IO-Link Port Configuration</u> on Page 27.

## 4.1. Images and Application Subassemblies Overview

The AY1020 is loaded with the latest images at the factory but you may need to update images or application subassemblies to have access to the latest features.

You can view all image and application versions in the AY1020 ADVANCED | Software page.

| IMAGES                |          |        |
|-----------------------|----------|--------|
| U-Boot Bootloader     | 1.08     | UPDATE |
| FPGA                  | 0.02     | UPDATE |
| System - Primary      | 1.06     | UPDATE |
| System - Backup       | 1.06     | UPDATE |
| Application Base      | 1.3.9    | UPDATE |
| APPLICATIONS          |          |        |
| application-base-eip  | 1.3.9    |        |
| application-manager   | 1,3.0.0  |        |
| configuration-manager | 1.3.0.4  |        |
| discovery-protocol    | 1.3.0.1  |        |
| ethernetip            | 1.3.0.8  |        |
| event-log             | 1.3.0.0  |        |
| iolink-driver         | 1.3.0.4  |        |
| web-help              | 1.3.9.0  |        |
| web-user-interface    | 1.3.1.13 |        |
| web-user-interface    |          |        |

#### 4.1.1. Images

The following table discusses AY1020 images.

|                             | AY1020 Images                                                                                                    |
|-----------------------------|----------------------------------------------------------------------------------------------------|
|                             | U-Boot is a high-level Bootloader that has networking and console command line capabilities.<br>Among other things, it implements a TFTP server and ifm Corporation's new discovery protocol. |
| U-Boot Bootloader           | This verifies that a Linux kernel image exists in NAND, then copies it to RAM and starts the AY1020. The U-Boot version is displayed after the image name.                                    |
| FPGA                        | The FPGA partition/image contains configuration data used by programmable hardware within the AY1020 unit.                                                                                    |
|                             | The uImage contains the Linux kernel and the RAM-resident root file system. It does not contain industrial protocol support or application-specific features.                                 |
| uImage - Primary/<br>Backup | There is a Primary and Backup version loaded on the AY1020. The AY1020 automatically reloads the Backup uImage if the file system corrupted.                                                  |
|                             | The uImage version is displayed after the Primary/Backup uImage.                                                                                                    |
|                             | The Application Base image comprises a flash-resident file system containing applications and protocol support.                                                                               |
| Application Base            | The Application Base is built from a collection of application subassemblies each of which may be updated individually between releases of the application base as a whole.                   |
| rippileation base           | The application subassemblies in the Application Base image are displayed in the lower portion of the <b>SOFTWARE</b> page.                                                                   |
|                             | The Application Base assembly has a 2-tuple version number: (for example, 1.10).                                                                                                    |

### 4.1.2. Application Subassemblies

Application subassemblies are the components of the Application Base image. Application subassemblies have 3-tuple or 4-tuple version numbers (for example, 1.10.1). The first two values in a subassembly version correspond to the version of the application base assembly for which it was built and tested.

For example, a subassembly with version 1.10.3 was tested with application base version 1.10. When using the **Software** page, an application subassembly can install only if its version number matches that of the installed application base assembly. A subassembly with a version of 1.20.2.4 only installs if the application base version is 1.20. It will not install on a device with application base version 1.09 or 1.20.

|                       | AY1020 Application Subassemblies                                        |  |  |  |
|-----------------------|-------------------------------------------------------------------------|--|--|--|
| application-manager   | The Application Manager version loaded on the AY1020.                   |  |  |  |
| configuration-manager | The Configuration Manager version loaded on the AY1020.                 |  |  |  |
| discovery-protocol    | The Discovery Protocol version loaded on the AY1020.                    |  |  |  |
| ethernetip            | The EtherNet/IP and Modbus/TCP interfaces version loaded on the AY1020. |  |  |  |
| event-log             | The Event log version loaded on the AY1020.                             |  |  |  |
| iolink-driver         | The IO-Link driver version loaded on the AY1020.                        |  |  |  |
| web-help              | The web interface help version loaded on the AY1020.                    |  |  |  |
| web-user-interface    | The web interface version loaded on the AY1020.                         |  |  |  |

## 4.2. Using the Web Interface to Update Software

The upper portion of this page is used to update the AY1020 images. The lower portion of this page is used for updating application subassemblies that are integrated in the Application Base.

Typically, the latest application subassemblies are available in the Application Base image. There may times when a feature enhancement or bug fix is available in an application subassembly and not yet available in the Application Base image.

#### 4.2.1. Updating Images

Use this procedure to upload images using the **SOFTWARE** page.

- 1. Download the latest image from the <u>ifm web site</u>.
- 2. Open your browser and enter the IP address of the AY1020.
- 3. Click Advanced | SOFTWARE.
- 4. Click the UPDATE button next to the image you want to update.
- 5. Click the **Browse** button and click **Open**.
- 6. Click the **Install** button.

| IMAGES                                                                                                    |                                                                                                    |        |
|----------------------------------------------------------------------------------------------------|----------------------------------------------------------------------------------------------------|--------|
| U-Boot Bootloader                                                                                                    | 1.13                                                                                                    | UPDATE |
| FPGA                                                                                                    | 0.02                                                                                                    | UPDATE |
| System - Primary                                                                                                    | 1.12                                                                                                    | UPDATE |
| System - Backup                                                                                                    | Update Image: Application Base                                                                                                    | PDATE  |
| Application Base                                                                                                    | In Progress                                                                                                    | PDATE  |
| APPLICATIONS<br>application-manager<br>configuration-manager<br>discovery-protocol<br>ethernetip<br>event-log<br>iolink-driver<br>web-help | You are about to install ifm-application-base-eip-1.3.1<br>It will replace any existing version of that package or i<br>Do NOT disconnect power during the installation proce | image. |
| web-user-interface                                                                                                    | 1.3.1.22                                                                                                    |        |
| Jpdate Application                                                                                                    | se Instali                                                                                                    | RE     |

7. Click the CONTINUE button to the Update Image message.

#### Updating Application Subassemblies

8. Click **OK** to close the *Update Image Successful* message. *Note:* Some images may require the AY1020 web server to restart.

#### 4.2.2. Updating Application Subassemblies

Use this procedure to upload applications using the Software page.

- 1. Download the latest application from the <u>ifm web site</u>.
- 2. Open your browser and enter the IP address of the AY1020.
- 3. Click Advanced and SOFTWARE.
- 4. Click the **Browse** button under **Update Application** navigate to the file location, highlight the image file, and click **Open**.
- 5. Click the **Install** button.
- 6. Click the **CONTINUE** button to the *Update Application* message.

| IMAGES                |                                                              |        |
|-----------------------|--------------------------------------------------------------|--------|
| U-Boot Bootloader     | 1.13                                                         | UPDATE |
| FPGA                  | 0.02                                                         | UPDATE |
| System - Primary      | 1.06                                                         | UPDATE |
| System - Backup       | · · · ·                                                      | UPDATE |
| Application Base      | Update Application<br>In Progress                            | UPDATE |
| APPLICATIONS          |                                                              |        |
| application-base-eip  | You are about to install web-help_1.3.9.0_arm.ipk            |        |
| application-manager   | It will replace any existing version of that package or imag | je.    |
| configuration-manager | Do NOT disconnect power during the installation process.     |        |
| discovery-protocol    |                                                              |        |
| ethernetip            | COUNTINUE CAN                                                | CEL    |
| event-log             |                                                              |        |
| iolink-driver         |                                                              |        |
| web-help              | 1.3.9.0                                                      |        |
|                       |                                                              |        |

7. Click **OK** to close the Update Application Successful message.

# **Chapter 5.** Connecting Devices

This chapter discusses connecting devices to the AY1020.

After connecting your devices to the AY1020, you may need to use the next chapter to configure an appropriate IP address for your environment using <u>Chapter 3. Initial Configuration</u> on Page 13 before doing any port configuration.

## 5.1. Connecting to IO-Link Ports

The following provides information about the IO-Link ports.

| Signal | Description                                                                            | Specifications        |
|--------|----------------------------------------------------------------------------------------|-----------------------|
| L+     | Power Supply Output (+)                                                                | 200mA @ 24V (maximum) |
| L-     | Power Supply Output (-)                                                                |                       |
| DI     | Digital Input                                                                          |                       |
| C/Q    | Communication signal, which supports SDCI (IO-<br>Link) or SIO (standard input/output) | 200mA @ 24V (maximum) |

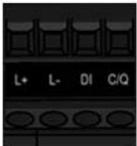

Use the appropriate procedure to connect devices to the IO-Link ports.

- <u>Connecting IO-Link Devices</u> on Page 24
- Connecting Digital Input Devices to IO-Link Ports on Page 24

#### 5.1.1. Tips When Connecting Devices to the AY1020

The following tips may be useful when connecting devices to the AY1020 because it may be difficult to manipulate the wire-clamp screws on the adjacent ports.

- If you are going to connect devices to Digital I/O ports (**D1** through **D4**), connect the digital devices before connecting devices to IO-Link ports.
- Connect a device to IO-Link Port 1 before IO-Link Port 2
- Connect a device to IO-Link Port 4 before IO-Link Port 3
- Connect a device to IO-Link Port 5 before IO-Link Port 6
- Connect a device to IO-Link Port 8 before IO-Link Port 7

#### 5.1.2. Connecting IO-Link Devices

Use the following procedure to connect IO-Link devices to the IO-Link ports.

- 1. Insert the IO-Link device negative wire into the L- contact and tighten the wire-clamp screws to prevent the wire from coming loose.
- 2. Insert the IO-Link device positive wire into the L+ contact and tighten the wire-clamp screws to prevent the wire from coming loose.
- 3. If applicable, insert the DI wire into the **DI** contact and tighten the wire-clamp screws to prevent the wire from coming loose.
- 4. Insert the IO-Link wire into the C/Q contact and tighten the wire-clamp screws to prevent the wire from coming loose.
- 5. If necessary, configure IO-Link parameters for each port. Refer to <u>6.1. Preparing for Port</u> <u>Configuration</u> on Page 27 or the help system for detailed port configuration information.

#### 5.1.3. Connecting Digital Input Devices to IO-Link Ports

You can use an IO-Link port as a digital in port if you wish to do so.

- 1. Insert the IO-Link device negative wire into the L- contact and tighten the wire-clamp screws to prevent the wire from coming loose.
- 2. Insert the IO-Link device positive wire into the L+ contact and tighten the wire-clamp screws to prevent the wire from coming loose.
- 3. If applicable, insert the DI wire into the **DI** contact and tighten the wire-clamp screws to prevent the wire from coming loose.
- 4. Refer to <u>6.1. Preparing for Port Configuration</u> on Page 27 or the help system for detailed port configuration information.

## 5.2. Connecting Digital IO Ports

The AY1020 provides four digital IO ports.

| Signal | Description      | Specifications          |
|--------|------------------|-------------------------|
| L+     | Power Supply (+) | - 200mA @ 24V (maximum) |
| L-     | Power Supply (-) |                         |
| DI     | Digital Input    |                         |
| DIO    | Digital I/O      | 200mA @ 24V (maximum)   |

You can connect a digital input device to DI and/or DIO. DIO supports digital out.

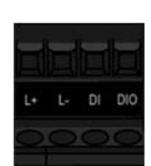

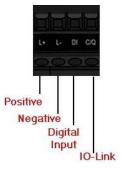

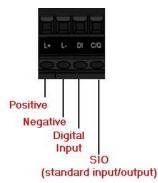

#### 5.2.1. Connecting to DI

Use this procedure to connect a digital input device using the **DI** terminal on a DIO port.

- 1. Insert the IO-Link device negative wire into the L- contact and tighten the wire-clamp screws to prevent the wire from coming loose.
- 2. Insert the IO-Link device positive wire into the L+ contact and tighten the wire-clamp screws to prevent the wire from coming loose.
- 3. Insert the DI wire into the **DI** contact and tighten the wire-clamp screws to prevent the wire from coming loose.
- 4. Go to the **Configuration | Digital I/O Settings** page to configure the port. If necessary, refer to the help system or <u>6.2. *IO-Link Configuration Page*</u> on Page 29.

#### 5.2.2. Connecting to DIO

- 1. Insert the IO-Link device negative wire into the L- contact and tighten the wire-clamp screws to prevent the wire from coming loose.
- 2. Insert the IO-Link device positive wire into the L+ contact and tighten the wire-clamp screws to prevent the wire from coming loose.
- 3. Insert the DI wire into the **DIO** contact and tighten the wire-clamp screws to prevent the wire from coming loose.
- 4. Go to the **Configuration | Digital I/O Settings** page to configure the port. If necessary, refer to the help system or <u>6.2. *IO-Link Configuration Page*</u> on Page 29.

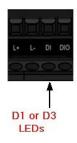

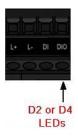

Connecting to DIO

# Chapter 6. IO-Link Port Configuration

This chapter discusses port configuration, which includes these topics:

- Preparing for Port Configuration
- <u>IO-Link Configuration Page</u> on Page 29
- <u>EtherNet/IP Settings Configuration Page</u> on Page 34
- <u>Modbus/TCP Settings Configuration Page</u> on Page 41
- *Note:* See <u>Chapter 7. Dedicated Digital I/O Port Configuration</u> on Page 47 for information about configuring dedicated digital I/O ports.

Depending on your environment, the IO-Link master you may not need to change many of the default options.

## 6.1. Preparing for Port Configuration

Before beginning port configuration, you may want to verify that the connected device is functioning.

- 1. If necessary, log into the IO-Link master.
- 2. Click Diagnostics | IO-Link Diagnostics.
- 3. Review the Port Status and IOLink State.

|              | Operational,<br>PDI Valid | An IO-Link device is operating on the port that has received valid PDI data.                                                                                         |
|--------------|---------------------------|----------------------------------------------------------------------------------------------------|
|              | Operational               | An IO-Link device is operating on the port that has not received valid PDI data.                                                                                     |
| Port Status  |                           | <ul> <li>One of the following conditions exists:</li> <li>A valid IO-Link device is not connected to the port.</li> </ul>                                            |
|              | Inactive                  | <ul> <li>A digital input or output device is connected to the port but the configured <b>Port Mode</b> is not correct.</li> </ul>                                    |
|              | Operate                   | Port is functioning correctly in IO-Link mode but has not received valid PDI data. This may                                                                          |
|              | operate                   | also display during a data storage upload or download.                                                                                                    |
|              | Init                      | The port is attempting initialization.                                                                                                    |
|              |                           | One of the following conditions exists:                                                                                                    |
|              | Reset                     | • The <b>Port Mode</b> configuration is set to <b>Reset</b> .                                                                                                    |
|              |                           | • The <b>Port Mode</b> configuration is set to <b>DigitalIn</b> or <b>DigitalOut</b> .                                                                               |
| IOLink State | DS: Wrong<br>Sensor       | Hardware failure (IO-Link LED also flashes red) because there is Data Storage on this port, which does not reflect the attached device.                              |
|              | DV: Wrong<br>Sensor       | Hardware failure (IO-Link LED also flashes red) because Device Validation is configured for this port and the wrong device is attached.                              |
|              | DS: Wrong<br>Size         | Hardware failure (IO-Link LED also flashes red) because the size of the configuration on the device does not match the size of the configuration stored on the port. |
|              | Comm Lost                 | Temporary state after a device is disconnected and before the port is re-initialized.                                                                                |
|              |                           | Temporary status displayed when the device:                                                                                                    |
|              | Pre-operate               | • Is starting up after connection or power-up.                                                                                                    |
|              |                           | Uploading or downloading automatic data storage.                                                                                                    |

*Note:* If a digital input or output device is connected to an IO-Link port, there is no valid data until the port is set to the correct *Port Mode*.

- 4. Review the Device IO-Link Version.
  - If the field is blank, it is not a valid IO-Link device, which could mean that it is a digital device and the port has not been configured accordingly
  - Otherwise, the field displays the Device IO-Link version
- 5. Optionally, review the following to see if you need to change the **Configured Minimum Cycle Time**:
  - Actual Cycle Time
  - Device Minimum Cycle Time
  - Configured Minimum Cycle Time

The **Configured Minimum Cycle Time** is the minimum cycle time that the IO-Link master allows the port to operate at. The **Actual Cycle Time** is negotiated between the IO-Link master and the device and will be at least as long as the greater of the **Configured Minimum Cycle Time** and the **Device Minimum Cycle Time**.

6. Verify that the Auxiliary Input Bit Status field displays On, if the device is connected to DI.

| O-Link Diagnostics                      | 0                        |                          | UPDATE STO            | OP LIVE UPDATES RE | SET STATISTICS |
|-----------------------------------------|--------------------------|--------------------------|-----------------------|--------------------|----------------|
|                                         |                          |                          |                       |                    |                |
| IO-LINK PORT STATUS                     | PORT 1                   | PORT 2                   | PORT 3                | E E                | * * *          |
| Port Name                               | IOLink Port 1            | IOLink Port 2            | IOLink Port 3         |                    |                |
| Port Mode                               | IOLink                   | IOLink                   | IOLink                |                    |                |
| Port Status                             | Operational,PDI<br>Valid | Operational,PDI<br>Valid | Operational,PDI Valid |                    |                |
| IOLink State                            | Operate                  | Operate                  | Operate               |                    |                |
| Device Vendor Name                      | ifm electronic gmbh      | ifm electronic<br>gmbh   | ifm electronic gmbh   |                    |                |
| Device Product Name                     | PN7594                   | TAD991                   | SM9001                |                    |                |
| Device Serial Number                    | G01460109141             | t0015300514              | e0046171013           |                    |                |
| Device Hardware Version                 | AA                       | AD                       | AB                    |                    |                |
| Device Firmware Version                 | V1.06                    | 317                      | 215                   |                    |                |
| Device IO-Link Version                  | 1.1                      | 1.1                      | 1.1                   |                    |                |
| Actual Cy <mark>c</mark> le Time        | 4.0 ms                   | 22.8 ms                  | 5.0 ms                |                    |                |
| Device Minimum Cycle<br>Time            | 2.3 ms                   | 18.8 ms                  | 5.0 ms                |                    |                |
| Configured Minimum Cycle<br>Time        | 4 ms                     | 4 ms                     | 4 ms                  |                    |                |
| Data Storage Capable                    | Yes                      | Yes                      | Yes                   |                    |                |
| Automatic Data Storage<br>Configuration | Disabled                 | Disabled                 | Disabled              |                    |                |
| Auxiliary Input (AI) Bit<br>Status      | Off                      | On                       | On                    |                    |                |
| Device PDI Data Length                  | 2                        | 2                        | 8                     |                    |                |
| PDI Data Valid                          | Ves                      | Ves                      | Yes                   |                    |                |

For additional information about the **IO-Link Diagnostics** page, see the help system or <u>11.1. IO-Link Port</u> <u>Diagnostics</u> on Page 74.

# 6.2. IO-Link Configuration Page

Use the **Configuration** | **IO-Link Settings** page to configure IO-Link port characteristics for the IO-Link master. This subsection discusses:

• <u>Editing IO-Link Settings</u> on Page 30

\_

• <u>IO-Link Settings Parameters</u> on Page 31.

| LINK DIGITAL I/O ETHERNET    | IP MODBUS/TCP NE | TWORK LRAE MIS | C CLEAR SETTINGS |               |               |               |               |               |
|------------------------------|------------------|----------------|------------------|---------------|---------------|---------------|---------------|---------------|
| O-Link Settings 🛛            |                  |                |                  |               |               |               |               |               |
| IO-LINK PORT CONFIG          | PORT 1           | PORT 2         | DORT 3           | PORT 4        | PORT 5        | PORT 6        | PORT 7        | PORT 8        |
|                              | EDIT             | EDIT           | EDIT             | EDIT          | EDIT          | EDIT          | EDIT          | E             |
| Port Name                    | IOLink Port 1    | IOLink Port 2  | IOLink Port 3    | IOLink Port 4 | IOLink Port 5 | IOLink Port 6 | IOLink Port 7 | IOLink Port 8 |
| Port Mode                    | IOLink           | IOLink         | IOLink           | IOLink        | IOLink        | IOLink        | IOLink        | IOLink        |
| Invert IO                    | false            | false          | false            | false         | false         | false         | false         | false         |
| Default Digital Output       | Off              | Off            | Off              | Off           | Off           | Off           | Off           | Off           |
| Minimum Cycle Time (4 - 538) | 4 ms             | 4 ms           | 4 ms             | 4 ms          | 4 ms          | 4 ms          | 4 ms          | 4 ms          |
| Data Storage Config          |                  |                |                  |               |               |               |               |               |
| Storage Contents             | empty            | empty          | empty            | empty         | empty         | empty         | empty         | empty         |
| Automatic Upload Enable      | Off              | Off            | Off              | Off           | off           | Off           | Off           | Off           |
| Automatic Download Enable    | Off              | Off            | Off              | Off           | Off           | Off           | Off           | Off           |
| Data Storage Manual Ops      |                  |                |                  |               |               |               |               |               |
|                              | CLEAR            | CLEAR          | CLEAR            | CLEAR         | CLEAR         | CLEAR         | CLEAR         | CLEAR         |
|                              | UPLOAD           | UPLOAD         | UPLOAD           |               |               |               |               |               |
|                              | DOWNLOAD         | DOWNLOAD       | DOWNLOAD         |               |               |               |               |               |
| Validation Config            |                  |                |                  |               |               |               |               |               |
| Device Validation Mode       | None             | None           | None             | None          | None          | None          | None          | None          |
| Vendor Id (0 - 65535)        | 0                | 0              | 0                | 0             | 0             | 0             | 0             | 0             |
| Device Id (0 - 16777215)     | 0                | 0              | 0                | 0             | 0             | 0             | 0             | 0             |
| Serial Num                   |                  |                |                  |               |               |               |               |               |
| Data Validation Mode         | None             | None           | None             | None          | None          | None          | None          | None          |
| PDI Length (0 - 32)          | 0 byte           | 0 byte         | 0 byte           | 0 byte        | 0 byte        | 0 byte        | 0 byte        | 0 byte        |
| PDO Length (0 - 32)          | 0 byte           | 0 byte         | 0 byte           | 0 byte        | 0 byte        | 0 byte        | 0 byte        | 0 byte        |
|                              | GET ATTACHED     | GET ATTACHED   | GET ATTACHED     | GET ATTACHED  | GET ATTACHED  | GET ATTACHED  | GET ATTACHED  | GET ATTACHED  |

Welcome Admin

© copyright ifm electronic gmbh

#### 6.2.1. Editing IO-Link Settings

You can use this procedure to configure IO-Link characteristics for each port. The following table or help system provides information about each option.

- 1. If necessary, open the IO-Link master web interface with your web browser using the IP address.
- 2. Click Configuration | IO-Link Settings.
- 3. Click the EDIT button for the port or ports that you want to configure.

| O-Link Settings 🛛            |              |              | Collar<br>to cus       |   |   |       |   |
|------------------------------|--------------|--------------|------------------------|---|---|-------|---|
| IO-LINK PORT CONFIG          | PORT 1       | PORT 2       | PORT 3     CANCEL SAVE | H | Ħ | <br>æ | æ |
| Port Name                    | Pressure#39  | Temp#62      | Flow Meter#59          |   |   |       |   |
| Port Mode                    | IOLink       | IOLink       | [IOLink                |   |   |       |   |
| Invert IO                    | false        | false        |                        |   |   |       |   |
| Default Digital Output       | Off          | Off          | Off ¥                  |   |   |       |   |
| Minimum Cycle Time (4 - 538) | 4 ms         | 4 ms         | 4 ms                   |   |   |       |   |
| Data Storage Config          |              |              |                        |   |   |       |   |
| Storage Contents             | empty        | empty        | empty                  |   |   |       |   |
| Automatic Upload Enable      | Off          | Off          | Off 🗸                  |   |   |       |   |
| Automatic Download Enable    | Off          | Off          | Off 🗸                  |   |   |       |   |
| Data Storage Manual Ops      |              |              |                        |   |   |       |   |
|                              | CLEAR        | CLEAR        | CLEAR                  |   |   |       |   |
|                              | UPLOAD       | UPLOAD       | UPLOAD                 |   |   |       |   |
|                              | DOWNLOAD     | DOWNLOAD     | DOWNLOAD               |   |   |       |   |
| Validation Config            |              |              |                        |   |   |       |   |
| Device Validation Mode       | None         | None         | None 💙                 |   |   |       |   |
| Vendor Id (0 - 65535)        | 0            | 0            | 0                      |   |   |       |   |
| Device Id (0 - 16777215)     | 0            | 0            | 0                      |   |   |       |   |
| Serial Num                   |              |              |                        |   |   |       |   |
| Data Validation Mode         | None         | None         | None 🗸                 |   |   |       |   |
| PDI Length (0 - 32)          | 0 byte       | 0 byte       | 0 byte                 |   |   |       |   |
| PDO Length (0 - 32)          | 0 byte       | 0 byte       | 0 byte                 |   |   |       |   |
|                              | GET ATTACHED | GET ATTACHED | GET ATTACHED           |   |   |       |   |

Note: You can click each EDIT button and open all ports to quickly configure port parameters.

- 4. Make appropriate selections for the device that you connected to that port. You can use the help system if you require definitions or values for the options or refer to the following subsection (*IO-Link Settings Parameters*).
  - *Note:* Do not configure Data Storage until the IO-Link device is configured. Do not enable Automatic Download and then attempt device configuration as Automatic Download will change the settings back to what is stored on the AY1020.
- 5. Click the **SAVE** button for each port.

6. Return to the **IO-Link Diagnostics** page to verify that your changes have taken affect.

#### 6.2.2. IO-Link Settings Parameters

The Configuration | IO-Link Settings page supports the following options.

|                                                                    | IO-LINK Settings Page                                                                                                    |
|--------------------------------------------------------------------|----------------------------------------------------------------------------------------------------|
| Port Name                                                          | <ul> <li>User defined port or device description.</li> <li>Standard ASCII characters</li> <li>Max length = 80 characters</li> </ul>                                                                                                    |
| Port Mode<br><i>Default</i> : IO-Link                              | Selected IO-Link Port Mode. Valid settings are: <ul> <li>Reset</li> <li>IO-Link</li> <li>Digital In</li> <li>Digital Out</li> </ul>                                                                                                    |
| Invert IO<br><i>Default</i> : False                                | <ul> <li>If enabled and the <i>Port Mode</i> is Digital In or Digital Out, inverts the I/O value.</li> <li>False (Disabled - Do not invert IO)</li> <li>True (Enabled - Invert IO)</li> <li><i>Note:</i> Does not affect the Auxiliary Input.</li> </ul>                                                                                                    |
| Default Digital Output<br><i>Default</i> : Off                     | <ul> <li>If the port mode is Digital Out, defines the default digital output value that is used at startup and when there is no active PDO controller.</li> <li>Off (low voltage) - 0</li> <li>On (high voltage - 24V)</li> </ul>                                                                                                    |
| Minimum Cycle Time<br><i>Default</i> : 4                           | <ul> <li>The minimum, or fastest, cycle time that the IO-Link device may operate at. The valid range is 4-65535 ms.</li> <li>You can leave the Minimum Cycle Time set to the default value and the IO-Link master negotiates with the IO-Link device for its minimum cycle time. The IO-Link Diagnostics page displays the Actual Cycle Time, which is the negotiated cycle time.</li> </ul>                                                                                                    |
| Data Storage Config                                                |                                                                                                    |
| Storage Contents                                                   | Indicates that the data storage for the port is <b>empty</b> or displays the Vendor ID and Product ID of the data stored on that port.                                                                                                    |
| Automatic Data<br>Storage Upload<br>Enable<br><i>Default</i> : Off | <ul> <li>When this option is initially set to <b>On</b>, the data storage is cleared from the IO-Link master port, the storage data on the IO-Link device is uploaded, and saved on the IO-Link master for that port.</li> <li>If the IO-Link device on this port is replaced and the settings on the IO-Link device are different, the settings stored on the IO-Link master are overwritten with the settings from the second device if the <b>Automatic Data Storage Download Enable</b> option is also enabled.</li> <li>If settings are changed on the IO-Link device, the new settings are then uploaded to data storage on the IO-Link master.</li> <li>You may want to enable <b>Automatic Upload</b> after you have initially configured the IO- Link device attached to the port.</li> </ul> |

|                                                                      | IO-LINK Settings Page (Continued)                                                                                                    |  |  |  |  |  |
|----------------------------------------------------------------------|----------------------------------------------------------------------------------------------------|--|--|--|--|--|
|                                                                      | The data stored on the IO-Link master port is downloaded to the IO-Link device if:                                                                                                 |  |  |  |  |  |
| Automatic Data<br>Storage Download<br>Enable<br><i>Default</i> : Off | 1. This option is selected.                                                                                                    |  |  |  |  |  |
|                                                                      | 2. The data stored on the IO-Link master port contains the same Vendor ID and Product ID as the IO-Link device connected to the port.                                              |  |  |  |  |  |
|                                                                      | 3. The data stored on the IO-Link master port is different than that of the IO-Link device.                                                                                        |  |  |  |  |  |
|                                                                      | Manual Data Storage Ops provide the following functionality, if data storage is supported by the IO-Link device.                                                                   |  |  |  |  |  |
|                                                                      | CLEAR - this clears any stored data for an IO-Link device on this port.                                                                                                    |  |  |  |  |  |
| Data Storage Manual                                                  | UPLOAD - this uploads and stores the IO-Link device configuration on the IO-Link master.                                                                                           |  |  |  |  |  |
| Ops                                                                  | <b>DOWNLOAD</b> - this downloads the stored IO-Link device configuration from the IO-Link master to the IO-Link device attached to this port if the Vendor ID and Device ID match. |  |  |  |  |  |
| Validation Config                                                    |                                                                                                    |  |  |  |  |  |
|                                                                      | Device Validation Mode provides these options:                                                                                                    |  |  |  |  |  |
|                                                                      | • None - this disables Device Validation Mode.                                                                                                    |  |  |  |  |  |
| Device Validation<br>Mode<br>(Default: None)                         | • <b>Compatible</b> - permits a compatible IO-Link device (same Vendor ID and Device ID) to function on the corresponding port.                                                    |  |  |  |  |  |
|                                                                      | • <b>Identical</b> - only permits an IO-Link device to function on the corresponding port as defined in the following fields.                                                      |  |  |  |  |  |
|                                                                      | - Vendor ID                                                                                                    |  |  |  |  |  |
|                                                                      | - Device ID                                                                                                    |  |  |  |  |  |
|                                                                      | - Serial Number                                                                                                    |  |  |  |  |  |
|                                                                      | This is required if you select a <b>Device Validation Mode</b> other than <i>None</i> .                                                                                            |  |  |  |  |  |
| Vendor Id (0-65535)                                                  | The Vendor ID can be manually entered in this field or click the <b>GET ATTACHED</b> button and the IO-Link master propagates the <b>Vendor ID</b> in this field.                  |  |  |  |  |  |
|                                                                      | This is required if you select a <b>Device Validation Mode</b> other than <i>None</i> .                                                                                            |  |  |  |  |  |
| Device Id (0-16777215)                                               | The <b>Device ID</b> can be manually entered in this field or click the <b>GET ATTACHED</b> button and the IO-Link master propagates the <b>Device ID</b> in this field.           |  |  |  |  |  |
| Serial Num                                                           | This is required if you select Identical for the Device Validation Mode.                                                                                                    |  |  |  |  |  |
|                                                                      | The <b>Serial Number</b> can be manually entered in this field or click the <b>GET ATTACHED</b> button and the IO-Link master propagates the serial number in this field.          |  |  |  |  |  |
|                                                                      | There are three <b>Data Validation Modes</b> :                                                                                                    |  |  |  |  |  |
| Data Validation Mode<br>(Default: None)                              | • None - no data validation is performed on the port.                                                                                                    |  |  |  |  |  |
|                                                                      | • Loose - the slave device's PDI/PDO lengths must be less than or equal to the user-<br>configured values.                                                                         |  |  |  |  |  |
|                                                                      | • Strict - the slave device's PDI/PDO lengths must be the same as the user-<br>configured values.                                                                                  |  |  |  |  |  |
|                                                                      | This is input length of the PDI data field.                                                                                                    |  |  |  |  |  |
| PDI Length (0-32)                                                    | This is required if you select a Data Validation Mode other than None.                                                                                                    |  |  |  |  |  |
|                                                                      | The <b>PDI Length</b> can be manually entered in this field or click the <b>GET ATTACHED</b> button and the IO-Link master propagates the PDI length in this field.                |  |  |  |  |  |

| IO-LINK Settings Page (Continued) |                                                                                                    |  |  |  |  |  |
|-----------------------------------|----------------------------------------------------------------------------------------------------|--|--|--|--|--|
|                                   | This is input length of the PDO data field.                                                                                                    |  |  |  |  |  |
| PDO Length (0-32)                 | This is required if you select a <b>Data Validation Mode</b> other than None.                                                                                      |  |  |  |  |  |
|                                   | The <b>PDO Length</b> can be manually entered in this field or click the <b>GET ATTACHED</b> button and the IO-Link master propagates the PDO length in this field |  |  |  |  |  |
| GET ATTACHED<br>(Button)          | After opening a port for editing, you can click the <b>GET ATTACHED</b> button instead of manually entering data in the following fields:                          |  |  |  |  |  |
|                                   | • Vendor Id                                                                                                    |  |  |  |  |  |
|                                   | • Device Id                                                                                                    |  |  |  |  |  |
|                                   | • Serial Num                                                                                                    |  |  |  |  |  |
|                                   | • PDI Length                                                                                                    |  |  |  |  |  |
|                                   | • PDO Length                                                                                                    |  |  |  |  |  |

## 6.3. EtherNet/IP Settings Configuration Page

Use the **EtherNet/IP Settings** page to configure EtherNet/IP options. This subsection includes the following topics:

• <u>Editing EtherNet/IP Settings</u> on Page 35

• <u>EtherNet/IP Settings Parameters</u> on Page 36

*Note: The IO-Link master may work out of the box for ControlLogix PLCs.* 

| therNet/IP Settings @                                            |                            |                            |                            |                            |                            |                            |                            |                            |  |  |
|------------------------------------------------------------------|----------------------------|----------------------------|----------------------------|----------------------------|----------------------------|----------------------------|----------------------------|----------------------------|--|--|
| unerney ir Settings 🖤                                            |                            |                            |                            |                            |                            |                            |                            |                            |  |  |
|                                                                  | -                          |                            | a summer of the            | teres an and the second    | 01 - 11 - 200 - 0          |                            | Sector and the sector      |                            |  |  |
| ETHERNET/IP PORT CONFIG                                          | - PORT 1                   | PORT 2                     | PORT 3                     | - PORT 4                   | - PORT 5                   | - PORT 6                   | PORT 7                     | PORT 8                     |  |  |
|                                                                  | EDIT                       | EDIT                       | EDIT                       | EDIT                       | EDIT                       | EDIT                       | EDIT                       | EDIT                       |  |  |
| ISDU Data Settings:                                              |                            |                            |                            |                            |                            |                            |                            |                            |  |  |
| ISDU Response Timeout (1 -<br>10000)                             | 20 sec                     | 20 sec                     | 20 sec                     | 20 sec                     | 20 sec                     | 20 sec                     | 20 sec                     | 20 sec                     |  |  |
| Process Data Settings:                                           |                            |                            |                            |                            |                            |                            |                            |                            |  |  |
| PDI Data Block Size (To PLC)                                     | 36 bytes                   | 36 bytes                   | 36 bytes                   | 36 bytes                   | 36 bytes                   | 36 bytes                   | 36 bytes                   | 36 bytes                   |  |  |
| PDI Data Block Format (To PLC)                                   | word (16 bit)              | word (16 bit)              | word (16 bit)              | word (16 bit)              | word (16 bit)              | word (16 bit)              | word (16 bit)              | word (16 bit)              |  |  |
| PDI Data Byte-Swap Method                                        | word (16 bit)<br>byte-swap | word (16 bit)<br>byte-swap | word (16 bit)<br>byte-swap | word (16 bit)<br>byte-swap | word (16 bit)<br>byte-swap | word (16 bit)<br>byte-swap | word (16 bit)<br>byte-swap | word (16 bit)<br>byte-swap |  |  |
| Include Digital I/O in PDI Data<br>Block                         | false                      | false                      | false                      | false                      | false                      | false                      | false                      | false                      |  |  |
| PDO Data Block Size (From PLC)                                   | 32-bytes                   | 32-bytes                   | 32-bytes                   | 32-bytes                   | 32-bytes                   | 32-bytes                   | 32-bytes                   | 32-bytes                   |  |  |
| PDO Data Block Format (From<br>PLC)                              | word (16 bit)              | word (16 bit)              | word (16 bit)              | word (16 bit)              | word (16 bit)              | word (16 bit)              | word (16 bit)              | word (16 bit)              |  |  |
| PDO Data Byte-Swap Method                                        | word (16 bit)<br>byte-swap | word (16 bit)<br>byte-swap | word (16 bit)<br>byte-swap | word (16 bit)<br>byte-swap | word (16 bit)<br>byte-swap | word (16 bit)<br>byte-swap | word (16 bit)<br>byte-swap | word (16 bit)<br>byte-swap |  |  |
| Clear Event Code In PDO Block                                    | false                      | false                      | false                      | false                      | false                      | false                      | false                      | false                      |  |  |
| Clear Event Code After Hold Time                                 | true                       | true                       | true                       | true                       | true                       | true                       | true                       | true                       |  |  |
| Active Event Hold Time (1 -<br>65535)                            | 1000                       | 1000                       | 1000                       | 1000                       | 1000                       | 1000                       | 1000                       | 1000                       |  |  |
| Event Hold Time Units                                            | ms                         | ms                         | ms                         | ms                         | ms                         | ms                         | ms                         | ms                         |  |  |
| Clear Event Hold Time (1 -                                       | 500                        | 500                        | 500                        | 500                        | 500                        | 500                        | 500                        | 500                        |  |  |
| ETHERNET/IP CONFIGURATION                                        |                            |                            |                            |                            |                            |                            |                            | EC                         |  |  |
| TTL (Time To Live) Network Value (                               | (1 - 255)                  |                            |                            | 1 hop(s)                   |                            |                            |                            |                            |  |  |
| Multicast IP Address Allocation Control                          |                            |                            |                            | Automatic                  | Automatic                  |                            |                            |                            |  |  |
| User-Defined Number of Multicast IP Addresses (1 - 32)           |                            |                            |                            | 32                         |                            |                            |                            |                            |  |  |
| User-Defined Multicast Start IP Add                              | iress (239.192.1.0 -       | 239.255.255.255)           |                            | 239.192. <mark>1</mark> .0 |                            |                            |                            |                            |  |  |
| Session Encapsulation Timeout (0=disable; 1-3600 sec) (0 - 3600) |                            |                            | 120                        |                            |                            |                            |                            |                            |  |  |

Note: This illustrate a partial screen shot, scroll through the settings table to view all of the available settings.

#### 6.3.1. Editing EtherNet/IP Settings

You can use this procedure to configure EtherNet/IP characteristics for each port.

- 1. If necessary, open the IO-Link master web interface with your web browser using the IP address.
- 2. Click **Configuration** | **EtherNet/IP**.
- 3. Click the **EDIT** button for each port that you want to configure.

| INK DIGITAL I/O ETHERNE                                          | T/IP MODBUS/TCP NETV                       | VORK LRAE N                | ISC CLEAR S                | LTTTTG0                    |                            |                            |                            |                           |  |  |
|------------------------------------------------------------------|--------------------------------------------|----------------------------|----------------------------|----------------------------|----------------------------|----------------------------|----------------------------|---------------------------|--|--|
| EtherNet/IP Settings 🥹                                           |                                            |                            |                            |                            |                            |                            |                            |                           |  |  |
| ETHERNET/IP PORT CONFIG                                          | DORT 1                                     | PORT 2                     | PORT 3                     | PORT 4                     | PORT 5                     | PORT 6                     | PORT 7                     | PORT 8                    |  |  |
|                                                                  | CANCEL SAVE                                | EDIT                       | EDIT                       | EDIT                       | EDIT                       | EDIT                       | EDIT                       | ED                        |  |  |
| ISDU Data Settings:                                              |                                            |                            |                            |                            |                            |                            |                            |                           |  |  |
| ISDU Response Timeout (1 -<br>10000)                             | 20 sec                                     | 20 sec                     | 20 sec                     | 20 sec                     | 20 sec                     | 20 sec                     | 20 sec                     | 20 sec                    |  |  |
| Process Data Settings:                                           |                                            |                            |                            |                            |                            |                            |                            |                           |  |  |
| PDI Data Block Size (To PLC)                                     | 36 bytes 🗸                                 | 36 bytes                   | 36 bytes                   | 36 bytes                   | 36 bytes                   | 36 bytes                   | 36 bytes                   | 36 bytes                  |  |  |
| PDI Data Block Format (To PLC)                                   | word (16 bit)                              | word (16 bit)              | word (16 bit)              | word (16 bit)              | word (16 bit)              | word (16 bit)              | word (16 bit)              | word (16 bit              |  |  |
| PDI Data Byte-Swap Method                                        | word (16 bit) byte-swap 💙                  | word (16 bit)<br>byte-swap | word (16 bit)<br>byte-swap | word (16 bit)<br>byte-swap | word (16 bit)<br>byte-swap | word (16 bit)<br>byte-swap | word (16 bit)<br>byte-swap | word (16 bit<br>byte-swap |  |  |
| Include Digital I/O in PDI Data<br>Block                         |                                            | false                      | false                      | false                      | false                      | false                      | false                      | false                     |  |  |
| PDO Data Block Size (From PLC)                                   | 32-bytes V                                 | 32-bytes                   | 32-bytes                   | 32-bytes                   | 32-bytes                   | 32-bytes                   | 32-bytes                   | 32-bytes                  |  |  |
| PDO Data Block Format (From PLC)                                 | word (16 bit)                              | word (16 bit)              | word (16 bit)              | word (16 bit)              | word (16 bit)              | word (16 bit)              | word (16 bit)              | word (16 bit              |  |  |
| PDO Data Byte-Swap Method                                        | word (16 bit) byte-swap 🗸                  | word (16 bit)<br>byte-swap | word (16 bit)<br>byte-swap | word (16 bit)<br>byte-swap | word (16 bit)<br>byte-swap | word (16 bit)<br>byte-swap | word (16 bit)<br>byte-swap | word (16 bit<br>byte-swap |  |  |
| Clear Event Code In PDO Block                                    |                                            | false                      | false                      | false                      | false                      | false                      | false                      | false                     |  |  |
| Clear Event Code After Hold<br>Time                              |                                            | true                       | true                       | true                       | true                       | true                       | true                       | true                      |  |  |
| Active Event Hold Time (1 -                                      | 1000                                       | 1000                       | 1000                       | 1000                       | 1000                       | 1000                       | 1000                       | 1000                      |  |  |
| ETHERNET/IP CONFIGURATION                                        |                                            |                            |                            |                            |                            |                            |                            |                           |  |  |
| TTL (Time To Live) Network Value                                 | TTL (Time To Live) Network Value (1 - 255) |                            |                            |                            | 1 hop(s)                   |                            |                            |                           |  |  |
| Multicast IP Address Allocation Control                          |                                            |                            |                            | Automatic                  |                            |                            |                            |                           |  |  |
| User-Defined Number of Multicast IP Addresses (1 - 32)           |                                            |                            |                            | 32                         |                            |                            |                            |                           |  |  |
| User-Defined Multicast Start IP Ac                               | idress (239.192.1.0 - 239.255.2            | 255.255)                   |                            | 239.192.1.0                |                            |                            |                            |                           |  |  |
| Session Encapsulation Timeout (0=disable; 1-3600 sec) (0 - 3600) |                                            |                            |                            | 120                        |                            |                            |                            |                           |  |  |

Note: You can click each EDIT button and open all ports to quickly configure port parameters.

4. Make appropriate selections for the device that is connected to the port.

You can use the help system if you require definitions or values for the options or refer to *EtherNet/IP Settings Parameters* in the next subsection.

5. Scroll to the top of the page and click the **SAVE** button. Make sure that the port now displays the **EDIT** button.

## 6.3.2. EtherNet/IP Settings Parameters

The Configuration | EtherNet/IP Settings page supports the following options.

|                                                                          | EtherNet/IP Settings Page                                                                                                    |  |  |  |  |  |
|--------------------------------------------------------------------------|----------------------------------------------------------------------------------------------------|--|--|--|--|--|
| ISDU Data Settings                                                       |                                                                                                    |  |  |  |  |  |
| ISDU Response Timeout                                                    | The time that the IO-Link master's EtherNet/IP interface waits for a response to an ISDU request.                                                                                                    |  |  |  |  |  |
| <i>Default</i> : 20 seconds                                              | The timeout needs to set long enough to allow all commands within the ISDU request to be processed.                                                                                                    |  |  |  |  |  |
|                                                                          | Valid range: 1-10,000 seconds                                                                                                    |  |  |  |  |  |
| Process Data Settings                                                    |                                                                                                    |  |  |  |  |  |
| PDI Data Block Size (To PLC)<br><i>Default</i> : 36-bytes                | <ul> <li>The configurable PDI data block length. Supported optional lengths are:</li> <li>4-bytes (header only)</li> <li>8-bytes (4 bytes data)</li> <li>16-bytes (12 bytes data)</li> <li>24-bytes (20 bytes data)</li> <li>36-bytes (32 bytes data)</li> </ul>                                                                                                    |  |  |  |  |  |
| PDI Data Block Format (To<br>PLC)<br><i>Default</i> : Word-16            | <ul> <li>Data format of PDI data block to be transferred to the PLC(s) in Class 1 and/or Write-to-Tag/File PDI Transfer Modes. Supported formats are:</li> <li>Byte-8 (8-bit or SINT)</li> <li>Word-16 (16-bit or INT)</li> <li>Dword-32 (32-bit or DINT)</li> <li>Note: The Data Block Format is independent of the PDI Data Byte-Swap Method.<br/>This setting is not used for the SLC, PLC-5 and MicroLogix PLCs which are always Word-16.</li> </ul>                                                                                  |  |  |  |  |  |
| PDI Data Byte-Swap Method<br><i>Default</i> : Work (16-bit) byte<br>swap | <ul> <li>If enabled, the IO-Link master swaps the data bytes in word (2 byte) format or dword (4 byte) format.</li> <li>Supported values are: <ul> <li>No byte-swap – data passed through as received</li> <li>Word (16-bit) byte-swap – data is byte-swapped in word format</li> <li>Dword (32-bit) byte-swap – data is byte-swapped in dword format</li> </ul> </li> <li>Note: The byte swapping must be set correctly in order to convert from IO- Link (big-endian byte order), to EtherNet/IP (little-endian byte order).</li> </ul> |  |  |  |  |  |
| Include Digital I/O in PDI<br>Data Block<br><i>Default</i> : False       | <ul> <li>If enabled, the IO-Link master includes the current digital I/O pins D1 to D4 status in the PDI data block header.</li> <li>False – Do not include the digital I/O pins status</li> <li>True (enable check box) – Include the digital I/O pins status in PDI data block header</li> <li>Note: Does not affect the Auxiliary Input.</li> </ul>                                                                                                    |  |  |  |  |  |

|                                                                 | EtherNet/IP Settings Page (Continued)                                                                                                    |
|-----------------------------------------------------------------|----------------------------------------------------------------------------------------------------|
| PDO Data Block Size (From<br>PLC)<br><i>Default</i> : 32-bytes  | EtherNet/IP Settings Page (Continued)         The configurable PDO data block length. Supported optional lengths are:         • Event code not included:         - 4-bytes = all data         - 16-bytes = all data         - 24-bytes = all data         - 32-bytes = all data         - 34-bytes = 32 bytes data, 2 pad bytes         - 36-bytes = 32 bytes data, 4 pad bytes         - 36-bytes = 2 byte event code, 2 data bytes         - 4-bytes = 2 byte event code, 2 data bytes         - 4-bytes = 2 byte event code, 2 data bytes         - 4-bytes = 2 byte event code, 2 data bytes         - 16-bytes = 2 byte event code, 2 data bytes         - 16-bytes = 2 byte event code, 2 data bytes         - 24-bytes = 2 byte event code, 2 data bytes         - 32-bytes = 2 byte event code, 30 data bytes         - 34-bytes = 2 byte event code, 32 data bytes         - 34-bytes = 2 byte event code, 32 data bytes         - 34-bytes = 2 byte event code, 32 data word         - 4-bytes = event code word, 3 data word         - 8-bytes = event code word, 7 data words         - 4-bytes = event code word, 16 data words         - 32-bytes = event code word, 16 data words         - 34-bytes = event code word, 16 data words         - 32-bytes = event code word, 16 data words         - 34-bytes = event code word, 16 data words |
| PDO Data Block Format<br>(From PLC)<br><i>Default</i> : Word-16 | <ul> <li>Data format of PDO data block received from the PLC(s) in Class 1 or Read from TagOrFile PDO Transfer Modes. Formats include:</li> <li>Byte-8 (8-bit)</li> <li>Word-16 (16-bit)</li> <li>Dword-32 (32-bit)</li> <li>Note: The Data Block Format is independent of the PDO Data Byte-Swap Method. This setting is not used for the SLC, PLC-5 and MicroLogix PLCs which are always Word-16.</li> </ul>                                                                                                    |

|                                                                   | EtherNet/IP Settings Page (Continued)                                                                                                    |
|-------------------------------------------------------------------|----------------------------------------------------------------------------------------------------|
|                                                                   | If enabled, the IO-Link master swaps the data bytes in word (2 byte) format or dword (4 byte) format. Supported values are:                               |
| PDO Data Byte-Swap Method<br><i>Default</i> : Word (16-bit) byte- | • No byte-swap – data passed through as received                                                                                                    |
|                                                                   | • Word (16-bit) byte-swap – data is byte-swapped in word format                                                                                           |
| swap                                                              | • <b>Dword (32-bit) byte-swap</b> – data is byte-swapped in dword format                                                                                  |
| -                                                                 | <i>Note:</i> The byte swapping must be set correctly in order to convert from EtherNet/IP (little-endian byte order), to IO-Link (big-endian byte order). |
| Clear Event Code in PDO<br>Block                                  | If enabled, the IO-Link master expects the first 2 bytes, word, or dword of the PDO block to be used for event code handling. Supported values are:       |
|                                                                   | • <b>True</b> (enable check box) = expect event code                                                                                                    |
| Default: False                                                    | • <b>False</b> = no event code, expect only PDO data                                                                                                    |
| Clear Event Code After Hold<br>Time                               | If enabled, the IO-Link master clears any event code reported in the PDI data block after the <b>Event Active Hold Time</b> . Supported values are:       |
| Default: True                                                     | • <b>True</b> (enable check box) = clear event code after hold time                                                                                       |
| Dejuuii. IIuc                                                     | • <b>False</b> = do not clear event code after hold time                                                                                                  |
|                                                                   | If <b>Clear Event Code After Hold</b> time is enabled, the time period an event code is reported in the PDI block before it is cleared.                   |
|                                                                   | • Valid range: <b>1-65535</b>                                                                                                    |
|                                                                   | Valid Units:                                                                                                    |
| Event Active Hold Time                                            | - <b>ms</b> (milliseconds)                                                                                                    |
| Default: 1000 ms                                                  | - <b>sec</b> (seconds)                                                                                                    |
|                                                                   | - <b>min</b> (minutes)                                                                                                    |
|                                                                   | - hours                                                                                                    |
|                                                                   | - days                                                                                                    |
|                                                                   | Once an event code has been cleared, the time an event code stays cleared in the PDI block before another event code can be reported.                     |
|                                                                   | • Valid range: <b>1-65535</b>                                                                                                    |
|                                                                   | Valid Units:                                                                                                    |
| Clear Event Hold Time                                             | - <b>ms</b> (milliseconds)                                                                                                    |
| <i>Default</i> : 500 ms                                           | - <b>sec</b> (seconds)                                                                                                    |
|                                                                   | - <b>min</b> (minutes)                                                                                                    |
|                                                                   | - hours                                                                                                    |
|                                                                   | - days                                                                                                    |
| Include Digital Output(s) in                                      | If enabled, the IO-Link master expects the digital output settings to be included in the PDO data block.                                                  |
| PDO Data Block                                                    | False – The digital pin setting(s) are not included in the PDO data block.                                                                                |
| <i>Default</i> : False                                            | <b>True</b> (enable check box) – The digital pin setting(s) are included in the PDO data block.                                                           |

|                                                         | EtherNet/IP Settings Page (Continued)                                                                                                    |  |  |
|---------------------------------------------------------|----------------------------------------------------------------------------------------------------|--|--|
| Transfer Mode Settings                                  |                                                                                                    |  |  |
| PDI Receive Mode(s)<br><i>Default</i> : Polling, Class1 | Determines which PDI Receive (To PLC) Modes are enabled. Supported modes<br>are:     Polling     Class1     Write-to-TagOrFile                                                                                                    |  |  |
| PDO Transmit Mode<br><i>Default</i> : Class 1           | Supported modes are: <ul> <li>Off</li> <li>PLC-Writes</li> <li>Class1</li> <li>Read-from-TagOrFile</li> </ul>                                                                                                    |  |  |
| Read/Write Tag/File Settings                            |                                                                                                    |  |  |
| PLC IP Address<br>Default: 0.0.0.0                      | The PLC IP Address is required if either <b>Write-to-TagOrFile</b> or <b>Read-from-TagOrFile</b> mode are enabled.<br>Format: xxx.xxx.xxx                                                                                                    |  |  |
| PLC Controller Slot Number<br><i>Default</i> : 0        | The PLC Controller Slot Number is required if either <b>Write-to-TagOrFile</b> or <b>Read-from-TagOrFile</b> mode are enabled.<br>Valid range: <b>0-64</b>                                                                                                    |  |  |
| PLC Type<br><i>Default</i> : ControlLogix               | <ul> <li>Indicates the type of PLC that the tag(s) or file(s) are written to and/or read from.</li> <li>Supported PLC Types are:</li> <li>ControlLogix</li> <li>SLC</li> <li>PLC-5</li> <li>MicroLogix</li> </ul>                                                                                                    |  |  |
| Write PDI to Tag/File Settings                          |                                                                                                    |  |  |
| PDI Tag/File Name<br>Default: blank                     | <ul> <li>The tag or file name to place the PDI data block.</li> <li>ControlLogix family: <ul> <li>Tags must be same type as PDI Data Format (SINT, INT or DINT).</li> <li>Tags must be an array.</li> <li>Tags must be at least as long as the PDI Data Block Length.</li> </ul> </li> <li>SLC/PLC-5/MicroLogix: <ul> <li>Files must be of INTEGER (16-bit) type.</li> <li>Files must be named with standard file name conventions (i.e: N10:0, N21:30, etc)</li> <li>The file must be at least as long as the PDI Data Block Length.</li> </ul> </li> </ul> |  |  |
| Append PDO to PDI Data<br><i>Default</i> : False        | <ul> <li>If selected, the IO-Link master appends any PDO data to the end of the PDI data.</li> <li>False = Do not append PDO data</li> <li>True (enable check box) = Append PDO data</li> </ul>                                                                                                    |  |  |

|                                                                       | EtherNet/IP Settings Page (Continued)                                                                                                    |
|-----------------------------------------------------------------------|----------------------------------------------------------------------------------------------------|
| Maximum PLC Update Rate<br><i>Default</i> : 40ms                      | The maximum rate at which the IO-Link master updates the PDI tag or file.<br>This parameter is used to ensure that the PLC receives all state changes.<br>Setting the update rate to 10 ms effectively disables this feature. The valid range is 10 to 65535 ms.                                                                                                    |
| Heartbeat Update Enable<br><i>Default</i> : False                     | <ul> <li>If selected, the IO-Link master updates the PDI data block at the Heartbeat Update Rate.</li> <li>False = Heartbeat update disabled</li> <li>True (enable check box) = Heartbeat update enabled</li> </ul>                                                                                                    |
| Heartbeat Update Rate<br>Default: 1000ms                              | If <b>Heartbeat Update Enable</b> is selected, the rate at which the IO-Link master updates the PDI data block in the <b>Write-to-Tag/File</b> mode.<br>The valid range is 50 to 65535 ms.                                                                                                    |
| Read PDO from Tag/File Setting<br>PDO Tag/File Name<br>Default: blank | <ul> <li>The tag or file name that the IO-Link master reads the PDO data block from.</li> <li>ControlLogix family: <ul> <li>Tags must be same type as PDO Data Format (SINT, INT or DINT).</li> <li>Tags must be an array.</li> <li>Tags must be at least as long as the PDO Data Block Length.</li> </ul> </li> <li>SLC/PLC-5/MicroLogix: <ul> <li>Files must be named with standard file name conventions (i.e: N10:0, N21:30, etc)</li> </ul> </li> <li>The file must be at least as long as the PDO Data Block Length.</li> </ul> |
| PLC Poll Rate<br><i>Default</i> : 1000ms                              | The frequency which the IO-Link master reads the PDO data block in the Read-<br>from-Tag/File mode.<br>Valid range: <b>50-65535 ms</b>                                                                                                    |

# 6.4. Modbus/TCP Settings Configuration Page

You can use the **Configuration** | **Modbus/TCP Settings** page to configure Modbus/TCP with the IO-Link master. This subsection includes these topics:

• <u>Editing Modbus/TCP Settings</u> on Page 42

• <u>Modbus/TCP Settings Parameters</u> on Page 43

| LINK DIGITAL I/O ETHERNET                      | /IP MODBUS       | TCP NETWO        | DRK LRAE         | MISC CLEAF       | SETTINGS         |                  |                  |                  |
|------------------------------------------------|------------------|------------------|------------------|------------------|------------------|------------------|------------------|------------------|
| odbus/TCP Settings 🛛                           |                  |                  |                  |                  |                  |                  |                  |                  |
|                                                |                  |                  |                  |                  |                  |                  |                  |                  |
| MODBUS/TCP PORT CONFIG                         | PORT 1           | PORT 2           | PORT 3           | PORT 4           | PORT 5           | PORT 6           | PORT 7           | PORT 8           |
|                                                | EDIT             | EDIT             | EDIT             | EDIT             | EDIT             | EDIT             | EDIT             | EDIT             |
| ISDU Data Settings:                            |                  |                  |                  |                  |                  |                  |                  |                  |
| ISDU Response Timeout (1 -<br>10000)           | 20 sec           | 20 sec           | 20 sec           | 20 sec           | 20 sec           | 20 sec           | 20 sec           | 20 sec           |
| Process Data Settings:                         |                  |                  |                  |                  |                  |                  |                  |                  |
| PDI Data Block Size (To PLC)                   | 36 bytes         | 36 bytes         | 36 bytes         | 36 bytes         | 36 bytes         | 36 bytes         | 36 bytes         | 36 bytes         |
| PDI Byte-Swap Method                           | no byte-<br>swap | no byte-<br>swap | no byte-<br>swap | no byte-<br>swap | no byte-<br>swap | no byte-<br>swap | no byte-<br>swap | no byte-<br>swap |
| Include Digital I/O in PDI Data<br>Block       | false            | false            | false            | false            | false            | false            | false            | false            |
| PDO Data Block Size (From PLC)                 | 32-bytes         | 32-bytes         | 32-bytes         | 32-bytes         | 32-bytes         | 32-bytes         | 32-bytes         | 32-bytes         |
| PDO Byte-Swap Method                           | no byte-<br>swap | no byte-<br>swap | no byte-<br>swap | no byte-<br>swap | no byte-<br>swap | no byte-<br>swap | no byte-<br>swap | no byte-<br>swap |
| Append PDO to PDI Data                         | false            | false            | false            | false            | false            | false            | false            | false            |
| Clear Event Code In PDO Block                  | false            | false            | false            | false            | false            | false            | false            | false            |
| Clear Event Code After Hold Time               | true             | true             | true             | true             | true             | true             | true             | true             |
| Active Event Hold Time (1 -<br>55535)          | 1000             | 1000             | 1000             | 1000             | 1000             | 1000             | 1000             | 1000             |
| Event Hold Time Units                          | ms               | ms               | ms               | ms               | ms               | ms               | ms               | ms               |
| Clear Event Hold Time (1 - 65535)              | 500              | 500              | 500              | 500              | 500              | 500              | 500              | 500              |
| Event Clear Time Units                         | ms               | ms               | ms               | ms               | ms               | ms               | ms               | ms               |
| include Digital Output(s) in PDO<br>Data Block | false            | false            | false            | false            | false            | false            | false            | false            |
| Transfer Mode Settings:                        |                  |                  |                  |                  |                  |                  |                  |                  |
| Slave Mode Device ID (1 - 247)                 | 1                | 1                | 1                | 1                | 1                | 1                | 1                | 1                |
| PDI Receive Mode(s) (To PLC)                   |                  |                  |                  |                  |                  |                  |                  |                  |

Welcome Adm

© copyright ifm electronic gmbh

#### 6.4.1. Editing Modbus/TCP Settings

- 1. If necessary, open the IO-Link master web interface with your web browser using the IP address.
- 2. Click Configuration | Modbus/TCP.
- 3. Clicck the **EDIT** button for the port that you want to configure.

| 10                                          |                |              |              |              |              |              |              |             |
|---------------------------------------------|----------------|--------------|--------------|--------------|--------------|--------------|--------------|-------------|
| MODBUS/TCP PORT CONFIG                      | CANCEL SAVE    | PORT 2       | PORT 3       | PORT 4       | PORT 5       | PORT 6       | PORT 7       | PORT 8      |
| ISDU Data Settings:                         |                | UUAESSI      |              |              |              |              |              |             |
| ISDU Response Timeout (1 - 10000)           | 20 sec         | 20 sec       | 20 sec       | 20 sec       | 20 sec       | 20 sec       | 20 sec       | 20 sec      |
| Process Data Settings:                      |                |              |              |              |              |              |              |             |
| PDI Data Block Size (To PLC)                | 36 bytes V     | 36 bytes     | 36 bytes     | 36 bytes     | 36 bytes     | 36 bytes     | 36 bytes     | 36 bytes    |
| PDI Byte-Swap Method                        | no byte-swap 🗸 | no byte-swap | no byte-swap | no byte-swap | no byte-swap | no byte-swap | no byte-swap | no byte-swa |
| Include Digital I/O in PDI Data Block       |                | false        | false        | false        | false        | false        | false        | false       |
| PDO Data Block Size (From PLC)              | 32-bytes 🗸     | 32-bytes     | 32-bytes     | 32-bytes     | 32-bytes     | 32-bytes     | 32-bytes     | 32-bytes    |
| PDO Byte-Swap Method                        | no byte-swap 🗸 | no byte-swap | no byte-swap | no byte-swap | no byte-swap | no byte-swap | no byte-swap | no byte-swa |
| Append PDO to PDI Data                      |                | false        | false        | false        | false        | false        | false        | false       |
| Clear Event Code In PDO Block               |                | false        | false        | false        | false        | false        | false        | false       |
| Clear Event Code After Hold Time            | ¥              | true         | true         | true         | true         | true         | true         | true        |
| Active Event Hold Time (1 - 65535)          | 1000           | 1000         | 1000         | 1000         | 1000         | 1000         | 1000         | 1000        |
| Event Hold Time Units                       | ms 🗸           | ms           | ms           | ms           | ms           | ms           | ms           | ms          |
| Clear Event Hold Time (1 - 65535)           | 500            | 500          | 500          | 500          | 500          | 500          | 500          | 500         |
| Event Clear Time Units                      | ms 🗸           | ms           | ms           | ms           | ms           | ms           | ms           | ms          |
| Include Digital Output(s) in PDO Data Block |                | false        | false        | false        | false        | false        | false        | false       |
| Transfer Mode Settings:                     |                |              |              |              |              |              |              |             |
| Slave Mode Device ID (1 - 247)              | 1              | 1            | 1            | 1            | 1            | 1            | 1            | 1           |
| PDI Receive Mode(s) (To PLC)                | ☑ Slave        | Slave        | Slave        | Slave        | Slave        | Slave        | Slave        | Slave       |
| PDO Transmit Mode(s) (From PLC)             | Slave V        | Slave        | Slave        | Slave        | Slave        | Slave        | Slave        | Slave       |

Note: You can click each EDIT button and open all ports to quickly configure port parameters.

- 4. Make appropriate selections for the IO-Link device that you will connect to that port. You can use the help system if you require definitions or values for the options or <u>Modbus/TCP Settings Parameters</u> on Page 43.
- 5. Scroll to the top of the page and click the **SAVE** button. Make

sure that the port now displays the **EDIT** button.

If it displays the **SAVE** and **CANCEL** buttons, that means that one of the parameters contains an incorrect value. If necessary, scroll down the page, make the needed corrections, and click **SAVE**.

## 6.4.2. Modbus/TCP Settings Parameters

The following table illustrates the **Modbus/TCP Settings** page.

|                                               | Modbus/TCP Settings Page                                                                                                    |
|-----------------------------------------------|----------------------------------------------------------------------------------------------------|
| ISDU Response Timeout<br>Default = 20 seconds | The time that the IO-Link master's Modbus/TCP interface waits for a response to an ISDU request. The timeout needs to set long enough to allow all commands within the ISDU request to be processed.<br>Valid range: <b>1-10,000</b> seconds                 |
|                                               |                                                                                                    |
| Process Data Settings                         |                                                                                                    |
|                                               | The configurable PDI data block length. Optional lengths are:                                                                                                    |
|                                               | • <b>4-bytes</b> (header only)                                                                                                    |
| PDI Data Block Size                           | • <b>8-bytes</b> (4 bytes data)                                                                                                    |
| Default: 36-bytes                             | • <b>16-bytes</b> (12 bytes data)                                                                                                    |
|                                               | • <b>24-bytes</b> (20 bytes data)                                                                                                    |
|                                               | • <b>36-bytes</b> (32 bytes data)                                                                                                    |
|                                               | If enabled, the IO-Link master swaps the data bytes in word (2 byte) format or dword (4 byte) format. Options include:                                                                                                    |
|                                               | • No byte-swap – data passed through as received                                                                                                    |
|                                               | • Word (16-bit) byte-swap – data is byte-swapped in word format                                                                                                    |
| PDI Byte-Swap Method                          | • <b>Dword (32-bit) byte-swap</b> – data is byte-swapped in dword format                                                                                                    |
| Default: No byte-swap                         | <i>Note:</i> Because both IO-Link and Modbus/TCP use big-endian byte ordering, byte swapping typically is not required for word and dword data.                                                                                                    |
|                                               | Byte swapping is most commonly required when receiving byte (8-bit)<br>data and it is desired to place the first data byte in the least significant<br>byte position of the holding register. For these cases, word (16 bit)<br>byte-swap is typically used. |
|                                               | If enabled, the IO-Link master includes the current digital I/O pins D1 to D4 status in the PDI data block header.                                                                                                    |
| Include Digital I/O in PDI Data Block         | False – Do not include the digital I/O pins status                                                                                                    |
| Default: False                                | <b>True</b> (enable check box) – Include the digital I/O pins status in PDI data block header                                                                                                    |
|                                               | Note: Does not affect the Auxiliary Input.                                                                                                    |
|                                               |                                                                                                    |

| Mo                                                        | odbus/TCP Settings Page (Continued)                                                                                                    |
|-----------------------------------------------------------|----------------------------------------------------------------------------------------------------|
| PDO Data Block Size<br><i>Default</i> : 32-bytes          | <ul> <li>The configurable PDO data block length. Optional lengths are: Event code not included:</li> <li>4-bytes = 2 data words</li> <li>8-bytes = 4 data words</li> <li>16-bytes = 8 data words</li> <li>24-bytes = 12 data words</li> <li>32-bytes = 16 data words</li> <li>34-bytes = 16 data words, 1 pad word</li> <li>Event code included:</li> <li>4-bytes = event code word, 1 data words</li> <li>16-bytes = event code word, 3 data words</li> <li>16-bytes = event code word, 7 data words</li> <li>24-bytes = event code word, 11 data words</li> <li>32-bytes = event code word, 15 data words</li> <li>34-bytes = event code word, 16 data words</li> </ul>                                                                                  |
| PDO Byte-Swap Method<br><i>Default</i> : No byte-swap     | <ul> <li>If enabled, the IO-Link master swaps the data bytes in word (2 byte) format or dword (4 byte) format. Options include:</li> <li>No byte-swap – data passed through as received</li> <li>Word (16-bit) byte-swap – data is byte-swapped in word format</li> <li>Dword (32-bit) byte-swap – data is byte-swapped in dword format</li> <li>Note: Because both IO-Link and Modbus/TCP use big-endian byte ordering, byte swapping typically is not required for word and dword data.</li> <li>Byte swapping is most commonly required when sending byte (8-bit) data to the IO-Link device and it is desired to send the least significant byte of the holding register first. For these cases, word (16 bit) byte-swap is typically used.</li> </ul> |
| Append PDO to PDI Data<br><i>Default</i> : False          | <ul> <li>If selected, the IO-Link master appends any PDO data to the end of the PDI data.</li> <li>False = Do not append PDO data</li> <li>True (enable check box) = Append PDO data</li> </ul>                                                                                                    |
| Clear Event Code in PDO Block<br><i>Default</i> : False   | <ul> <li>If enabled, the IO-Link master expects the first word of the PDO block to be used for event code handling.</li> <li>Values are:</li> <li>True (enable check box) = expect event code</li> <li>False = no event code, expect only PDO data</li> </ul>                                                                                                    |
| Clear Event Code After Hold Time<br><i>Default</i> : True | <ul> <li>If enabled, the IO-Link master clears any event code reported in the PDI data block after the Event Active Hold Time.</li> <li>Values are: <ul> <li>True (enable check box) = clear event code after hold time</li> <li>False = do not clear event code after hold time</li> </ul> </li> </ul>                                                                                                    |

| Mod                                                                      | bus/TCP Settings Page (Continued)                                                                                                    |
|--------------------------------------------------------------------------|----------------------------------------------------------------------------------------------------|
| Event Active Hold Time<br><i>Default</i> : 1000 ms                       | If Clear Event Code After Hold Time is enabled, the time period an event code is reported in the PDI block before it is cleared.         Valid range: 1-65535         Valid Units are:         • ms (milliseconds)         • sec (seconds)         • min (minutes)         • days                                |
| Clear Event Hold Time<br><i>Default</i> : 500 ms                         | Once an event code has been cleared, the time an event code stays cleared in the PDI block before another event code can be reported.         Valid range: 1-65535         Valid Units:         • ms (milliseconds)         • sec (seconds)         • min (minutes)         • hours         • days               |
| Include Digital Output(s) in PDO Data<br>Block<br><i>Default</i> : False | <ul> <li>If enabled, the IO-Link master expects the digital output settings to be included in the PDO data block.</li> <li>False – The digital pin setting(s) are not included in the PDO data block</li> <li>True (enable check box) – The digital pin setting(s) are included in the PDO data block</li> </ul> |
| Transfer Mode Settings                                                   |                                                                                                    |
| Slave Mode Device ID<br>Default: 1                                       | The Modbus Device ID used to access this IO-Link port. Range: <b>1-247</b>                                                                                                    |
| PDI Receive Mode(s)<br><i>Default</i> : Slave                            | Determines which PDI Receive (To PLC) Modes are enabled. The selectable modes is Slave.         Note: Not selecting slave mode disables Modbus/TCP access to the PDI data block.                                                                                                    |
| PDO Transmit Mode<br><i>Default</i> : Slave                              | Selectable Modes are: <ul> <li>Disabled</li> <li>Slave</li> </ul>                                                                                                    |

Modbus/TCP Settings Parameters

# Chapter 7. Dedicated Digital I/O Port Configuration

| igital I/O Settings @           |       |
|---------------------------------|-------|
|                                 |       |
| DIGITAL I/O CONFIGURATION       | E     |
| D1 Digital Input Configuration  | d.    |
| Mode                            | Off   |
| Invert Input                    | false |
| Input Settling Time (0 - 10000) | 0 ms  |
| D2 Digital I/O Configuration    |       |
| Mode                            | off   |
| Invert I/O                      | false |
| Default Digital Output          | Off   |
| Input Settling Time (0 - 10000) | 0 ms  |
| D3 Digital Input Configuration  |       |
| Mode                            | Off   |
| Invert Input                    | false |
| Input Settling Time (0 - 10000) | 0 ms  |
| D4 Digital I/O Configuration    |       |
| Mode                            | off   |
| Invert I/O                      | false |
| Default Digital Output          | Off   |
| Input Settling Time (0 - 10000) | 0 ms  |

Use the **Configuration** | **Digital I/O** page to configure port characteristics for the AY1020.

This section discusses dedicated digital IO port (D1 through D4) configuration.

- <u>Editing Digital I/O Settings</u> on Page 48
- <u>Digital I/O Setting Parameters</u> on Page 49

# 7.1. Editing Digital I/O Settings

You can use this procedure to configure digital I/O characteristics for the digital I/O ports.

- 1. If necessary, open the AY1020 web interface with your web browser using the IP address.
- 2. Click Configuration | Digital I/O.
- 3. Click the **EDIT** button.
- 4. Make appropriate selections for the digital I/O device or devices that you will connect to the ports. You can use the help system if you require definitions or values for the options or *Digital I/O Setting Parameters* on Page 49.

| Digital I/O Settings 🛛          |                  |
|---------------------------------|------------------|
|                                 |                  |
| DIGITAL I/O CONFIGURATION       | CANCEL SAVE      |
| D1 Digital Input Configuration  | V                |
| Mode                            | Digital-Input V  |
| Invert Input                    |                  |
| Input Settling Time (0 - 10000) | 1 ms             |
| D2 Digital I/O Configuration    |                  |
| Mode                            | Digital-Output V |
| Inv <mark>e</mark> rt I/O       |                  |
| Default Digital Output          | On V             |
| Input Settling Time (0 - 10000) | 21 ms            |
| D3 Digital Input Configuration  |                  |
| Mode                            | Off V            |
| Invert Input                    |                  |
| Input Settling Time (0 - 10000) | 0 ms             |
| D4 Digital I/O Configuration    |                  |
| Mode                            | Off V            |
| Invert I/O                      |                  |
| Default Digital Output          |                  |
| Input Settling Time (0 - 10000) | 0 ms             |

5. Click the **SAVE** button.

# 7.2. Digital I/O Setting Parameters

The Configuration | Digital I/O Settings page supports the following options.

|                                                   | Digital I/O Settings Page                                                                                                    |
|---------------------------------------------------|----------------------------------------------------------------------------------------------------|
| D1 Digital Input Configuration                    |                                                                                                    |
| Mode<br>Default = Off                             | <ul> <li>Selects the Mode:</li> <li>Off – No monitoring of the digital input pin.</li> <li>Digital-Input – monitors the digital input status</li> </ul>                                                                                                    |
| Invert Input<br><i>Default</i> = False            | If <b>Mode</b> is set to <b>Digital-Input</b> , the input status is inverted.                                                                                                    |
| Input Settling Time (0 - 10000ms)<br>Default= 0ms | If non-zero and <b>Mode</b> is set to <b>Digital-Input</b> , the required time that the input status must remain constant before an input status change is reported.                                                                                                    |
| D2 Digital I/O Configuration                      |                                                                                                    |
| Mode<br><i>Default</i> =Off                       | <ul> <li>Selects the Mode:</li> <li>Off – No monitoring or setting of the digital I/O pin.</li> <li>Digital-Input – monitors the digital input status</li> <li>Digital-Output – sets the digital output to either the default setting or value received from a controller.</li> </ul>                                   |
| Invert I/O<br><i>Default</i> = False              | <ul> <li>If selected:</li> <li>If Mode is set to Digital-Input, the input status is inverted.</li> <li>If Mode is set to Digital-Output, the output setting is inverted.</li> </ul>                                                                                                    |
| Default Digital Output<br><i>Default</i> = Off    | <ul> <li>If Mode is set to Digital Output, defines the default digital output setting:</li> <li>At startup before a controller can set the digital output.</li> <li>When communication to all controller(s) has been lost.</li> <li>Possible settings:</li> <li>Off - low voltage</li> <li>On – high voltage</li> </ul> |
| Input Settling Time (0 - 10000ms)<br>Default= 0ms | If non-zero and <b>Mode</b> is set to <b>Digital-Input</b> , the required time that the input status must remain constant before an input status change is reported.                                                                                                    |

|                                                        | Digital I/O Settings Page                                                                                                    |
|--------------------------------------------------------|----------------------------------------------------------------------------------------------------|
| D3 Digital Input Configuration                         |                                                                                                    |
| Mode<br><i>Default</i> =Off                            | <ul> <li>Selects the Mode:</li> <li>Off – No monitoring of the digital input pin.</li> <li>Digital-Input – Monitors the digital input status</li> </ul>                                                                                                    |
| Invert Input<br><i>Default</i> = False                 | If <b>Mode</b> is set to <b>Digital-Input</b> , the input status is inverted.                                                                                                    |
| Input Settling Time (0 - 10000)<br><i>Default</i> =0ms | If non-zero and <b>Mode</b> is set to <b>Digital-Input</b> , the required time that the input status must remain constant before an input status change is reported.                                                                                                    |
| D4 Digital I/O Configuration                           |                                                                                                    |
| Mode<br><i>Default</i> = Off                           | <ul> <li>Selects the Mode:</li> <li>Off – No monitoring or setting of the digital I/O pin.</li> <li>Digital-Input – Monitors the digital input status</li> <li>Digital-Output – sets the digital output to either the default setting or value received from a controller.</li> </ul>                                   |
| Invert I/O<br><i>Default</i> = False                   | <ul> <li>If selected:</li> <li>If Mode is set to Digital-Input, the input status is inverted.</li> <li>If Mode is set to Digital-Output, the output setting is inverted.</li> </ul>                                                                                                    |
| Default Digital Output<br><i>Default</i> = Off         | <ul> <li>If Mode is set to Digital Output, defines the default digital output setting:</li> <li>At startup before a controller can set the digital output.</li> <li>When communication to all controller(s) has been lost.</li> <li>Possible settings:</li> <li>Off - low voltage</li> <li>On – high voltage</li> </ul> |
| Input Settling Time (0 - 10000)<br>Default= 0ms        | If non-zero and <b>Mode</b> is set to <b>Digital-Input</b> , the required time that the input status must remain constant before an input status change is reported.                                                                                                    |

# Chapter 8. Loading and Managing IODD Files

There are several Attached Devices pages that support IO-Link Device Description (IODD) file management.

- IO-Link Device Descriptions Files Page load IODD files from the IO-Link device manufacturer.
- IO-Link Device Configuration Summary Page on Page 57 verify the correct files were loaded for each IO- Link device.
- The Port pages are discussed in <u>Chapter 9. Configuring IO-Link Devices</u> on Page 59.

## 8.1. IO-Link Device Descriptions Files Page

Use the **IO-Link Device Description Files** page to update (upload) and delete IO-Link Device Description (IODD) files associated with this AY1020. In addition, you can review the IODD **xml** file using the **VIEW** button after loading the IODD file.

Note: You will need to download the appropriate IODD files from your IO-Link device manufacturer.

|            | files (click file | name to view) |                            |              |              |
|------------|-------------------|---------------|----------------------------|--------------|--------------|
| VENDOR     | DEVICE            | IODD FILENAME | VENDOR IMAGE               | DEVICE IMAGE | SIZE         |
| UPLOAD IOD | D FILE            | IODD spa      | ace: 594K used, 15790K ava | ilable       | DELETE SELEC |

The AY1020 provides 15790K of space to store IODD files. The AY1020 includes the following default IODD files, which cannot be deleted.

- IODD-StandardDefinitions1.0.1.xml
- IODD-StandardUnitDefinitions1.0.1.xml
- IODD-StandardDefinitions1.1.xml
- IODD-StandardUnitDefinitions1.1.xml

## 8.1.1. Preparing IODD Files to Upload

After downloading the IODD files for the IO-Link device from the IO-Link sensor or actuator manufacturer, you may need to unzip the file and locate the appropriate **xml** file for the device.

- Some IODD zip files contain the xml files and supporting image files for a single product. This type of zip file can be immediately loaded onto the AY1020.
- Some IODD zip files contain the files for multiple products. If you upload this type of IODD zip file, the AY1020 loads the first **xml** file and the associated image files, which may or may not correspond to the IO- Link device connected to the port. If you need to zip the appropriate files, the following information may be useful:
  - Unzip the package and locate the **xml** file needed for your IO-Link device.
  - Open the **xml** file and search for the **productID**, which identifies the IO-Link device.
  - Zip the **xml** file along with the supporting images. There are several ways to locate the supporting images:
    - Locate the appropriate images using the **xml** file.
    - Load only the **xml** file and the AY1020 notifies you what files are missing. Use the **UPDATE** feature to upload the missing images.
    - Zip the **xml** with all of the images and the AY1020 ignores (and not upload) any unused files and notifies which files did not upload.

Note: Image files are not required for IO-Link device configuration.

Use the appropriate discussion for your IODD files.

- Uploading IODD Zip Files
- <u>Uploading xml Files or Supporting Files</u> on Page 54

### 8.1.2. Uploading IODD Zip Files

You can use the following procedure to upload IODD zip files.

- 1. Click Attached Devices and IODD FILES.
- 2. Click the **UPLOAD IODD FILE** button.
- 3. Click the **Browse** button.
- 4. Highlight the zip file, click **Open** and then the **UPLOAD** button.

|             | files (click file | ription Files @  |              |              |              |
|-------------|-------------------|------------------|--------------|--------------|--------------|
| VENDOR      | DEVICE            | IODD FILENAME    | VENDOR IMAGE | DEVICE IMAGE | SIZE 🗖       |
|             | IO-Link_D Bro     | WSE UPLDAD CANCE | L            |              | DELETE SELEC |
| II Standard | l IO-Link Defi    |                  |              |              |              |

Note: Only images referenced in the xml file load to the AY1020 and the remaining files are ignored.

| Status:     |                |                 |          |  |
|-------------|----------------|-----------------|----------|--|
| The IODD    | file has been  | updated succe   | ssfully. |  |
| Some pote   | ential problem | s are listed be | low:     |  |
| Ignored Fi  | le(s):         |                 |          |  |
| ifm-io-link | -con-pic.png   |                 |          |  |
| ifm-sm-ico  | n.png          |                 |          |  |

- 5. If desired, you can view the **xml** file by clicking the **IODD FILENAME** in the table.
- 6. Optionally, verify that the correct xml file was loaded using the Summary page (*Page 57*).

### 8.1.3. Uploading xml Files or Supporting Files

You can use the following procedure to upload xml, or supporting image files.

- 1. Click Attached Devices and IODD FILES.
- 2. Click the UPLOAD IODD FILE button.
- 3. Click the **Browse...** button.
- 4. Highlight the xml or image file and click Open.
   Note: The xml file must be loaded before the AY1020 will load the associated image files.
- 5. Click the **UPLOAD** button.
- 6. Optionally, use the following steps to load image files:
  - a. Select the row in the table that contains the **xml** file.

| User IODI | D files (clic | k filename to view)             |                    | Missing t    | files listed | in r |
|-----------|---------------|---------------------------------|--------------------|--------------|--------------|------|
| VENDOR    | DEVICE        | IODD FILENAME                   | VENDOR IMAGE       | DEVICE IMAGE | SIZE         |      |
| 310       | 323           | ifm-000143-20140605-I0DD1.1.xm] | ifm-tad991-pic.png | ifm-logo.png | 133K         |      |
| 310       | 392           | ifm-000188-20131009-I0DD1,1.xml | ifm-sm-pic.png     | ifm-logo.png | 250K         |      |
| 310       | 403           | ifm-000193-20140516-IODD1.1.xml | ifm-pn70-pic.png   | ifm-logo.png | 9 3K         |      |

- b. Click the UPLOAD IODD FILE button.
- c. Click the **Browse** button.
- d. Highlight the image and click **Open**.
- e. Click the UPLOAD button.
- f. If desired, you can view the **xml** file by clicking the IODD FILENAME in the table.
- g. Optionally, verify that the correct xml file was loaded using the Summary page (*Page 57*).

## 8.1.4. Viewing and Saving IODD Files

Use the following procedure to view the contents of an IODD file.

- 1. If necessary, click Attached Devices and IODD Files.
- 2. Click the **IODD FILENAME** in the table that you want to review. A pop up window displays the contents of the IODD file.
- 3. Optionally, click the file name hyperlink at the top of the window to view the formatted file or if you want to save a copy of the file to another location.

| <pre>(?xml version="1.0" encoding="utf-8"?&gt; (IODevice xmlns:xsi="http://www.w3.org/2001/XMLSchema~instance" xmlns="http://www.io~</pre>                                                               | A     A     A |
|----------------------------------------------------------------------------------------------------|----------------------------------------------------------------------------------------------------|
| <pre>iiiink.com/IODD/2010/10" xsi:schemalocation="http://www.io~link.com/IODD/2010/10 IODD1.1.xsd"&gt;</pre>                                                                                             |                                                                                                    |
| <pre>commentInfo version="11.0.9" releaseDate="2014-05-16" copyright="Copyright 2014, Builder: 2.3.3.9,</pre>                                                                                            |                                                                                                    |
| time: 03:17:47" />                                                                                                    |                                                                                                    |
| <profileheader></profileheader>                                                                                                    |                                                                                                    |
| <profileidentification>IO Device Profile</profileidentification>                                                                                                    |                                                                                                    |
| <profilerevision>1.1</profilerevision>                                                                                                    |                                                                                                    |
| <profilename>Device Profile for IO Devices</profilename>                                                                                                    |                                                                                                    |
| <profilesource>IO-Link Consortium</profilesource>                                                                                                    | * 1                                                                                                    |
| <profileclassid>Device</profileclassid>                                                                                                    |                                                                                                    |
| <iso15745reference></iso15745reference>                                                                                                    |                                                                                                    |
| <is015745part>1</is015745part>                                                                                                    |                                                                                                    |
| <is015745edition>1</is015745edition>                                                                                                    | 0.000                                                                                                    |
| <profiletechnology>IODD</profiletechnology>                                                                                                    |                                                                                                    |
|                                                                                                    | 6                                                                                                    |
|                                                                                                    |                                                                                                    |
| <profilebody></profilebody>                                                                                                    |                                                                                                    |
| <deviceidentity deviceid="10" vendorid="310" vendorname="ifm electronic gmbh"></deviceidentity>                                                                                                    | ifm electronic                                                                                                    |
| <vendortext textid="TI_VendorText"></vendortext>                                                                                                    |                                                                                                    |
| <vendorurl textid="TI_VendorUrl"></vendorurl>                                                                                                    |                                                                                                    |
| <vendorlogo name="ifm-logo.png"></vendorlogo>                                                                                                    |                                                                                                    |
| <devicename textid="TI_DeviceName"></devicename>                                                                                                    |                                                                                                    |
| <devicefamily textid="TI_DeviceFamily"></devicefamily>                                                                                                    |                                                                                                    |
| <devicevariantcollection></devicevariantcollection>                                                                                                    |                                                                                                    |
| <pre><devicevariant deviceicon="ifm-LR-icon.png" devicesymbol="ifm-LR-pic.png" productid="LR8000"></devicevariant></pre>                                                                                 |                                                                                                    |
| <name textid="TI_ProductName0"></name>                                                                                                    |                                                                                                    |
| <description textid="TI_ProductDescr0"></description>                                                                                                    |                                                                                                    |
|                                                                                                    |                                                                                                    |
|                                                                                                    |                                                                                                    |
| DeviceIdentity                                                                                                    |                                                                                                    |
| <devicefunction><br/><features blockfarameter="true" datastorage="true"></features></devicefunction>                                                                                                    |                                                                                                    |
| <reatures <br="" arameter="true" block="" datastorage="true"><supportedaccesslocks <="" datastorage="true" localuserinterface="true" parameter="false" td=""><td></td></supportedaccesslocks></reatures> |                                                                                                    |
| <pre><supporteaaccesslocks .ocalparameterlocksloam(="" attactorage-true="" localuserinterlace-true="" parameter-talse="">&gt;</supporteaaccesslocks></pre>                                               | ~                                                                                                    |
| <pre>.ocalFarameterization="false" /&gt;</pre>                                                                                                    |                                                                                                    |

## 8.1.5. Deleting IODD Files

Use the following procedure to delete an IODD file set from the AY1020.

- 1. If necessary, click Attached Devices and IODD Files.
- 2. Check the corresponding row of the IODD file that you want to delete.
- 3. Click the **DELETE SELECTED** button.

| to take    |           |                                           |                          |              |        |        |
|------------|-----------|-------------------------------------------|--------------------------|--------------|--------|--------|
|            |           | escription Files @<br>k filename to view) |                          |              |        |        |
| VENDOR     | DEVICE    | IODD FILENAME                             | VENDOR IMAGE             | DEVICE IMAGE | SIZE   |        |
| 310        | 323       | ifm-000143-20140605-I00D1.1.xml           | ifm-tad991-pic.png       | ifm-logo.png | 133K   |        |
| 310        | 39.2      | ifm-000188-20131009-100D1.1.xml           | ifm-sm-pic.png           | ifm-logo.png | 250K   |        |
| 310        | 403       | ifm-000193-20140516-I00D1.1.xml           | ifm-pn70-pic.png         | ifm-logo.png | 9 3K   |        |
| 310        | 306       | ifm-000132-20140415-I00D1.1.xml           | ifm-lmt121-pic.png       | ifm-logo.png | 131K   |        |
| UPLOAD IOD | D FILE    | IODD space: 1262                          | K used, 15122K available |              | DELETE | SELECT |
| Standar    | d IO-Link | Definitions                               |                          |              |        | -      |

4. Click **CONTINUE** to the *Delete files*? message.

| IO-Link [  | Device D      | escripti  | on File | oc (0)  |               |         |          |          |        | _   |          |       |    |
|------------|---------------|-----------|---------|---------|---------------|---------|----------|----------|--------|-----|----------|-------|----|
| User IODI  | D tiles (clic | k filenar | Dele    | te file | es?           |         |          |          |        |     | _        | _     |    |
| VENDOR     | DEVICE        | IODD F    |         |         | elete files : |         |          |          |        | AGE | SIZE     |       |    |
| 310        | 323           | ifm-00    | Contin  | ue to c | elete files : | snow D  | elow?    | 4        |        | png | 133K     |       |    |
| 310        | 39.2          | ifm-00    | VID     | DID     | FILENAME      | 1       |          |          |        | png | 250K     |       |    |
| 310        | 403           | ifm-00    | 310     | 306     | ifm-00013     | 32-2014 | 0415-IOD | D1.1,xml |        | png | 93K      |       |    |
| 310        | 306           | ifm-00    |         |         |               |         | ſ        | CONTINUE | CANCEL | png | 131K     | V     |    |
| UPLOAD IOD | DD FILE       |           |         |         |               |         | C        |          | J      |     | DELETE S | SELEC | TR |

# 8.2. IO-Link Device Configuration Summary Page

The **IO-Link Device Configuration Summary** page provides basic device configuration (device profile) information for ports with valid IO-Link devices attached. The **Configuration Summary** page retrieves information that resides on the IO-Link device from the manufacturer.

A file name displayed in the **IODD Name** field for a port indicates that a valid IODD file is associated with that device. If the field is empty, that indicates that a valid IODD file has not been loaded.

You can review complete IODD file information on a port by port basis by clicking the **MORE** button next to the port in question or by clicking the **PORT** menu selection in the navigational bar.

Use the following steps to access the IO-Link Device Configuration Summary page.

1. Click Attached Devices.

#### 2. Click SUMMARY.

Note: The Configuration Summary page takes several minutes to completely load as each device is queried.

3. Click the **MORE** button or the corresponding **Port** (in the navigational bar) to configure the IO-Link device parameters for a specific device. See <u>Chapter 9</u>. <u>Configuring IO-Link Devices</u> on Page 59 for more information.

|                   | 5                                   |                                     |                                     |                       |      |     |
|-------------------|-------------------------------------|-------------------------------------|-------------------------------------|-----------------------|------|-----|
| J-LINK Device Col | nfiguration Summary @               |                                     |                                     |                       |      |     |
|                   |                                     |                                     |                                     | and the second second |      |     |
| DEVICE SETTINGS   | PORT1 MORE                          | PORT2 MOR                           | PORT3 MORE                          | PORT4                 | MORE | POI |
| Vendor Name       | ifm electronic gmbh                 | ifm electronic gmbh                 | ifm electronic gmbh                 |                       |      |     |
| VENDOR            | 310                                 | 310                                 | 310                                 |                       |      |     |
| DEVICE            | 403                                 | 323                                 | 392                                 |                       |      |     |
| Description       |                                     |                                     |                                     |                       |      |     |
| IO-Link Version   | 1.1                                 | 1.1                                 | 1.1                                 |                       |      |     |
| Hardware Version  | AA                                  | AD                                  | AB                                  |                       |      |     |
| Firmware Version  | V1.06                               | 317                                 | 215                                 |                       |      |     |
| Baud Rate         | 38400                               | 4800                                | 38400                               |                       |      |     |
| SIO Mode          | Yes                                 | Yes                                 | Yes                                 |                       |      |     |
| Min Cycle Time    | 2.3 ms                              | 18.8 ms                             | 5 ms                                |                       |      |     |
| IODD Name         | ifm-000193-20140516-IOD<br>D1.1.xml | ifm-000143-20140605-IOD<br>D1.1.xml | ifm-000188-20131009-IOD<br>D1.1.xml |                       |      |     |
|                   |                                     |                                     |                                     |                       |      |     |

Welcome Adm

# Chapter 9. Configuring IO-Link Devices

This chapter discusses using the Attached Devices | Port pages to change IO-Link device parameters.

Note: Optionally, you can use traditional methods such as: PLC interfaces or HMI/SCADAs, depending on your protocol to configure the IO-Link devices.

## 9.1. Port Pages Overview

You can use the Attached Devices | Port page for a port to review and easily edit the IO-Link device configuration.

|                                           |       |          |                                |       | da et al an et al an et al an et al an et al an et al an et al an et al an et al an et al an et al an et al an |        |     | REFRESH  |
|-------------------------------------------|-------|----------|--------------------------------|-------|----------------------------------------------------------------------------------------------------|--------|-----|----------|
| Parameter Name                            | Index | Subindex | Value                          | R/W   | Unit                                                                                                    | Min    | Max | Comments |
| Identification                            |       |          |                                |       |                                                                                                    |        |     |          |
| Vendor Name                               | 16    |          | ifm electronic gmbh            | RO    |                                                                                                    |        |     |          |
| Product Name                              | 18    |          | PN7594                         | RO    |                                                                                                    |        |     |          |
| Product Text                              | 20    |          | Electronic pressure s<br>ensor | RO    |                                                                                                    |        |     |          |
| Serial Number                             | 21    |          | G01460109141                   | RO    |                                                                                                    |        |     |          |
| Hardware Version                          | 22    |          | AA                             | RO    |                                                                                                    |        |     |          |
| Firmware Version                          | 23    |          | V1.06                          | RO    |                                                                                                    |        |     |          |
| Application Specific Tag                  | 24    |          | ***                            | RW    |                                                                                                    |        |     |          |
| Parameter                                 |       |          |                                |       |                                                                                                    |        |     |          |
| + Output configuration                    |       |          |                                |       |                                                                                                    |        |     |          |
| + Digital output 1                        |       | Opti     | onally, expar                  | nd or | collap                                                                                                    | se the |     |          |
| + Digital output 2                        |       |          | meter group                    |       |                                                                                                    |        |     |          |
| + Memory                                  |       | •        |                                |       |                                                                                                    |        |     |          |
| + Damping                                 |       |          |                                |       |                                                                                                    |        |     |          |
| + Setting of the sensor displa<br>+ Setup | Y.    |          |                                |       |                                                                                                    |        |     |          |
| + Geservation                             |       |          |                                |       |                                                                                                    |        |     |          |
|                                           |       |          |                                |       |                                                                                                    |        |     |          |
| Diagnosis                                 |       |          |                                |       |                                                                                                    |        |     |          |

The **Port** page provides two IO-Link device configuration methods:

- **IO-Link Device Port** table (GUI), which depends on the appropriate IODD file loaded from the IO-Link device manufacturer onto the AY1020. To use the **IO-Link Device Port** table for configuring IO-Link devices, refer to the following subsections:
  - Editing Parameters IO-Link Device Port Table on Page 60
  - Resetting IO-Link Device Parameters to Factory Defaults on Page 61
- **IO-Link Device ISDU Interface Port**, which can be used with or without IODD files loaded. Refer to the following information to use the **IO-Link Device ISDU Interface Port** method:
  - The *IO-Link Device Operator Manual* from the device manufacturer is needed to use the **IO-Link Device ISDU Interface** since ISDU block index and ISDU sub-index numbers are required.
  - Editing Parameters IO-Link Device ISDU Interface Port on Page 62

## 9.2. Editing Parameters - IO-Link Device - Port Table

Use the following procedure to edit IO-Link device parameters using the IO-Link Device Port table.

- *Note:* You may want to verify that the *Automatic Download Enable for Data Storage* option on the *Configuration | IO-Link Settings* page is NOT set to *On* as this can cause unreliable results on the corresponding port.
- 1. If you have not done so, load the IODD file from the IO-Link device manufacturer (*Chapter 8. Loading and Managing IODD Files* on Page 51).
- 2. Access the appropriate Port page by clicking Attached Devices and then the Port number that you want to configure.
- 3. Click the EDIT button after all of the device information is populated in the table.
- 4. Scroll down the table and make appropriate parameter changes for your environment.
  - *Note:* An IODD file may not contain every IO-Link device setting depending on the IO-Link device manufacturer. If you need to change a parameter that is not displayed in the **IO-Link Device Port** table, you can refer to the IO-Link device Operators Manual and use the **IO-Link Device ISDU Interface** to change the settings.

You may need to scroll to the right in the table to view applicable parameter values if the parameter is not selectable in a drop list.

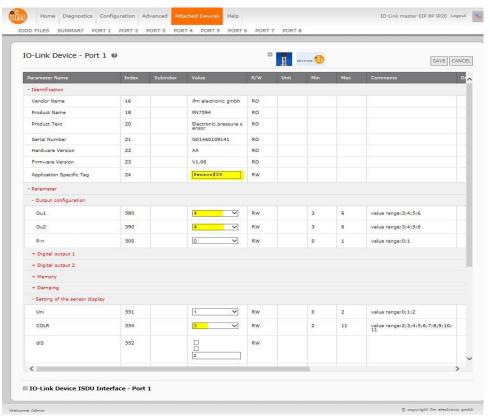

- 5. Click the **SAVE** button after editing the parameters.
- 6. Optionally, click the **REFRESH** button to confirm the parameter changes.

# 9.3. Resetting IO-Link Device Parameters to Factory Defaults

In the event you want to reset the IO-Link device to factory default, typically the IODD file provides the ability from the IO-Link device manufacturer. Use the following example to reset an IO-Link device.

- 1. Click the **EDIT** button and locate the **Restore Factory** button.
- 2. Click the **Restore Factory** or **Load Factory Settings** button.

Note: The name of the button is determined by the IO-Link device manufacturer.

| IO-Link Device - Port          | 1 10 |                |    |     |     | 5               | SAVE CA |
|--------------------------------|------|----------------|----|-----|-----|-----------------|---------|
| + Digital output 1             |      |                |    | _   |     |                 |         |
| + Digital output 2             |      |                |    |     |     |                 |         |
| + Memory                       |      |                |    |     |     |                 |         |
| + Damping                      |      |                |    |     |     |                 |         |
| + Setting of the sensor displa | y .  |                |    |     |     |                 |         |
| - Setup                        |      |                |    |     |     |                 |         |
| Standard Command               | 2    | 10-Link 1,1 sy | wo | 240 | 240 | value range:240 |         |
| Standard Command               | 2    | IO-Link 1.1 sy | wo | 241 | 241 | value range:241 |         |
| Standard Command               | 2    | IO-Link 1.1 sy | wo | 242 | 242 | value range:242 |         |
| Standard Command               | 2    | IO-Link 1.1 sy | wo | 243 | 243 | value range:243 |         |
| Standard Command               | 2    | Restore Sctor  | wo | 130 | 130 | value range:130 |         |
| Device Access Locks            |      |                | -  |     |     |                 |         |
| <                              |      | _              |    | -   |     |                 |         |

- 3. Click **OK** when the *Command Executed* message appears.
- 4. Click **Cancel** to close the **IO-Link Device Port** table. *Note: If you click* **SAVE***, the default values are not loaded.*

| + Setting of the sensor display |    |   |                   |                 |
|---------------------------------|----|---|-------------------|-----------------|
|                                 |    |   |                   |                 |
| - Setup                         |    |   |                   |                 |
| Standard Command                | 2  |   |                   | value range:240 |
| Standard Command                | 2  |   | Command Executed  | value range:241 |
| Standard Command                | 2  |   | Command executed2 | value range:242 |
| Standard Command                | 2  |   | 1. 🚓 🛚            | value range:243 |
| Standard Command                | 2  |   |                   | value range:130 |
| Device Access Locks             |    |   |                   |                 |
| Data Storage Lock               | 12 | 2 |                   |                 |
| Local User Interface Lock       | 12 | 4 |                   |                 |
| + Observation                   |    |   |                   |                 |
| + Observation                   |    |   |                   |                 |
|                                 | 12 | 4 |                   |                 |

5. Optionally, click the **REFRESH** button to verify the settings.

## 9.4. Editing Parameters - IO-Link Device ISDU Interface - Port

#### The IO-Link Device ISDU Interface follows these guidelines:

- If necessary, convert hexadecimal ISDU index numbers to decimal, you must enter the decimal value for the ISDU Block Index and ISDU Sub-index numbers.
- You must enter the hexadecimal value for the IO-Link device parameters.

If the appropriate IODD files has been loaded, you can use the **IO-Link Device - Port** table to determine the index numbers and acceptable values for each parameter.

Note: An IODD file may not contain every IO-Link device setting depending on the IO-Link device manufacturer. If you need to change a parameter that is not displayed in the IO-Link Device - Port table, you can refer to the IO-Link device Operators Manual.

If an IODD file has not been loaded for an IO-Link device, you can use the *IO-Link Device Operator's Manual* to determine the ISDU indexes.

#### Please note:

- You must enter the decimal value for the ISDU Block Index and ISDU Sub-index.
- The **GET** button retrieves the parameter value in hex from the IO-Link device. You may want to retrieve values to determine the data length.

| IO-Link Device ISDU Interface - Port 1 |                   |   |
|----------------------------------------|-------------------|---|
| ISDU Block Index 580 04                |                   | ~ |
| ISDU Sub-index                         | Response from GET |   |
| JET -                                  |                   | ~ |
| SET                                    |                   |   |

• The **SET** button sends the value to the IO-Link device.

| IO-Link Device ISDU Interface - | Port 1 |
|---------------------------------|--------|
| ISDU Block Index 580            | o4 ~   |
| ISDU Sub-index                  |        |
| GET                             | ~      |
| SET                             |        |

After successfully changing a parameter, the IO-Link Master responds with a command executed notification.

| - IO-Link Device ISDU | Interface - Port 1  |   |
|-----------------------|---------------------|---|
| ISDU Block Index 5    | 80 command executed | ~ |
| ISDU Sub-index        |                     |   |
|                       | GET                 | ~ |
|                       | SET                 |   |

• This message means that the IO-Link device defines the entry as an invalid setting.

| - IO-Link Device ISDU Interface | - Port 1              |   |
|---------------------------------|-----------------------|---|
| ISDU Block Index 580            | other failure (write) | , |
| ISDU Sub-index                  |                       |   |
| GET                             |                       |   |
| SET                             |                       |   |

• This message indicates that the IO-Link device cannot read the specified ISDU Block Index and Sub- index.

| IO-Link Device IS | DI Interface - | Port 1               |   |
|-------------------|----------------|----------------------|---|
| 10-LINK DEVICE 13 |                | <u>1997)</u>         |   |
| ISDU Block Index  | 580            | other failure (read) | ~ |
| ISDU Sub-index    | 10             |                      |   |
|                   | GET            |                      | ~ |
|                   | SET            |                      |   |

Use the following procedure to edit parameters using the **IO-Link Device ISDU Interface - Port**.

Note: You may want to verify that the Automatic Download Enable for Data Storage option on the Configuration | IO-Link Settings page is NOT set to On as this can cause unreliable results on the corresponding port.

1. Click the + next to the **IO-Link Device ISDU Interface** to open the interface.

| -Link Device - Por           | t1 🛛      |             |       | 1 a 6    |     |                                   |
|------------------------------|-----------|-------------|-------|----------|-----|-----------------------------------|
| arameter Name                | Index Sub | index Value | R/W U | Init Min | Max | Comments                          |
| Identification               |           |             |       |          |     |                                   |
| Parameter                    |           |             |       |          |     |                                   |
| - Output configuration       |           |             |       |          |     |                                   |
| Oul                          | 580       | 3           | RW    | 3        | 6   | value range:3;4;5;6               |
| Ou2                          | 590       | 3           | RW    | 3        | 6   | value range:3;4;5;6               |
| P-n                          | 500       | O           | RW    | 0        | 1   | value range:0;1                   |
| + Digital output 1           |           |             |       |          |     |                                   |
| + Digital output 2           |           |             |       |          |     |                                   |
| + Memory                     |           |             |       |          |     |                                   |
| + Damping                    |           |             |       |          |     |                                   |
| - Setting of the sensor disp | play      |             |       |          |     |                                   |
| Uni                          | 551       |             | RW    | 0        | 2   | value range:0;1;2                 |
| COLR                         | 554       |             | RW    | 2        | 11  | value range:2;3;4;5;6;7;8;9<br>11 |
| diS                          | 552       |             | RW    |          |     |                                   |
| LOC                          | 550       |             | RW    | O        | 1   | value range:0;1                   |
| <                            |           |             |       |          |     |                                   |

- 2. Enter the ISDU Block Index number (decimal) that you want to edit.
- 3. If applicable, enter the ISDU Sub-index (decimal).
- 4. Edit the parameter (hex) and click the **SET** button.

| - IO-Link Device ISDU Interface - | Port 1 |
|-----------------------------------|--------|
| ISDU Block Index 580              | 04     |
| ISDU Sub-index                    |        |
| GET                               | ~      |
| SET                               |        |

Verify that a *command executed* message returns. 5.

| IO-Link Device ISDU Inter | ace - Port 1     |   |
|---------------------------|------------------|---|
| ISDU Block Index 580      | command executed | ^ |
| ISDU Sub-index            |                  |   |
| GET                       |                  |   |
| SET                       |                  |   |

6. If the IODD file is loaded, optionally click **REFRESH** to verify your changes.

| 6  | ifm electronic gmbh                               |                                                             |       |                                                                                                    |                                                                                                    | Commer                                                                                                    |
|----|---------------------------------------------------|-------------------------------------------------------------|-------|----------------------------------------------------------------------------------------------------|----------------------------------------------------------------------------------------------------|----------------------------------------------------------------------------------------------------|
| 6  | ifm electropic ambb                               |                                                             |       |                                                                                                    |                                                                                                    |                                                                                                    |
|    | and electronic griton                             | RO                                                          |       |                                                                                                    |                                                                                                    |                                                                                                    |
| 8  | PN7594                                            | RO                                                          |       |                                                                                                    |                                                                                                    |                                                                                                    |
| 0  | Electronic pressure s<br>ensor                    | RO                                                          |       |                                                                                                    |                                                                                                    |                                                                                                    |
| 1  | G01460109141                                      | RO                                                          |       |                                                                                                    |                                                                                                    |                                                                                                    |
| 2  | AA                                                | RO                                                          |       |                                                                                                    |                                                                                                    |                                                                                                    |
| 3  | V1.06                                             | RO                                                          |       |                                                                                                    |                                                                                                    |                                                                                                    |
| 4  | ***                                               | RW                                                          |       |                                                                                                    |                                                                                                    |                                                                                                    |
|    |                                                   |                                                             |       |                                                                                                    |                                                                                                    |                                                                                                    |
|    |                                                   |                                                             |       |                                                                                                    |                                                                                                    |                                                                                                    |
| 80 | 4                                                 | RW                                                          |       | 3                                                                                                    | 6                                                                                                    | value ra                                                                                                    |
| 90 | 3                                                 | RW                                                          |       | 3                                                                                                    | 6                                                                                                    | value ra                                                                                                    |
|    |                                                   |                                                             |       |                                                                                                    |                                                                                                    | >                                                                                                    |
|    |                                                   |                                                             |       |                                                                                                    |                                                                                                    |                                                                                                    |
|    | 4 30 30 30 50 50 50 50 50 50 50 50 50 50 50 50 50 | ensor<br>4 G01460109141<br>2 AA<br>3 V1.06<br>4 ***<br>30 4 | ensor | ensor     RO       4     G01460109141     RO       2     AA     RO       3     V1.06     RO       4     ***     RW | ensor     RO       4     G01460109141     RO       2     AA     RO       3     V1.05     RO       4     ***     RW | ensor     RO     Image: Constraint of the second second se |

# Chapter 10. Utilizing AY1020 Features

This chapter discusses using the following features:

- Data Storage (automatic and manual) to upload or download IO-Link device parameters
- Device Validation (identical or compatible) to dedicate a port or ports to specific IO-Link devices
- Data Validation (strict or loose) to verify data integrity
- Menu Bar Hover Shows Submenu, which provides an option to navigate the submenu structure quickly. The
- following AY1020 web interface features are discussed in previous chapters, for example:
- Loading and managing IODD files from IO-Link device manufacturers (<u>Page 51</u>).
- Changing IO-Link device parameters (*Page 59*).
- Configuring IO-Link, EtherNet/IP, and Modbus/TCP characteristics (Page 27).

## 10.1. Data Storage

Data storage is typically supported by IO-Link v1.1 devices. *Data storage* means that you can upload parameters from the IO-Link device to the AY1020 and/or download parameters from the AY1020 to the IO-Link device. This feature can be used to:

- Quickly and easily replace a defective IO-Link device
- Configure multiple IO-Link devices with the same parameters as fast as it takes to connect and disconnect the IO-Link device

To determine whether an IO-Link device supports data storage, you can check one of the following:

- IO-Link Diagnostics page check the Data Storage Capable field, if it displays Yes, the device supports data storage.
- IO-Link Configuration page check to see if UPLOAD and DOWNLOAD buttons display under the Data Storage Manual Ops group.

You can refer to the appropriate discussion for your environment.

- <u>Uploading Data Storage</u> on Page 66
- <u>Downloading Data Storage</u> on Page 68

## 10.1.1. Uploading Data Storage

There are two methods to upload Data Storage using the **Configuration** | **IO-Link** page:

- Automatically
- Manually

#### 10.1.1.1. Uploading - Automatic Data Storage

If the **Automatic Upload Enable** option is selected and the data storage is cleared from the AY1020 port, the storage data on the IO-Link device is uploaded and saved on the AY1020 for that port.

- Use this procedure to enable automatic data storage for selected ports.
- 1. Click Configuration | IO-Link.
- 2. Click the EDIT button or buttons for the ports for which you want to store the data on the AY1020.
- 3. Select On in the drop list for Automatic Data Storage Upload Enable.

| O Link Cattings                 | 9           |             |               |               |               |               |   |
|---------------------------------|-------------|-------------|---------------|---------------|---------------|---------------|---|
| IO-Link Settings                | 0           |             |               |               |               |               |   |
| IO-LINK PORT CONFIG             | PORT 1      | PORT 2      | PORT 3        | PORT 4        | PORT 5        | PORT 6        | ľ |
|                                 | EDIT        | CANCEL SINE | EDIT          | EDIT          | EDIT          | EDIT          |   |
| Port Name                       | Pressure#39 | Temp#62     | Flow Meter#59 | IOLink Port 4 | IOLink Port 5 | IOLink Port 6 | 1 |
| Port Mode                       | IOLink      | IOLink 🗸    | IOLink        | IOLink        | IOLink        | IOLink        | 1 |
| Invert IO                       | false       |             | false         | false         | false         | false         | f |
| Default Digital Output          | Off         | Ofi 🗸       | Off           | Off           | Off           | Off           | ( |
| Minimum Cycle Time<br>(4 - 538) | 4 ms        | 4 ms        | 4 ms          | 4 ms          | 4 ms          | 4 ms          | 4 |
| Data Storage<br>Config          |             |             |               |               |               |               |   |
| Storage Contents                | empty       | empty       | empty         | empty         | empty         | empty         | 4 |
| Automatic Upload<br>Enable      | Off         |             | Off           | Off           | Off           | Off           | ( |
| Automatic Download<br>Enable    | Off         | Off V       | off           | Off           | Off           | Off           | ( |
| Data Storage<br>Manual Ops      |             |             |               |               |               |               |   |
|                                 | CLEAR       | CLEAR       | CLEAR         | CLEAR         | CLEAR         | CLEAR         | 1 |
|                                 | UPLOAD      | UPLOAD      | UPLOAD        |               |               |               |   |
|                                 | DOWNLOAD    | DOWNLOAD    | DOWNLOAD      |               |               |               |   |
| Validation Config               |             |             |               |               |               |               |   |

#### 4. Click SAVE.

The data storage clears for the AY1020 port and the storage data on the IO-Link device uploads and saves on the AY1020 port.

5. When this page is refreshed, the **Storage Contents** field displays the **Vendor ID** and **Device ID**.

#### 10.1.1.2. Uploading Manual Data Storage

If you select the **Manual Data Storage Control Ops Upload** option, the AY1020 uploads and stores the IO-Link device configuration on the AY1020.

Use this procedure to manually download data storage for a selected port or ports.

- 1. Click Configuration | IO-Link.
- 2. Click the **EDIT** button or buttons for the ports for which you want to store the data on the AY1020.
- 3. Scroll down to Manual Data Storage Control Ops.
- 4. Click the UPLOAD button or buttons for the ports for which you want to store the data on the AY1020.
- 5. Click the **CONTINUE** button to the *Continue to upload the data storage on IO-Link Master port [number]* message.

| O-Link Settings                 | 0           |                          |               |               |               |               |   |
|---------------------------------|-------------|--------------------------|---------------|---------------|---------------|---------------|---|
| IO-LINK PORT CONFIG             | PORT 1      | PORT 2                   | PORT 3        | PORT 4        | PORT 5        | PORT 6        |   |
| IO-LINK PORT CONFIG             | EDIT        | CANCEL SAVE              | EDIT          | EDIT          | EDIT          | EDIT          |   |
| Port Name                       | Pressure#39 | Temp#62                  | Flow Meter#59 | IOLink Port 4 | IOLink Port 5 | IOLink Port 6 | Ī |
| Port Mode                       | IOLink      | IOLink 🗸                 | IOLink        | IOLink        | IOLink        | IOLink        |   |
| Invert IO                       | false       | Continue?                |               | false         |               |               |   |
| Default Digital Output          | Off         | This operation may       | -             | Off           |               |               |   |
| Minimum Cycle Time<br>(4 - 538) | 4 ms        | Continue to upload       | ort 2?        | 4 ms          |               |               |   |
| Data Storage<br>Config          |             |                          | 2             |               | NCEL          |               |   |
| Storage Contents                | empty       | 2. CONTINUE CANCEL empty |               |               |               |               |   |
| Automatic Upload<br>Enable      | Off         |                          |               |               |               | Off           |   |
| Automatic Download<br>Enable    | Off         |                          |               |               |               | off           |   |
| Data Storage<br>Manual Ops      |             |                          |               |               |               |               |   |
|                                 | CLEAR       | CLEAR                    | CLEAR         | CLEAR         | CLEAR         | CLEAR         |   |
|                                 | UPLOAD 1    |                          | UPLOAD        |               |               |               |   |
|                                 | DOWNLOAD    | DOWNLOAD                 | DOWNLOAD      |               |               |               |   |

- Click the Ok button to the *Data storage upload successful on Port [number]* message.
   The data storage clears for the AY1020 port and the storage data on the IO-Link device uploads and saves on the AY1020 port.
- 7. Click CANCEL or SAVE depending on whether you made other configuration changes.

## 10.1.2. Downloading Data Storage

There are two methods to download Data Storage:

- Automatically
- Manually

### 10.1.2.1. Downloading- Automatic Data Storage

If you select the Automatic Download Enable option, the data stored on the AY1020 port is downloaded to the IO-Link device if:

- This option is selected.
- The data stored on the AY1020 port contains the same Vendor ID and Product ID as the IO-Link device connected to the port.
- The data stored on the AY1020 port is different than that of the IO-Link device. Use this
- procedure to enable automatic data storage for selected ports.
- 1. Click Configuration | IO-Link Settings.
- 2. Click the **EDIT** button or buttons for the ports for which you want to store the data on the AY1020.
- 3. Select On in the drop list for Automatic Data Storage Download Enable.
- 4. Click SAVE.

| 0-Link Settings                 | อ           |             |               |               |               |               |   |
|---------------------------------|-------------|-------------|---------------|---------------|---------------|---------------|---|
| to Enk Settings                 |             |             |               |               |               |               |   |
| IO-LINK PORT CONFIG             | PORT 1      | PORT 2      | PORT 3        | PORT 4        | PORT 5        | PORT 6        |   |
|                                 | FDIT        |             | EDIT          | EDIT          | EDIT          | EDIT          |   |
|                                 |             | 0           |               |               |               | Records       | - |
| Port Name                       | Pressure#39 | Temp#62     | Flow Meter#59 | IOLink Port 4 | IOLink Port 5 | IOLink Port 6 |   |
| Port Mode                       | IOLink      | IOLink 💙    | IOLink        | IOLink        | IOLink        | IOLink        |   |
| Invert IO                       | false       |             | false         | false         | false         | false         |   |
| Default Digital Output          | Off         | Ofi 🗸       | Off           | Off           | Off           | Off           |   |
| Minimum Cycle Time<br>(4 - 538) | 4 ms        | 4 ms        | 4 ms          | 4 ms          | 4 ms          | 4 ms          |   |
| Data Storage<br>Config          |             |             |               |               |               |               |   |
| Storage Contents                | empty       | empty       | empty         | empty         | empty         | empty         |   |
| Automatic Upload<br>Enable      | Off         | <u>Он у</u> | Off           | Off           | Off           | Off           |   |
| Automatic Download<br>Enable    | Off         |             | Off           | Off           | Off           | Off           |   |
| Data Storage<br>Manual Ops      |             |             |               |               |               |               |   |
|                                 | CLEAR       | CLEAR       | CLEAR         | CLEAR         | CLEAR         | CLEAR         |   |
|                                 | UPLOAD      | UPLOAD      | UPLOAD        |               |               |               |   |
|                                 | DOWNLOAD    | DOWNLOAD    | DOWNLOAD      |               |               |               |   |
| Validation Config               |             |             |               |               |               |               |   |

When an IO-Link device, which is the same model with different parameters is attached to the port, data storage is automatically downloaded from the AY1020 to the IO-Link device.

#### 10.1.2.2. Downloading Manual Data Storage

The **Data Storage Manual Ops DOWNLOAD** button downloads the stored IO-Link device configuration from the AY1020 to the IO-Link device attached to this port if the Vendor ID and Device ID match.

- Use this procedure to manually upload data storage for a selected port or ports.
- 1. Click Configuration | IO-Link Settings.
- 2. Click the **EDIT** button or buttons for the ports for which you want to store the data on the AY1020.
- 3. Scroll down to Data Storage Manual Ops.
- 4. Click the **DOWNLOAD** button or buttons for the ports for which you want to download the data on the IO- Link device.
- 5. Click the **CONTINUE** button to the *Continue to download the data storage on IO-Link Master port* [number] message.

| IO-LINK PORT CONFIG             | PORT 1                                                                                                    | PORT 2             | PORT 3             | PORT 4        | PORT 5        | PORT 6        |  |
|---------------------------------|----------------------------------------------------------------------------------------------------|--------------------|--------------------|---------------|---------------|---------------|--|
|                                 | EDIT                                                                                                    | CANCEL SAVE        | EDIT               | EDIT          | EDIT          | EDIT          |  |
| Port Name                       | Pressure#39                                                                                                    | Temp#62            | Flow Meter#59      | IOLink Port 4 | IOLink Port 5 | IOLink Port 6 |  |
| Port Mode                       | IOLink                                                                                                    | IOLink 🗸           | IOLink             | IOLink        | IOLink        | IOLink        |  |
| Invert IO                       | false                                                                                                    | Continue?          | false              |               |               |               |  |
| Default Digital Output          | Off                                                                                                    | This operation may | take up to a minut |               | -             | Off           |  |
| Minimum Cycle Time<br>(4 - 538) | 4 ms                                                                                                    | Continue to downlo |                    |               | r port        | 4 ms          |  |
| Data Storage<br>Config          |                                                                                                    | 27                 |                    |               |               |               |  |
| Storage Contents                | empty                                                                                                    |                    | 2.                 |               | NCEL          | empty         |  |
| Automatic Upload<br>Enable      | Off                                                                                                    |                    |                    |               |               | Off           |  |
| Automatic Download<br>Enable    | Off                                                                                                    |                    |                    |               |               | Off           |  |
| Data Storage<br>Manual Ops      |                                                                                                    |                    |                    |               |               |               |  |
|                                 | and the second second se | CLEAR              | CLEAR              | CLEAR         | CLEAR         | CLEAR         |  |
|                                 | CLEAR.                                                                                                    | CLEAR              |                    |               |               |               |  |
|                                 | UPLOAD                                                                                                    | UPLOAD             | UPLOAD             |               |               |               |  |

- 6. Click the **Ok** button to the *Data storage download successful on Port [number]* message.
- 7. Click CANCEL or SAVE depending on whether you have completed editing the port.

When an IO-Link device, which is the same model with different parameters is attached to the port, data storage is downloaded from the AY1020 to the IO-Link device.

# 10.2. Device Validation

Device validation is supported by many IO-Link devices. You can use this procedure to configure device validation.

- 1. Click **Configuration** | **IO-Link Settings**.
- 2. Click the **EDIT** button.
- 3. Select **Compatible** or **Identical** for the **Device Validation** mode.
- 4. Click the **GET ATTACHED** button or manually complete the Vendor ID, Device, ID, and serial number.

If the device does not have a serial number, you should not select **Identical** because the AY1020 requires a serial number to identify a specific device.

5. Click the **SAVE** button.

If the wrong or incompatible device is connected to the port, the IO-Link port LED flashes red and no IO-Link activity occurs on the port until the issue is resolved.

|                              |             |             |               |               |            | _    |
|------------------------------|-------------|-------------|---------------|---------------|------------|------|
| IO-Link Settings 🛛           |             | 3           |               |               |            |      |
|                              | Dec         |             |               |               | <br>11.002 | 1993 |
| IO-LINK PORT CONFIG          | PORT 1      | CANCEL SIN  | PORT 3        | PORT 4        |            |      |
| Port Name                    | Pressure#39 | Temp#82     | Flow Meter#59 | IOLink Port 4 |            |      |
| Port Mode                    | IOLink      | IOLink 🗸    | IOLink        | IOLink        |            |      |
| Invert IO                    | false       |             | false         | false         |            |      |
| Default Digital Output       | Off         | Off 💙       | Off           | off           |            |      |
| Minimum Cycle Time (4 - 538) | 4 ms        | 4 ms        | 4 ms          | 4 ms          |            |      |
| Data Storage Config          |             |             |               |               |            |      |
| Storage Contents             | empty       | empty       | empty         | empty         |            |      |
| Automatic Upload Enable      | off         | Off 🗸       | Off           | Off           |            |      |
| Automatic Download Enable    | Off         | Off 🗸       | Off           | off           |            |      |
| Data Storage Manual Ops      |             |             |               |               |            |      |
|                              | CLEAR       | CLEAR       | CLEAR         | CLEAR         |            |      |
|                              | UPLOAD      | UPLOAD      | UPLOAD        |               |            |      |
|                              | DOWNLOAD    | DOWNLOAD    | DOWNLOAD      |               |            |      |
| Validation Config            |             |             |               |               |            |      |
| Device Validation Mode       | None 1.     | Identical 💙 | None          | None          |            |      |
| Vendor Id (0 - 65535)        | 0           | 310         | 0             | 0             |            |      |
| Device Id (0 - 16777215)     | 0           | 323         | 0             | 0             |            |      |
| Serial Num                   |             | t0015300514 |               |               |            |      |
| Data Validation Mode         | None        | None V      | None          | None          |            |      |
|                              |             |             |               |               |            |      |

### In addition, the IO-Link Diagnostics page di

70 - Chapter 10. Utilizing AY1020 Features

| IO-Link Diagnostics of Complete Diagnostics page. |   |                |   |   |   |               |   | STICS |
|---------------------------------------------------|---|----------------|---|---|---|---------------|---|-------|
| IO-LINK PORT STATUS                               | Ħ | PORT 2         | 田 | Æ | Ħ | PORT 6        | Ħ | ж,    |
| Port Name                                         |   | Temp#62        |   |   |   | IOLink Port 6 |   |       |
| Port Mode                                         |   | IOLink         |   |   |   | IOLink        |   |       |
| Port Status                                       |   | Inactive       |   |   |   | Inactive      |   |       |
| IOLink State                                      |   | DV:WrongSensor |   |   |   | Init          |   |       |
| Device Vendor Name                                |   |                |   |   |   |               |   |       |
| Device Product Name                               |   |                |   |   |   |               |   |       |
| Device Serial Number                              |   |                |   |   |   |               |   |       |
| Device Hardware Version                           |   |                |   |   |   |               |   |       |
| Device Firmuse Version                            |   |                |   |   |   |               |   |       |

© copyright ifm electronic g

# 10.3. Data Validation

Data validation is supported by many IO-Link v1.1 devices. You can use this procedure to configure data validation.

- 1. Click Configuration | IO-Link Settings.
- 2. Click the EDIT button on the port you want to configure for data validation.
- 3. Select Loose or Strict to enable data validation.
  - Loose the slave device's PDI/PDO lengths must be less than or equal to the user-configured values.
  - Strict the slave device's PDI/PDO lengths must be the same as the user-configured values.
- 4. Click the **GET ATTACHED** button or manually enter the PDI and PDO length.

| IO-Link Settings 🛛           |                |              |               |               |  |  |
|------------------------------|----------------|--------------|---------------|---------------|--|--|
| ् जिंदे<br>                  |                | 3.           |               |               |  |  |
| IO-LINK PORT CONFIG          | PORT 1         | CANCEL SAVE  | PORT 3        | PORT 4        |  |  |
| Port Name                    | Pressure#39    | Temp#82      | Flow Meter#59 | IOLink Port 4 |  |  |
| Port Mode                    | IOLink         | IOLink 🗸     | IOLink        | IOLink        |  |  |
| Invert IO                    | false          |              | false         | false         |  |  |
| Default Digital Output       | Off            | Off 🗸        | Off           | off           |  |  |
| Minimum Cycle Time (4 - 538) | 4 ms           | 4 ms         | 4 ms          | 4 ms          |  |  |
| Data Storage Config          |                |              |               |               |  |  |
| Storage Contents             | empty          | empty        | empty         | empty         |  |  |
| Automatic Upload Enable      | Off            | Off 🗸        | Off           | Off           |  |  |
| Automatic Download Enable    | Off            | Off 🗸        | Off           | Off           |  |  |
| Data Storage Manual Ops      |                |              |               |               |  |  |
|                              | CLEAR          | CLEAR        | CLEAR         | CLEAR         |  |  |
|                              | UPLOAD         | UPLOAD       | UPLOAD        |               |  |  |
|                              | DOWNLOAD       | DOWNLOAD     | DOWNLOAD      |               |  |  |
| Validation Config            |                |              |               |               |  |  |
| Device Validation Mode       | None           | None V       | None          | None          |  |  |
| Vendor Id (0 - 65535)        | 0              | 310          | 0             | 0             |  |  |
| Device Id (0 - 16777215)     | 0              | 323          | 0             | 0             |  |  |
| Serial Num                   |                | t0015300514  |               |               |  |  |
| Data Validation Mode         | None 1.        | Strict V     | None          | None          |  |  |
| PDI Length (0 - 32)          | 0 byte         | 2 byte       | 0 byte        | 0 byte        |  |  |
| PDO Length (0 - 32)          | 0 byte         | 0 byte       | 0 byte        | 0 byte        |  |  |
|                              | GET ATTACHED 2 | GET ATTACHED | GET ATTACHED  | GET ATTACHED  |  |  |

#### 5. Click the **SAVE** button.

If data validation fails, the IO-Link port LED flashes red and the IO-Link Diagnostics page displays an error.

# 10.4. Using the Menu Bar Hover Shows Submenu Option

Use this procedure to enable the **Menu Bar Hover Shows Submenu** option. If you enable this feature it displays the submenus for a category when you hover over the category name.

For example, if you hover over **Advanced**, the **SOFTWARE**, **ACCOUNTS**, **LOG FILES**, and **LICENSES** submenus display. You can click any submenu and avoid opening the default menu for a category.

- 1. Click **Configuration** | **MISC**.
- 2. Click the **EDIT** button.
- 3. Click Enable next to the Menu Bar Hover Shows Submenu option.
- 4. Click SAVE.

| IO-LINK DIG  | SITAL I/O ETHERNET/IF | MODBUS/TCP | NETWORK LRAE | MISC     | CLEAR SETTINGS |              |     |
|--------------|-----------------------|------------|--------------|----------|----------------|--------------|-----|
|              |                       |            |              |          |                |              |     |
| Miscellan    | eous Settings 🥹       |            |              |          |                |              |     |
| MISC CONFL   | IGURATION             |            |              |          |                | CANCEL       | SAN |
|              | over Shows Submenu    |            |              | enable N | 2              | Beliteketere | 5   |
| LED Flash: 0 | 0 ON OFF              |            |              |          | <u>_</u> ,     |              |     |

# Chapter 11. Using the Diagnostics Pages

This chapter provides information about the following **Diagnostics** pages.

- IO-Link Port Diagnostics
- <u>Digital I/O Diagnostics</u> on Page 77
- <u>EtherNet/IP Diagnostics</u> on Page 78
- <u>Modbus/TCP Diagnostics</u> on Page 82

-

# 11.1. IO-Link Port Diagnostics

Use the IO-Link Diagnostics page to determine the status of the IO-Link configuration.

| O-Link Diagnostics                                | Ø                   |                     |             |             | UPDATE      | STOP LIVE U | PDATES           | ET STATISTIC |
|---------------------------------------------------|---------------------|---------------------|-------------|-------------|-------------|-------------|------------------|--------------|
| IO-LINK PORT STATUS                               | PORT 1              | PORT 2              | PORT 3      | PORT 4      | PORT 5      | PORT 6      | PORT 7           | PORT 8       |
| Port Name                                         | IOLink Port 1       | IOLink Port 2       | IOLink Port | IOLink Port | IOLink Port | IOLink Port | IOLink Port<br>7 | IOLink Port  |
| Port Mode                                         | IOLink              | IOLink              | IOLink      | IOLink      | IOLink      | IOLink      | IOLink           | IOLink       |
| Port Status                                       | Operational         | Operational         | Inactive    | Inactive    | Inactive    | Inactive    | Inactive         | Inactive     |
| Device Vendor Name                                | ifm electronic gmbh | ifm electronic gmbh |             |             |             |             |                  |              |
| Device Product Name                               | LR8000              | PN7594              |             |             |             |             |                  |              |
| Device Serial Number                              | d0015151013         | G01460109141        |             |             |             |             |                  |              |
| Device Hardware Version                           | AF                  | AA                  |             |             |             |             |                  |              |
| Device Firmware Version                           | 354                 | V1.06               |             |             |             |             |                  |              |
| Device IO-Link Version                            | 1.1                 | 1.1                 |             |             |             |             |                  |              |
| Actual Cycle Time                                 | 4.0 ms              | 4.0 ms              |             |             |             |             |                  |              |
| Device Minimum Cycle<br>Time                      | 2.3 ms              | 2.3 ms              |             |             |             |             |                  |              |
| Configured Minimum Cycle<br>Time                  | 4 ms                | 4 ms                | 4 ms        | 4 ms        | 4 ms        | 4 ms        | 4 ms             | 4 ms         |
| Data Storage Capable                              | Yes                 | Yes                 |             |             |             |             |                  |              |
| Automatic Data Storage<br>Configuration           | Disabled            | Disabled            | Disabled    | Disabled    | Disabled    | Disabled    | Disabled         | Disabled     |
| Auxiliary Input (AI) Bit<br>Status                | Off                 | On                  | off         | Off         | Off         | Off         | Off              | Off          |
| Device PDI Data Length                            | 2                   | 2                   |             |             |             |             |                  |              |
| PDI Data Valid                                    | No                  | No                  |             |             |             |             |                  |              |
| Last Rx PDI Data (MS Byte<br>First)               | 00h,00h             | 00h,00h             |             |             |             |             |                  |              |
| Device PDO Data Length                            | 0                   | 0                   |             |             |             |             |                  |              |
| Lost PDO Controller(s)<br>Errors                  |                     |                     |             |             |             |             |                  |              |
| PDO Data Valid                                    |                     |                     |             |             |             |             |                  |              |
| Last <mark>T</mark> × PDO Data (MS<br>Byte First) |                     |                     |             |             |             |             |                  |              |
| Time Since Initialization                         | 02h:52m:20s.445ms   | 02h:52m:20s,415ms   |             |             |             |             |                  |              |
| Lost Communication Count                          | 1                   | 1                   | 0           | 0           | 0           | 0           | 0                | 0            |
| Initialization Attempts                           | 2                   | 2                   | 1           | 1           | 1           | 1           | 1                | 1            |

Welcome Admin

© copyright ifm electronic gmbh

|                                         | IO-Link Diagnostics                                                                                                    |  |  |  |  |  |
|-----------------------------------------|----------------------------------------------------------------------------------------------------|--|--|--|--|--|
| Port Name                               | This is an optional friendly port name, which can be configured in the <b>Configuration   IO-Link</b> page.                                                                                                    |  |  |  |  |  |
|                                         | Displays the active device mode:                                                                                                    |  |  |  |  |  |
|                                         | • Reset = The port is configured to disable all functionality.                                                                                                    |  |  |  |  |  |
| Port Mode                               | • IO-Link = The port is configured to IO-Link mode.                                                                                                    |  |  |  |  |  |
|                                         | • Digital In = The port is configured to operate as a digital input.                                                                                                    |  |  |  |  |  |
|                                         | • Digital Out = The port is configured to operate as a digital output.                                                                                                    |  |  |  |  |  |
|                                         | Displays the port status:                                                                                                    |  |  |  |  |  |
|                                         | • Inactive = The port is in active state. Typically, this indicates that the device is either not attached or not detected.                                                                                                    |  |  |  |  |  |
|                                         | • Initializing = The port is in the process of initializing.                                                                                                    |  |  |  |  |  |
| Port Status                             | • Operational = The port is operational and, if in IO-Link mode, communications to the IO-Link device has been established.                                                                                                    |  |  |  |  |  |
|                                         | • PDI Valid = The PDI data is now valid.                                                                                                    |  |  |  |  |  |
|                                         | • Fault = The port has detected a fault and is unable to re-establish communications.                                                                                                    |  |  |  |  |  |
| Device Vendor Name                      | Displays the Device Vendor Name as stored in ISDU Index 16.                                                                                                    |  |  |  |  |  |
| Device Product Name                     | The Device Product Name as stored in ISDU Index 18.                                                                                                    |  |  |  |  |  |
| Device Serial Number                    | The Device Serial Number as stored in ISDU Index 21.                                                                                                    |  |  |  |  |  |
| Device Hardware Version                 | The Device Hardware Version as stored in ISDU Index 22.                                                                                                    |  |  |  |  |  |
| Device Firmware Version                 | The Device Firmware Version as stored in ISDU Index 23.                                                                                                    |  |  |  |  |  |
| Device IO-Link Version                  | The supported Device IO-Link Version as stored in ISDU Index 0.                                                                                                    |  |  |  |  |  |
| Actual Cycle Time                       | This is the actual, or current, cycle time of the IO-Link connection to the device.                                                                                                    |  |  |  |  |  |
| Device Minimum Cycle<br>Time            | This is the minimum, or fastest, cycle time supported by the connected IO-Link device.                                                                                                    |  |  |  |  |  |
| Configured Minimum<br>Cycle Time        | Configured in the <b>Configuration</b>   <b>IO-Link</b> page, this is the minimum cycle time the IO-<br>Link master will allow the port to operate at. The Actual Cycle Time, which is negotiated<br>between the IO-Link master and the device, will be at least as long as the greater of the<br>Configured Minimum Cycle Time and the Device Minimum Cycle Time. |  |  |  |  |  |
| Data Storage Capable                    | Displays whether the IO-Link device on a port supports the data storage feature.<br>Not all IO-Link devices support the data storage feature.                                                                                                    |  |  |  |  |  |
| Automatic Data Storage<br>Configuration | Displays whether a port is configured to automatically upload data from the IO-Link device or download data from the AY1020 to the IO-Link device.                                                                                                    |  |  |  |  |  |
| Auxiliary Input (AI) Bit<br>Status      | The current status of the auxiliary bit as received on DI of the IO-Link port.                                                                                                    |  |  |  |  |  |
| Device PDI Data Length                  | The supported Device PDI Data Length, in bytes, as stored in ISDU Index 0.                                                                                                    |  |  |  |  |  |
| PDI Data Valid                          | Current status of PDI data as received from the IO-Link device.                                                                                                    |  |  |  |  |  |
| Last Rx PDI Data (MS<br>Byte First)     | The last Rx PDI data as received from the IO-Link device.                                                                                                    |  |  |  |  |  |
| Device PDO Data Length                  | The supported Device PDO Data Length, in bytes, as stored in ISDU Index 0.                                                                                                    |  |  |  |  |  |
| Lost PDO Controller(s)<br>Errors        | The number of times that the PDO controller(s) were present and then lost connection.                                                                                                    |  |  |  |  |  |

The following table provides information about the **IO-Link Diagnostics** page.

| IO-Link Diagnostics (Continued)     |                                                                                        |  |  |  |  |  |
|-------------------------------------|----------------------------------------------------------------------------------------|--|--|--|--|--|
| PDO Data Valid                      | Status of PDO data being received from controller(s).                                  |  |  |  |  |  |
| Last Tx PDO Data (MS<br>Byte First  | The last Tx PDO data.                                                                  |  |  |  |  |  |
| Time Since Initialization           | The time since the last port initialization.                                           |  |  |  |  |  |
| Lost Communication<br>Count         | The number of times that communication has been lost to the IO-Link device.            |  |  |  |  |  |
| Initialization Attempts             | The number of times the IO-Link port was initialized.                                  |  |  |  |  |  |
| Initialization Errors               | The number of port initialization errors that occurred.                                |  |  |  |  |  |
| Process Data Errors                 | The number of process data errors the port received.                                   |  |  |  |  |  |
| Process Data Retries                | The number of process data retries the port performed.                                 |  |  |  |  |  |
| Internal Communication<br>Errors    | The number of IO-Link master internal communication errors that occurred on this port. |  |  |  |  |  |
| Device Communication<br>Errors      | The number of device specific communication errors that occurred.                      |  |  |  |  |  |
| Total Events                        | The total number of events that were received on this port.                            |  |  |  |  |  |
| First Events                        | Up to the first, or oldest, three events that were received on this port.              |  |  |  |  |  |
| Last Events                         | Up to the last, or most recent, three events that were received on this port.          |  |  |  |  |  |
| ISDU Statistics                     |                                                                                        |  |  |  |  |  |
| ISDU Read Cmd Attempts              | The number of read ISDU command attempts.                                              |  |  |  |  |  |
| ISDU Read Cmd Errors                | The number of read ISDU command errors.                                                |  |  |  |  |  |
| Minimum ISDU Read<br>Cmd Resp Time  | The minimum, or shortest, read ISDU command response time.                             |  |  |  |  |  |
| Maximum ISDU Read<br>Cmd Resp Time  | The maximum, or longest, read ISDU command response time.                              |  |  |  |  |  |
| Average ISDU Read Cmd<br>Resp Time  | The average ISDU read command response time.                                           |  |  |  |  |  |
| Average ISDU Read Cmd<br>Byte Time  | The average per-byte read ISDU command response time.                                  |  |  |  |  |  |
| ISDU Write Cmd<br>Attempts          | The number of write ISDU command attempts.                                             |  |  |  |  |  |
| ISDU Write Cmd Errors               | The number of write ISDU command errors.                                               |  |  |  |  |  |
| Minimum ISDU Write<br>Cmd Resp Time | The minimum, or shortest, write ISDU command response time.                            |  |  |  |  |  |
| Maximum ISDU Write<br>Cmd Resp Time | The maximum, or longest, write ISDU command response time.                             |  |  |  |  |  |
| Average ISDU Write Cmd<br>Resp Time | The average ISDU write command response time.                                          |  |  |  |  |  |
| Average ISDU Write Cmd<br>Byte Time | The average per-byte ISDU write command response time.                                 |  |  |  |  |  |

# 11.2. Digital I/O Diagnostics

The **Digital I/O Diagnostics** page may be useful when trying to troubleshoot port issues related to configuration.

| LINK DIGITAL I/O ETHERNET/IP MODBU | JS/TCP |       |             |                              |
|------------------------------------|--------|-------|-------------|------------------------------|
| Digital I/O Diagnostics 🥹          |        |       | UPDATE STOP | LIVE UPDATES RESET STATISTIC |
| DIGITAL I/O PIN STATUS             | PIN 1  | PIN 2 | PIN 3       | PIN 4                        |
| Mode                               | Off    | off   | Off         | off                          |
| Invert I/O                         | Off    | off   | Off         | Off                          |
| Input Settling Time (ms)           | o      | 0     | 0           | o                            |
| Status                             | Off    | off   | Off         | off                          |
| Status Changes                     | 0      | 0     | o           | 0                            |

The following table provides information about the Digital I/O Diagnostics page.

|                          | Digital I/O Diagnostics                                                                                                    |
|--------------------------|----------------------------------------------------------------------------------------------------|
| Mode                     | <ul> <li>Displays the current configured operating mode of the digital I/O pin.</li> <li>Off</li> <li>Digital-Input</li> <li>Digital-Output (Pins D2 and D4 only)</li> </ul> |
| Invert I/O               | <ul> <li>Displays the current configured Invert I/O setting:</li> <li>On (Invert I/O)</li> <li>Off (Do not invert I/O)</li> </ul>                                            |
| Input Settling Time (ms) | Displays the current configured input settling time.                                                                                                    |
| Status                   | <ul> <li>Displays the current status of the digital I/O pin.</li> <li>On (high voltage)</li> <li>Off (low voltage)</li> </ul>                                                |
| Status Changes           | Displays the number of times that the status of the digital I/O pin has changed.                                                                                             |

# 11.3. EtherNet/IP Diagnostics

The **EtherNet/IP Diagnostics** page may be useful when trying to troubleshoot EtherNet/IP communications and port issues related to EtherNet/IP configuration.

| Home Diagnostics Co                    | nfiguration Advanced |          |        |        |        |               |               | EIP 8P IP20 Log |
|----------------------------------------|----------------------|----------|--------|--------|--------|---------------|---------------|-----------------|
|                                        |                      |          |        |        |        |               |               |                 |
| EtherNet/IP Diagnostics @              |                      |          |        |        | U      | PDATE STOP LI | IVE UPDATES R | ESET STATISTIC  |
|                                        |                      |          |        |        |        |               |               |                 |
| ETHERNET/IP GENERAL STATUS             |                      |          |        |        |        |               |               |                 |
| Active Session Count                   | 0                    |          |        |        |        |               |               |                 |
| Active Connections                     | 0                    |          |        |        |        |               |               |                 |
| Total Connections Established          | 0                    |          |        |        |        |               |               |                 |
| Connection Timeouts                    | 0                    |          |        |        |        |               |               |                 |
| Connections Closed                     | 0                    |          |        |        |        |               |               |                 |
| Class 3 Messages/Responses Received    | 0                    |          |        |        |        |               |               |                 |
| Broadcast Messages Received            | 0                    |          |        |        |        |               |               |                 |
| Class 3 Messages/Responses Transmitted | ( <b>0</b> ))        |          |        |        |        |               |               |                 |
| Class1 Output Updates (From PLC)       | 0                    |          |        |        |        |               |               |                 |
| Class 1 Output Data Changes (From PLC) | 0                    |          |        |        |        |               |               |                 |
| Class1 Input Updates (To PLC)          | 0                    |          |        |        |        |               |               |                 |
| Client Object Requests                 | 0                    |          |        |        |        |               |               |                 |
| Good Responses from PLC                | 0                    |          |        |        |        |               |               |                 |
| Bad Responses from PLC                 | 0                    |          |        |        |        |               |               |                 |
| No Responses From PLC                  | 0                    |          |        |        |        |               |               |                 |
| Invalid Network Paths                  | 0                    |          |        |        |        |               |               |                 |
| Pending Request Limit Reached          | 0                    |          |        |        |        |               |               |                 |
| Unexpected Events                      | 0                    |          |        |        |        |               |               |                 |
| Unsupported CIP Class Errors           | 0                    |          |        |        |        |               |               |                 |
| Unsupported CIP Instance Errors        | 0                    |          |        |        |        |               |               |                 |
| Unsupported CIP Service Errors         | 0                    |          |        |        |        |               |               |                 |
| Unsupported CIP Attribute Errors       | 0                    |          |        |        |        |               |               |                 |
| Unsupported File Errors                | 0                    |          |        |        |        |               |               |                 |
| System Resource Errors                 | 0                    |          |        |        |        |               |               |                 |
| First Error String                     | No Error Detected    |          |        |        |        |               |               |                 |
| Last Error String                      |                      |          |        |        |        |               |               |                 |
| ETHERNET/IP PORT STATUS                | PORT 1               | I PORT 2 | PORT 3 | PORT 4 | PORT 5 | PORT 6        | PORT 7        | PORT 8          |
| Configuration Errors                   | 0                    | 0        | 0      | 0      | 0      | 0             | 0             | 0               |
| Invalid Data Fronts                    | n                    | 0        | 0      | 0      | n      | n             | 0             | 0               |
|                                        |                      |          |        |        |        |               |               |                 |

#### The following table provides information about the EtherNet/IP Diagnostics page.

| EtherNet/IP Diagnostics |                                                                |  |  |  |  |  |
|-------------------------|----------------------------------------------------------------|--|--|--|--|--|
|                         | The number of active Ethernet/IP sessions. A session can:      |  |  |  |  |  |
| Active Session Count    | Support both Class 1 I/O and Class 3 Messages                  |  |  |  |  |  |
| Active Session Count    | • Can be initiated by either the PLC or the IO-Link master     |  |  |  |  |  |
|                         | • Can be terminated by either the PLC or the IO-Link master    |  |  |  |  |  |
| Active Connections      | The current number of active connections (both Class 1 and 3). |  |  |  |  |  |

|                                            | EtherNet/IP Diagnostics (Continued)                                                                                                    |
|--------------------------------------------|----------------------------------------------------------------------------------------------------|
| Total Connections<br>Established           | The total number of connections that have been established.                                                                                                    |
| Connection Timeouts                        | The number of connections that have closed due to timing out.                                                                                                    |
| Connections Closed                         | The number connections that have closed due to a standard processes.                                                                                                    |
| Class 3 Messages/<br>Responses Received    | The number of Class 3 messages and responses received from the PLC or PLCs.                                                                                                    |
| Broadcast Messages<br>Received             | The number of broadcast messages received from PLC or PLCs.                                                                                                    |
| Class 3 Messages/<br>Responses Transmitted | The number of Class 3 messages and responses sent to the PLC or PLCs.                                                                                                    |
| Class 1 Output Updates<br>(From PLC)       | The number of Class 1 output data updates received from the PLC or PLCs.                                                                                                    |
| Class 1 Output Data<br>Changes (From PLC)  | The number of changes in Class 1 output data received from the PLC.                                                                                                    |
| Class 1 Input Data<br>Updates (To PLC)     | The number of Class 1 input data updates sent to the PLC or PLCs.                                                                                                    |
| Client Object Requests                     | The number of Class 3 requests to the IO-Link master vendor specific objects.                                                                                                    |
| Good Responses from PLC                    | The number of good responses from messages sent to PLC or PLCs.                                                                                                    |
| Bad Responses from PLC                     | <ul> <li>responses are typically returned for such errors as:</li> <li>Incorrect tag or file names</li> <li>Incorrect tag or file data types</li> <li>Incorrect tag or file data sizes</li> <li>PLC is overloaded and cannot handle the amount of Ethernet traffic</li> <li>PLC malfunction</li> </ul>                         |
| No Responses from PLC                      | <ul> <li>Displays the number of no responses from messages sent to the PLC or PLCs. No responses are typically returned for such errors as:</li> <li>Incorrect IP address</li> <li>Incorrect PLC configuration</li> <li>PLC malfunction</li> <li>PLC is overloaded and cannot handle the amount of Ethernet traffic</li> </ul> |
| Invalid Network Paths                      | Displays the number of network path errors on messages sent to the PLC or PLCs.<br>These are typically caused by incorrect IP address settings.                                                                                                    |
| Pending Request Limit<br>Reached           | Displays the number of pending request limit errors. These errors occur when the PLC is sending a continuous stream of messages to the IO-Link master faster than the IO-Link master can process them.                                                                                                    |
| Unexpected Events                          | Displays the number of unexpected event errors. Unexpected event errors occur when<br>the IO-Link master receives an unexpected message from the PLC such as an<br>unexpected response or unknown message.                                                                                                    |
| Unsupported CIP Class<br>Errors            | Displays the number of unsupported CIP class errors.<br>These errors occur when a message that attempts to access an invalid class is received by the IO-Link master.                                                                                                    |
| Unsupported CIP Instance<br>Errors         | Displays the number of unsupported CIP instance errors.<br>These errors occur when a message that attempts to access an invalid instance is received by the IO-Link master.                                                                                                    |

|                                             | EtherNet/IP Diagnostics (Continued)                                                                                                    |
|---------------------------------------------|----------------------------------------------------------------------------------------------------|
| Unsupported CIP Service<br>Errors           | Displays the number of unsupported CIP service errors. These errors occur when a message that attempts to access an invalid service is sent to the IO- Link master.                                                                                                    |
| Unsupported CIP Attribute<br>Errors         | Displays the number of unsupported CIP request attribute errors. These errors occur when a message that attempts to access an invalid attribute is sent to the IO-Link master.                                                                                                    |
| Unsupported File Errors                     | Displays the number of messages from SLC/PLC-5/MicroLogix PLCs that attempt to access an unsupported file address.                                                                                                    |
| System Resource Errors                      | Displays the number of system resource errors. These errors indicate a system error on<br>the IO-Link master such as operating system errors or full message queues. These errors<br>typically occur when the PLC or PLCs are sending messages to the IO-Link master<br>faster than the IO-Link master can process them.                                                                                                    |
| First Error String                          | Text description of the first error that occurred.                                                                                                    |
| Last Error String                           | Text description of the last error that occurred.                                                                                                    |
| EtherNet/IP Port Specific Dia               | gnostics                                                                                                    |
| Configuration Errors                        | Displays the number of improper configuration errors. These errors occur when the IO-<br>Link master receives a message that cannot be performed due to an invalid configuration.                                                                                                    |
| Invalid Data Errors                         | Displays the number of invalid message data errors. These errors occur when the IO-Link master receives a message that cannot be performed due to invalid data.                                                                                                    |
| Active PDO Controller(s)                    | Lists the controller interface(s) type, (Class 1 or Class 3), and IP address that are controlling the PDO data.                                                                                                    |
| PDO Writes to Offline or<br>Read-Only Ports | <ul> <li>Displays the number of PDO write messages that were dropped due to any of the following:</li> <li>The port is configured in IO-Link mode: <ul> <li>There is no device connected to the port.</li> <li>The IO-Link device is off-line.</li> <li>The IO-Link device does not support PDO data.</li> </ul> </li> <li>The PDO Transmit Mode (To PLC) is disabled.</li> <li>The port is configured in Digital Input mode.</li> </ul> |
| Undeliverable PDI<br>Updates (To PLC)       | Displays the number of PDI update messages that could not be delivered to the PLC in<br>the Write-to-Tag/File method. Undeliverable updates may result when:<br>The IO-Link master cannot complete an Ethernet connection to the PLC. The PDI<br>data is changing faster than the <b>Maximum PLC Update Rate</b> .                                                                                                    |
| ISDU Request Msgs From PLC(s)               | Displays the number of ISDU request messages received from the PLC(s) or other controllers. These request messages may contain one or multiple ISDU commands.                                                                                                    |
| ISDU Invalid Requests                       | Displays the number of ISDU requests received over EtherNet/IP with one or more invalid commands.                                                                                                    |

|                                           | EtherNet/IP Diagnostics (Continued)                                                                                                    |
|-------------------------------------------|----------------------------------------------------------------------------------------------------|
|                                           | Displays the number of ISDU requests received over EtherNet/IP when the IO-Link port was offline. This can occur when:                                                                                                   |
| ISDU Requests When Port                   | • The IO-Link port is initializing, such as after start-up.                                                                                                    |
| Offline                                   | • There is no IO-Link device attached to the port.                                                                                                    |
|                                           | • The IO-Link device is not responding.                                                                                                    |
|                                           | Communication to the IO-Link device has been lost.                                                                                                    |
| Valid ISDU Responses<br>From Port         | Displays the number of valid ISDU response messages returned from the IO- Link port interface and available to the PLC(s). The response messages contain results to the ISDU command(s) received in the request message. |
| ISDU Response Timeouts                    | Displays the number of ISDU requests that did not receive a response within the configured <b>ISDU Response Timeout</b> .                                                                                                |
|                                           | Displays the number of unexpected ISDU responses.                                                                                                    |
| Unexpected ISDU<br>Responses              | Unexpected responses may occur when an ISDU response is received after the ISDU request has timed out. This typically requires setting the <b>ISDU Response Timeout</b> to a longer value.                               |
| ISDU Read Commands                        | Displays the number of ISDU read commands received over EtherNet/IP.                                                                                                    |
| Maximum ISDU Request<br>Msg Response Time | Displays the maximum time period required to process all commands within an ISDU request message. The response is not available until all ISDU command(s) contained in the request have been processed.                  |
| Average ISDU Request<br>Msg Response Time | Displays the average time period required to process the ISDU request<br>message(s). The response is not available until all ISDU command(s) contained in<br>the request have been processed.                            |
| Minimum ISDU Request<br>Msg Response Time | Displays the minimum time period required to process all commands within an ISDU request message. The response is not available until all ISDU command(s) contained in the request have been processed.                  |
| ISDU Write Commands                       | Displays the number of ISDU write commands received over EtherNet/IP.                                                                                                    |
| ISDU NOP Commands                         | Displays the number of ISDU NOP (no operation) commands received over EtherNet/IP.                                                                                                    |

# 11.4. Modbus/TCPDiagnostics

The **Modbus/TCP Diagnostics** page may be useful when trying to troubleshoot Modbus/TCP communications or port issues related to Modbus/TCP configuration.

|                                                                                                    | T/IP MODBUS/TO       | CP.                                     |                            |                            |                                         |                                         |                            |                            |                            |
|----------------------------------------------------------------------------------------------------|----------------------|-----------------------------------------|----------------------------|----------------------------|-----------------------------------------|-----------------------------------------|----------------------------|----------------------------|----------------------------|
| 1odbus/TCP Diagnostics                                                                                                    | 0                    |                                         |                            |                            |                                         | U                                       | PDATE STOP LI              | VE UPDATES R               | ESET STATISTI              |
|                                                                                                    |                      |                                         |                            |                            |                                         |                                         | 1994 (A                    |                            |                            |
| MODBUS/TCP GENERAL STATUS                                                                                                    |                      |                                         |                            |                            |                                         |                                         |                            |                            |                            |
| Active Connections                                                                                                    | 0                    |                                         |                            |                            |                                         |                                         |                            |                            |                            |
| Messages Received From Masters                                                                                                    | 0                    |                                         |                            |                            |                                         |                                         |                            |                            |                            |
| Responses Sent To Masters                                                                                                    | 0                    |                                         |                            |                            |                                         |                                         |                            |                            |                            |
| Broadcasts Received                                                                                                    | 0                    |                                         |                            |                            |                                         |                                         |                            |                            |                            |
| Invalid Message Length Errors                                                                                                    | 0                    |                                         |                            |                            |                                         |                                         |                            |                            |                            |
| Invalid Message Data Errors                                                                                                    | 0                    |                                         |                            |                            |                                         |                                         |                            |                            |                            |
| Invalid Message Address Errors                                                                                                    | 0                    |                                         |                            |                            |                                         |                                         |                            |                            |                            |
| Unknown Device ID Errors                                                                                                    | 0                    |                                         |                            |                            |                                         |                                         |                            |                            |                            |
| Invalid Protocol Type Errors                                                                                                    | 0                    |                                         |                            |                            |                                         |                                         |                            |                            |                            |
| Unsupported Function Code Errors                                                                                                    | 0                    |                                         |                            |                            |                                         |                                         |                            |                            |                            |
| Configuration Errors                                                                                                    | 0                    |                                         |                            |                            |                                         |                                         |                            |                            |                            |
| No Available Connection Errors                                                                                                    | 0                    |                                         |                            |                            |                                         |                                         |                            |                            |                            |
| System Resource Errors                                                                                                    | 0                    |                                         |                            |                            |                                         |                                         |                            |                            |                            |
| First Error String                                                                                                    | No Error Detected    |                                         |                            |                            |                                         |                                         |                            |                            |                            |
| Last Error String                                                                                                    |                      |                                         |                            |                            |                                         |                                         |                            |                            |                            |
|                                                                                                    |                      | A REPORT OF A REAL PROPERTY OF          |                            | -                          | The second second second                | PORT 5                                  | PORT 6                     | Table Gardenser            |                            |
| MODBUS/TCP PORT STATUS                                                                                                    |                      | PORT 1                                  | PORT 2                     | PORT 3                     | PORT 4                                  |                                         | Polici o                   | PORT 7                     | PORT 8                     |
| MODBUS/TCP PORT STATUS<br>Active PDO Controller(s)                                                                                                    |                      | PORT 1                                  | PORT 2                     | E PORT3                    | PORT 4                                  |                                         | - Pokro                    | PORT 7                     | PORT 8                     |
|                                                                                                    | Ports                | PORT 1<br>0                             | PORT 2                     | PORT 3                     | PORT 4                                  | 0                                       | 0                          | PORT 7                     | PORT 8                     |
| Active PDO Controller(s)                                                                                                    | Ports                |                                         |                            |                            |                                         |                                         |                            |                            |                            |
| Active PDO Controller(s)<br>PDO Writes to Offline or Read-Only                                                                                                    | Ports                | 0                                       | 0                          | 0                          | 0                                       | 0                                       | 0                          | 0                          | 0                          |
| Active PDO Controller(s)<br>PDO Writes to Offline or Read-Only<br>ISDU Request Msgs from PLC(s)                                                                                                    | Ports                | 0                                       | 0                          | 0                          | 0                                       | 0                                       | 0                          | 0                          | 0                          |
| Active PDO Controller(s)<br>PDO Writes to Offline or Read-Only<br>ISDU Request Msgs from PLC(s)<br>ISDU Invalid Requests                                                                                                    | Ports                | 0                                       | 0                          | 0                          | 0                                       | 0 0 0 0                                 | 0                          | 0 0 0 0                    | 0 0 0 0                    |
| Active PDO Controller(s)<br>PDO Writes to Offline or Read-Only<br>ISDU Request Msgs from PLC(s)<br>ISDU Invalid Requests<br>ISDU Requests When Port Offline                                                                                                    | Ports                | 0 0 0 0 0 0                             | 0                          | 0 0 0 0 0 0                | 0                                       | 0 0 0 0 0 0                             | 0<br>0<br>0<br>0           | 0 0 0 0 0 0                | 0                          |
| Active PDO Controller(s)<br>PDO Writes to Offline or Read-Only<br>ISDU Request Msgs from PLC(s)<br>ISDU Invalid Requests<br>ISDU Requests When Port Offline<br>Valid ISDU Responses from Port                                                                                                    | Ports                | 0 0 0 0 0 0 0 0 0 0 0 0 0 0 0 0 0 0 0 0 | 0<br>0<br>0<br>0<br>0      | 0<br>0<br>0<br>0<br>0      | 0 0 0 0 0 0 0 0 0 0 0 0 0 0 0 0 0 0 0 0 | 0<br>0<br>0<br>0<br>0                   | 0<br>0<br>0<br>0<br>0      | 0<br>0<br>0<br>0<br>0      | 0<br>0<br>0<br>0<br>0      |
| Active PDO Controller(s)<br>PDO Writes to Offline or Read-Only<br>ISDU Request Msgs from PLC(s)<br>ISDU Invalid Requests<br>ISDU Requests When Port Offline<br>Valid ISDU Responses from Port<br>ISDU Response Timeouts                                                                                                    |                      | 0 0 0 0 0 0 0 0 0 0 0 0 0 0 0 0 0 0 0 0 | 0<br>0<br>0<br>0<br>0<br>0 | 0<br>0<br>0<br>0<br>0<br>0 | 0<br>0<br>0<br>0<br>0<br>0              | 0 0 0 0 0 0 0 0 0 0 0 0 0 0 0 0 0 0 0 0 | 0<br>0<br>0<br>0<br>0      | 0<br>0<br>0<br>0<br>0<br>0 | 0<br>0<br>0<br>0<br>0<br>0 |
| Active PDO Controller(s)<br>PDO Writes to Offine or Read-Only<br>ISDU Request Msgs from PLC(s)<br>ISDU Invalid Requests<br>ISDU Requests When Port Offine<br>Valid ISDU Responses from Port<br>ISDU Response Timeouts<br>Unexpected ISDU Responses                                                                         | anse Time            | 0 0 0 0 0 0 0 0 0 0 0 0 0 0 0 0 0 0 0 0 | 0<br>0<br>0<br>0<br>0<br>0 | 0<br>0<br>0<br>0<br>0<br>0 | 0<br>0<br>0<br>0<br>0<br>0              | 0 0 0 0 0 0 0 0 0 0 0 0 0 0 0 0 0 0 0 0 | 0<br>0<br>0<br>0<br>0      | 0<br>0<br>0<br>0<br>0<br>0 | 0<br>0<br>0<br>0<br>0<br>0 |
| Active PDO Controller(s)<br>PDO Writes to Offline or Read-Only<br>ISDU Request Msgs from PLC(s)<br>ISDU Invalid Requests<br>ISDU Requests When Port Offline<br>Valid ISDU Responses from Port<br>ISDU Response Timeouts<br>Unexpected ISDU Responses<br>Maximum ISDU Request Msg Respo                                     | onse Time<br>se Time | 0 0 0 0 0 0 0 0 0 0 0 0 0 0 0 0 0 0 0 0 | 0<br>0<br>0<br>0<br>0<br>0 | 0<br>0<br>0<br>0<br>0<br>0 | 0<br>0<br>0<br>0<br>0<br>0              | 0 0 0 0 0 0 0 0 0 0 0 0 0 0 0 0 0 0 0 0 | 0<br>0<br>0<br>0<br>0      | 0<br>0<br>0<br>0<br>0<br>0 | 0<br>0<br>0<br>0<br>0<br>0 |
| Active PDO Controller(s)<br>PDO Writes to Offline or Read-Only<br>ISDU Request Msgs from PLC(s)<br>ISDU Invalid Requests<br>ISDU Requests When Port Offline<br>Valid ISDU Responses from Port<br>ISDU Response Timeouts<br>Unexpected ISDU Responses<br>Maximum ISDU Request Msg Respon<br>Average ISDU Request Msg Respon | onse Time<br>se Time | 0 0 0 0 0 0 0 0 0 0 0 0 0 0 0 0 0 0 0 0 | 0<br>0<br>0<br>0<br>0<br>0 | 0<br>0<br>0<br>0<br>0<br>0 | 0<br>0<br>0<br>0<br>0<br>0              | 0 0 0 0 0 0 0 0 0 0 0 0 0 0 0 0 0 0 0 0 | 0<br>0<br>0<br>0<br>0<br>0 | 0<br>0<br>0<br>0<br>0<br>0 | 0<br>0<br>0<br>0<br>0      |

#### The following table provides information about the Modbus/TCP Diagnostics page.

| Modbus/TCP Diagnostics            |                                                                          |  |  |  |  |
|-----------------------------------|--------------------------------------------------------------------------|--|--|--|--|
| Active Connections                | Displays the current number of active Modbus/TCP connections.            |  |  |  |  |
| Messages Received from<br>Masters | Displays the number of Modbus messages received from Modbus/TCP Masters. |  |  |  |  |
| Responses Sent to Masters         | Displays the number of Modbus responses sent to Modbus/TCP Masters.      |  |  |  |  |
| Broadcasts Received               | Displays the number of broadcast Modbus/TCP messages received.           |  |  |  |  |

| Modbus/TCP Diagnostics (Continued)  |                                                                                                    |  |
|-------------------------------------|----------------------------------------------------------------------------------------------------|--|
| Invalid Message Length<br>Errors    | Displays the number of Modbus messages received with incorrect length fields.                                                                                                    |  |
| Invalid Message Data Errors         | Displays the number of invalid message data errors. These errors occur when the IO-<br>Link master receives a message that cannot be performed due to invalid data.                                                                                                    |  |
| Invalid Message Address<br>Errors   | Displays the number of invalid message address errors. These errors occur when the IO-Link master receives a message that cannot be performed due to an invalid address.                                                                                                    |  |
| Unknown Device ID Errors            | Displays the number of unknown device ID errors. These errors occur when the IO-<br>Link master receives a message that is addressed to a device ID other than the<br>configured <b>Slave Mode Device ID</b> .                                                                                      |  |
| Invalid Protocol Type Errors        | Displays the number of invalid message protocol type errors. These errors occur when the IO-Link master receives a Modbus/TCP message that specifies a non-Modbus protocol.                                                                                                    |  |
| Unsupported Function Code<br>Errors | Displays the number of invalid Modbus function code errors. These errors occur when the IO-Link master receives a message that cannot be performed due to an unsupported Modbus function code.                                                                                                    |  |
| Configuration Errors                | Displays the number of improper configuration errors. These errors occur when the IO-Link master receives a message that cannot be performed due to an invalid configuration.                                                                                                    |  |
| No Available Connection<br>Errors   | Displays the number of Modbus/TCP connection attempts that were rejected due to no available connections. This occurs when the number of Modbus/TCP connections has reached the limit.                                                                                                    |  |
| System Resource Errors              | Displays the number of system resource errors. These errors indicate a system error on the IO-Link such as operating system errors or full message queues. These errors typically occur when the PLC(s) are sending messages to the IO-Link master faster than the IO-Link master can process them. |  |
| First Error String                  | Text description of the first error that occurred.                                                                                                    |  |
| Last Error String                   | Text description of the last error that occurred.                                                                                                    |  |
| Modbus/TCP Port Specific Diag       |                                                                                                    |  |
| Active PDO Controller(s)            | Lists the controller interface(s) type, (Class 1 or Class 3), and IP address that are controlling the PDO data.                                                                                                    |  |
| PDO Writes to Offline or            | <ul> <li>Displays the number of PDO write messages that were dropped due to any of the following:</li> <li>The port is configured in IO-Link mode: <ul> <li>There is no device connected to the port.</li> <li>The IO-Link device is off-line.</li> </ul> </li> </ul>                               |  |
| Read-Only Ports                     | <ul> <li>The IO-Link device is off-line.</li> <li>The IO-Link device does not support PDO data.</li> <li>The PDO Transmit Mode (To PLC) is disabled.</li> <li>The port is configured in Digital Input mode.</li> </ul>                                                                              |  |
| ISDU Request Msgs From PLC(s)       | Displays the number of ISDU request messages received from the PLC(s) or other controllers. These request messages may contain one or multiple ISDU commands.                                                                                                    |  |
| ISDU Invalid Requests               | Displays the number of ISDU requests received over Modbus/TCP with one or more invalid commands.                                                                                                    |  |

| Modbus/TCP Diagnostics (Continued)        |                                                                                                    |  |
|-------------------------------------------|----------------------------------------------------------------------------------------------------|--|
|                                           | Displays the number of ISDU requests received over Modbus/TCP when the IO-Link port was offline. This can occur when:                                                                                                    |  |
| ISDU Requests When Port                   | • The IO-Link port is initializing, such as after start-up.                                                                                                    |  |
| Offline                                   | • There is no IO-Link device attached to the port.                                                                                                    |  |
|                                           | • The IO-Link device is not responding.                                                                                                    |  |
|                                           | Communication to the IO-Link device has been lost.                                                                                                    |  |
| Valid ISDU Responses From<br>Port         | Displays the number of valid ISDU response messages returned from the IO-Link port interface and available to the PLC(s). The response messages contain results to the ISDU command(s) received in the request message.                      |  |
| ISDU Response Timeouts                    | Displays the number of ISDU requests that did not receive a response within the configured <b>ISDU Response Timeout</b> .                                                                                                    |  |
| Unexpected ISDU Responses                 | Displays the number of unexpected ISDU responses. Unexpected responses may occur when an ISDU response is received after the ISDU request has timed out. This typically requires setting the <b>ISDU Response Timeout</b> to a longer value. |  |
| Maximum ISDU Request Msg<br>Response Time | Displays the maximum time period required to process all commands within an ISDU request message. The response is not available until all ISDU command(s) contained in the request have been processed.                                      |  |
| Average ISDU Request Msg<br>Response Time | Displays the average time period required to process the ISDU request<br>message(s). The response is not available until all ISDU command(s) contained in<br>the request have been processed.                                                |  |
| Minimum ISDU Request Msg<br>Response Time | Displays the minimum time period required to process all commands within an ISDU request message. The response is not available until all ISDU command(s) contained in the request have been processed.                                      |  |
| ISDU Read Commands                        | Displays the number of ISDU read commands received over Modbus/TCP.                                                                                                    |  |
| ISDU Write Commands                       | Displays the number of ISDU write commands received over Modbus/TCP.                                                                                                    |  |
| ISDU NOP Commands                         | Displays the number of ISDU NOP (no operation) commands received over Modbus/TCP.                                                                                                    |  |

# Chapter 12. EtherNet/IP Interface

# 12.1. Introduction

This section is intended to describe the EtherNet/IP and Modbus/TCP interfaces provided by the AY1020.

These interfaces provide the ability to retrieve port and device status information, input and output process data and access to IO-Link device ISDU (SPDU) data blocks.

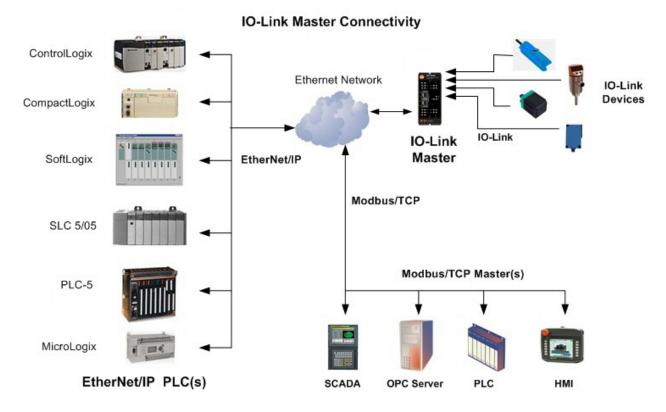

### 12.1.1. Functionality Summary

The EtherNet/IP interface consists of:

- Input Process Data blocks that include:
  - Port communication status
  - PDI valid status
  - Auxiliary Input status of IO-Link connector (DI on the AY1020)
  - The active event code (zero if no active event)
    - The input process data received from the port. This may be
      - IO-Link mode: IO-Link device input process data
      - I/O Input mode: Input bit status
      - I/O Output mode: Output bit status (configurable option)

#### **Data Type Definitions**

- Output Process Data blocks that include:
  - The active event code to clear ((configurable option)
    - The output process data to be sent to the port. This may be
      - IO-Link mode: IO-Link device output process data
      - I/O Output mode: Output bit status
- ISDU (ISDU) interface:
  - Provides single and nested batch read/write capabilities
  - Requires use of MSG instructions
  - Provides both blocking and non-blocking message capabilities
    - Blocking message responses are not returned until all the ISDU command(s) have completed.
    - Non-blocking messages return immediately. The PLC must then request the ISDU command(s) response status until a valid response is returned.
- Web based configuration and diagnostic pages:
  - IO-Link interface configuration and diagnostics
  - EtherNet/IP interface configuration and diagnostics
- EtherNet/IP interface support for ControlLogix, SLC, MicroLogix, and PLC-5 PLC families.
- Modbus/TCP slave interface.
- Example PLC programs to aid the PLC programmer.

#### 12.1.2. Data Type Definitions

The following data type definitions apply.

| Data Type Definitions |                                         |  |
|-----------------------|-----------------------------------------|--|
| BOOL                  | Boolean; TRUE if $= 1$ ; False if $= 0$ |  |
| USINT                 | Unsigned Short Integer (8 bit)          |  |
| CHAR                  | Character (8 bit)                       |  |
| SINT                  | Short Integer (8 bit)                   |  |
| UINT                  | Unsigned Integer (16 bit)               |  |
| INT                   | Signed Integer (16 bit)                 |  |
| UDINT                 | Unsigned Double Integer (32 bit)        |  |
| DINT                  | Signed Double Integer (32 bit)          |  |
| STRING                | Character String (1 byte per character) |  |
| BYTE                  | Bit String (8 bit)                      |  |
| WORD                  | Bit String (16 bits)                    |  |
| DWORD                 | Bit String (32 bits)                    |  |

# **12.1.3.** Terms and Definitions

This section uses the following terms and definitions.

| Term                     | Definition                                                                                                    |
|--------------------------|----------------------------------------------------------------------------------------------------|
|                          | Otherwise called <b>implicit</b> messaging, is a method of communication between EtherNet/IP controllers and devices that:                                                                         |
| Class 1                  | • Uses Ethernet UDP messages.                                                                                                    |
|                          | • Is cyclic in nature. Input and/or output data is exchanged between the controllers and devices at regular time intervals.                                                                        |
|                          | Otherwise called <b>explicit</b> messaging, is a method of communication between EtherNet/IP controllers and devices that:                                                                         |
| Class 3                  | • Uses Ethernet TCP/IP messages.                                                                                                    |
|                          | • By itself is not cyclic in nature. The controller and devices must send individual messages to each other.                                                                                       |
| EtherNet/IP              | An Ethernet based industrial communication protocol utilized to communicate between controllers, often times PLCS, and devices.                                                                    |
| Ethernet TCP/IP          | Standard Ethernet communications protocol utilizing socket communication interfaces that <b>guarantees delivery</b> to the intended device.                                                        |
| Ethernet UDP/IP          | Standard Ethernet communications protocol utilizing socket communication interfaces that <b>does not guarantee delivery</b> . The data may or may get to the intended device.                      |
| AY1020                   | IO-Link gateway that provides communication between IO-Link devices and Ethernet protocols such as EtherNet/IP and Modbus/TCP.                                                                     |
|                          | Multicast addressing involves Ethernet devices sending messages to each other using a multicast address. Multicast addressing:                                                                     |
| Multicast                | • Uses a specified IP address range designated for multicast communication.                                                                                                    |
|                          | • Allows either one or multiple devices to receive the same messages.                                                                                                    |
| Point-to-Point           | Point-to-Point, otherwise called <b>unicast</b> , addressing involves Ethernet devices sending messages directly to each other using their own IP addresses. Messages are sent to only one device. |
| PDI data                 | Process data received from an IO-Link device or I/O interface that can be provided                                                                                                    |
| (Process Data<br>Input)  | to external controllers such as PLCs, HMIs, SCADA, and OPC Servers.                                                                                                    |
| PDO data                 | Process data received from external controllers such as PLCs, HMIs, SCADA, and                                                                                                    |
| (Process Data<br>Output) | OPC Servers and sent to an IO-Link device or I/O interface.<br>Note: IO-Link devices may or may not support PDO data.                                                                              |
| ISDU                     | Service Process Data Unit. Otherwise called ISDU, refers to the Service Data units on IO-Link devices that are used for information, status and configuration settings.                            |
| ISDU                     | Indexed Service Data Unit. Otherwise called ISDU, refers to the Service Data units on IO-Link devices that are used for information, status and configuration settings.                            |
|                          | Otherwise called <b>implicit</b> messaging, is a method of communication between EtherNet/IP controllers and devices that:                                                                         |
| Class 1                  | • Uses Ethernet UDP messages.                                                                                                    |
|                          | • Is cyclic in nature. Input and/or output data is exchanged between the controllers and devices at regular time intervals.                                                                        |

# 12.2. Data Transfer Methods

The AY1020 provides a selection of process data transfer methods and a number of options to customize the process data handling.

- <u>Receive Process Data Methods</u> on Page 88
- <u>Transmit Process Data Methods</u> on Page 89

### **12.2.1. Receive Process Data Methods**

The AY1020 supports the following receive process data methods:

- Polling-PLC Requests Data on Page 88
- <u>Write-to-Tag/File-AY1020 Writes Data Directly Into PLC Memory</u> on Page 88
- Class 1 Connection (Input Only)-PLC and AY1020 Utilize an I/O Connection on Page 89

#### 12.2.1.1. Polling-PLC Requests Data

Also called *Slave-Mode* for some industrial protocols, the polling method requires the controller to request data from the AY1020 via messages. The AY1020 does not respond until it receives a request for data.

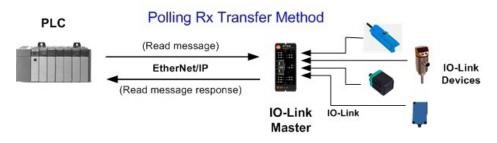

#### 12.2.1.2. Write-to-Tag/File-AY1020 Writes Data Directly Into PLC Memory

Also called *Master-Mode* for some industrial protocols, the Write-to-Tag/File method requires the AY1020 to send messages that write data directly into a tag or file on the PLC. The AY1020 sends changed data to the PLC immediately and, optionally, can be configured to also send "heartbeat" update messages at a regular time interval.

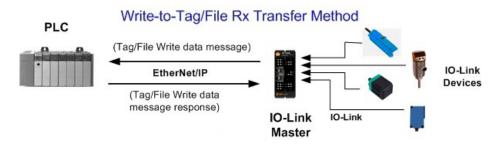

#### 12.2.1.3. Class 1 Connection (Input Only)-PLC and AY1020 Utilize an I/O Connection

Also called *I/O Mode* for some industrial protocols, the Class 1 connection method requires the AY1020 and PLC to connect to each via an I/O connection. For EtherNet/IP, a connection over UDP must first be created. Once the connection is established, the AY1020 continually sends input data to the PLC at a PLC configurable rate.

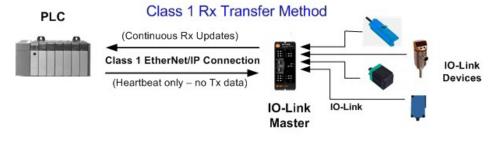

### **12.2.2.** Transmit Process Data Methods

The AY1020 supports the following transmit process data methods:

- <u>PLC-Writes</u> on Page 89
- <u>Read-from-Tag/File-AY1020 Reads Data from PLC Memory</u> on Page 89
- <u>Class 1 Connection (Input and Output)-PLC and AY1020 Utilize an I/O Connection on Page 90</u>

#### 12.2.2.1. PLC-Writes

Also called *Slave-Mode* for some industrial protocols, the PLC-Writes method requires the PLC to send data to the AY1020 via write messages.

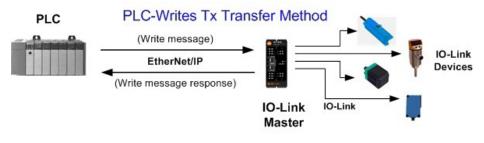

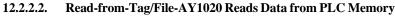

Also called *Master-Mode* for some industrial protocols, the Read-from-Tag/File method requires the AY1020 to read data from a tag or file on the PLC. In this method, the AY1020 requests data from the PLC at configurable time intervals.

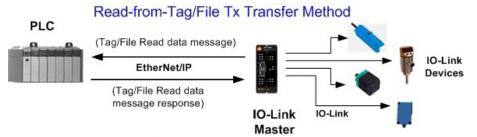

#### 12.2.2.3. Class 1 Connection (Input and Output)-PLC and AY1020 Utilize an I/O Connection

Also called *I/O Mode* for some industrial protocols, the Class 1 connection method requires the AY1020 and PLC to connect to each via an I/O connection. For EtherNet/IP, a connection over UDP must first be created. Once the connection is established, the PLC and AY1020 continually exchange data at a configurable rate.

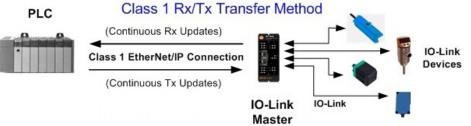

# Chapter 13. EtherNet/IP CIP Object Definitions

The following are the vendor specific CIP Object definitions as supported in the AY1020:

- IO-Link Port Information Object Definition (71 hex)
- <u>PDI (Process Data Input) Transfer Object Definition (72 hex)</u> on Page 97
- <u>PDO (Process Data Output) Transfer Object Definition (73 hex)</u> on Page 98
- ISDU Read/Write Object Definition (74 hex) on Page 99
- The following are standard CIP Object Definitions that are supported in the AY1020.
- <u>Identity Object (01hex, 1 instance)</u> on Page 101
- <u>Message Router Object (02 hex)</u> on Page 103
- <u>Connection Manager Object (06 hex)</u> on Page 104
- <u>Port Object (F4 hex-1 instance)</u> on Page 105
- <u>TCP Object (F5 hex-1 instance)</u> on Page 107
- <u>Ethernet Link Object (F6 hex-1 instance)</u> on Page 109
- <u>PCCC Object (67 hex-1 instance)</u> on Page 111

# **13.1.** IO-Link Port Information Object Definition (71 hex)

The IO-Link Device Information object defines the attributes by which the PLC can request standard device information stored in the IO-Link device's ISDU blocks.

#### **13.1.1.** Class Attributes

The following table shows the class attributes for IO-Link port information object definition (71 hex).

| Attribute ID | Name          | Data Type | Data Value(s)                                                               | Access Rule |
|--------------|---------------|-----------|-----------------------------------------------------------------------------|-------------|
| 1            | Revision      | UINT      | 1                                                                           | Get         |
| 2            | Max Instance  | UINT      | 8 (8-Port models)                                                           | Get         |
| 3            | Num Instances | UINT      | 8 (8-Port models)<br>Note: Instance number determines the IO-<br>Link port. | Get         |

### **13.1.2.** Instance Attributes

| Attribute ID | Name                       | Data Type         | Data Value(s)                                                          | Access Rule |
|--------------|----------------------------|-------------------|------------------------------------------------------------------------|-------------|
| 1            | Vendor Name                | Array of 64 SINTs | 0-255                                                                  | Get         |
| 2            | Vendor Text                | Array of 64 SINTs | 0-255                                                                  | Get         |
| 3            | Product Name               | Array of 64 SINTs | 0-255                                                                  | Get         |
| 4            | Product Id                 | Array of 64 SINTs | 0-255                                                                  | Get         |
| 5            | Product Text               | Array of 64 SINTs | 0-255                                                                  | Get         |
| 6            | Serial Number              | Array of 16 SINTs | 0-255                                                                  | Get         |
| 7            | Hardware Revision          | Array of 64 SINTs | 0-255                                                                  | Get         |
| 8            | Firmware Revision          | Array of 64 SINTs | 0-255                                                                  | Get         |
| 9            | Device PDI Length          | INT               | 0-32                                                                   | Get         |
| 10           | Device PDO Length          | INT               | 0-32                                                                   | Get         |
| 11           | PDI Block Length           | INT               | 4-36                                                                   | Get         |
| 12           | PDO Block Length           | INT               | 0-36                                                                   | Get         |
| 13           | Input Assembly PDI Offset  | INT               | 0-108 (8-bit format)<br>0-54(16-bit format) 0-<br>27 (32-bit format)   | Get         |
| 14           | Input Assembly PDO Offset  | INT               | 16-246 (8-bit format)<br>8-123(16-bit format) 4-<br>62 (32-bit format) | Get         |
| 15           | Output Assembly PDO Offset | INT               | 0-102 (8-bit format)<br>0-51 (16-bit format)<br>0-26 (32-bit format)   | Get         |
| 16           | Control Flags              | INT               | Bit settings                                                           | Get         |

The following table shows the instance attributes for IO-Link port information object definition (71 hex).

## 13.1.3. Common Services

The following table shows the common services for IO-Link port information object definition (71 hex).

| Service Code | Implemented in Class | Implemented in Instance | Service Name         |
|--------------|----------------------|-------------------------|----------------------|
| 01 hex       | Yes                  | Yes                     | Get_Attributes_All   |
| 0E hex       | Yes                  | Yes                     | Get_Attribute_Single |

#### **13.1.4.** Instance Attribute Definitions

These attributes provide access to the standard ISDU information blocks on the IO-Link devices. These ISDUs are read at IO-Link device initialization time and then provided once the IO-Link device is operational.

#### 13.1.4.1. Attribute 1-Vendor Name

| Data                   | Attribute 1 - Vendor Name Description                                                           |
|------------------------|-------------------------------------------------------------------------------------------------|
| 64 ASCII<br>characters | Requested from ISDU block index 16, contains the Vendor Name description of the IO-Link device. |

#### 13.1.4.2. Attribute 2-Vendor Text

| Data                   | Attribute 2 - Vendor Text Description                                                           |
|------------------------|-------------------------------------------------------------------------------------------------|
| 64 ASCII<br>characters | Requested from ISDU block index 17, contains the Vendor Text description of the IO-Link device. |

#### 13.1.4.3. Attribute 3-Product Name

| Data                   | Attribute 3 - Product Name Description                                                           |
|------------------------|--------------------------------------------------------------------------------------------------|
| 64 ASCII<br>characters | Requested from ISDU block index 18, contains the Product Name description of the IO-Link device. |

#### 13.1.4.4. Attribute 4-Product ID

| Data                   | Attribute 4 - Product ID Description                                                           |
|------------------------|------------------------------------------------------------------------------------------------|
| 64 ASCII<br>characters | Requested from ISDU block index 19, contains the Product ID description of the IO-Link device. |

#### 13.1.4.5. Attribute 5-Product Text

| Data                   | Attribute 5 - Product Text Description                                                           |
|------------------------|--------------------------------------------------------------------------------------------------|
| 64 ASCII<br>characters | Requested from ISDU block index 20, contains the Product Text description of the IO-Link device. |

#### 13.1.4.6. Attribute 6-Serial Number

| Data                   | Attribute 6 - Serial Number Description                                                               |
|------------------------|----------------------------------------------------------------------------------------------------|
| 16 ASCII<br>characters | Requested from ISDU block index 21, contains the Vendor Specific Serial Number of the IO-Link device. |

#### 13.1.4.7. Attribute 7-Hardware Revision

| Data | Attribute 7 - Hardware Revision Description                                               |
|------|-------------------------------------------------------------------------------------------|
|      | Requested from ISDU block index 22, contains the Hardware Revision of the IO-Link device. |

#### 13.1.4.8. Attribute 8-Firmware Revision

| Data                   | Attribute 8 - Firmware Revision Description                                               |
|------------------------|-------------------------------------------------------------------------------------------|
| 64 ASCII<br>characters | Requested from ISDU block index 23, contains the Firmware Revision of the IO-Link device. |

#### 13.1.4.9. Attribute 9-Device PDI Length

| Data       | ta Attribute 9 - Device PDI Length Description                                                                        |  |
|------------|----------------------------------------------------------------------------------------------------|--|
| INT (0-32) | Requested from ISDU block index 0, sub-index 5. Contains the number of PDI data bytes provided by the IO-Link device. |  |

#### 13.1.4.10. Attribute 10-Device PDO Length

| Data         Attribute 10 - Device PDO Length Description |     | Attribute 10 - Device PDO Length Description                                                                          |
|-----------------------------------------------------------|-----|----------------------------------------------------------------------------------------------------|
|                                                           | INT | Requested from ISDU block index 0, sub-index 6. Contains the number of PDO data bytes required by the IO-Link device. |

#### 13.1.4.11. Attribute 11-PDI Data Block Length

| Data | Attribute 11 - PDI Data Block Length Description                                                                                                    |  |  |  |  |  |
|------|----------------------------------------------------------------------------------------------------|--|--|--|--|--|
| INT  | The configured PDI block length in units based on the configurable PDI data format (8-bit, 16-bit, 32-bit). This contains the PDI block header, (port status, auxiliary bit, event code) status and the PDI data. |  |  |  |  |  |

#### 13.1.4.12. Attribute 12-PDO Data Block Length

| Data | Attribute 12 - PDO Data Block Length Description                                                                                                    |
|------|----------------------------------------------------------------------------------------------------|
| INT  | The configured PDO data block length in units based on the configurable PDO data format (8-bit, 16-bit, 32-bit). Depending on the configuration, this may include both the returned event code and the PDO data. |

### 13.1.4.13. Attribute 13-Input Assembly PDI Offset

| Data | Attribute 13 - Input Assembly PDI Offset Description                                                                                                    |  |  |  |
|------|----------------------------------------------------------------------------------------------------|--|--|--|
|      | Based from the start of the first Input Assembly instance, the PDI data block's offset for the corresponding port's PDI data block.                                                                                                    |  |  |  |
| INT  | This index is based on the configurable PDI data format (8-bit, 16-bit, 32-<br>bit). To use this offset effectively, it is recommended to set AY1020 PDI and<br>PDO data as well as the Class 1 I/O connection all to the same data format. |  |  |  |

#### 13.1.4.14. Attribute 14-Input Assembly PDO Offset

| Data | Attribute 14 - Input Assembly PDO Offset Description                                                                                                    |  |  |  |  |
|------|----------------------------------------------------------------------------------------------------|--|--|--|--|
|      | Based from the start of the first Input Assembly instance, the PDO data block's offset for the corresponding port's PDO data block.                                                                                                    |  |  |  |  |
| INT  | This index is based on the configurable PDO data format (8-bit, 16- bit, 32-<br>bit). To use this offset effectively, it is recommended to set AY1020 PDI and<br>PDO data as well as the Class 1 I/O connection all to the same data format. |  |  |  |  |

### 13.1.4.15. Attribute 15-Output Assembly PDO Offset

| Data | Attribute 15 - Output Assembly PDO Offset Description                                                                                                    |  |  |
|------|----------------------------------------------------------------------------------------------------|--|--|
|      | Based from the start of the first Output Assembly instance, the PDO data block's offset for the corresponding port's PDO data block.                                                                                                    |  |  |
| INT  | This index is based on the configurable PDO data format (8-bit, 16- bit, 32-<br>bit). To use this offset effectively, it is recommended to set AY1020 PDI and<br>PDO data as well as the Class 1 I/O connection all to the same data format. |  |  |

### 13.1.4.16. Attribute 16-Control Flags

| Data            | Attribute 16 - Control Flags Description                                                                                                    |  |  |  |
|-----------------|----------------------------------------------------------------------------------------------------|--|--|--|
|                 | Bit 0 (01h):                                                                                                    |  |  |  |
|                 | 1 = Indicates that the event code to clear is expected in the PDO block<br>0 = Indicates that the event code to clear is not expected in the PDO block. |  |  |  |
|                 | Bit 1 (02h):                                                                                                    |  |  |  |
|                 | 1 = Indicates that the IO-Link device is SIO mode capable<br>0 = Indicates that the IO-Link device is not SIO mode capable                              |  |  |  |
| INT             | Bits 2 (04h)                                                                                                    |  |  |  |
| (bit-           | 1 = Indicates that Class 1 Rx (receive PDI block) is enabled $0 =$ Indicates that Class 1 Rx (receive PDI block) is disabled                            |  |  |  |
| mapped<br>word) | Bit 3 (08h):                                                                                                    |  |  |  |
| ,               | 1 = Indicates that Class 1 Tx (transmit PDO) is enabled $0 =$ Indicates that Class 1 Tx (transmit PDO) is disabled                                      |  |  |  |
|                 | Bit 4 (10h):                                                                                                    |  |  |  |
|                 | 1 = Indicates that the digital output settings for DI and C/Q are expected in the PDO block                                                             |  |  |  |
|                 | 0 = Indicates that the digital output settings for DI and C/Q are not expected in the PDO block.                                                        |  |  |  |
|                 | Bit 5 -15: Reserved                                                                                                    |  |  |  |

# 13.2. PDI (Process Data Input) Transfer Object Definition (72 hex)

The PDI Transfer object defines the attributes by which the PLC can request the PDI data block from the AY1020.

### 13.2.1. Class Attributes

The following table displays Class Attributes for the PDI Transfer Object Definition (72 hex).

| Attribute ID | Name          | Data Type | Data Value(s) | Access Rule |
|--------------|---------------|-----------|---------------|-------------|
| 1            | Revision      | UINT      | 1             | Get         |
| 2            | Max Instance  | UINT      | 1             | Get         |
| 3            | Num Instances | UINT      | 1             | Get         |

#### **13.2.2.** Instance Attributes

The following table displays Instance Attributes for the PDI Transfer Object Definition (72 hex).

| Attribute ID    | Name                  | Data Type      | Length     | Data Values | Access Rule |
|-----------------|-----------------------|----------------|------------|-------------|-------------|
| 1               | Port 1 PDI data block | Array of BYTEs | 4-36 bytes | 0-255       | Get         |
| 2               | Port 2 PDI data block | Array of BYTEs | 4-36 bytes | 0-255       | Get         |
| 3               | Port 3 PDI data block | Array of BYTEs | 4-36 bytes | 0-255       | Get         |
| 4               | Port 4 PDI data block | Array of BYTEs | 4-36 bytes | 0-255       | Get         |
| 8-Port Models O | nly:                  |                |            |             |             |
| 5               | Port 5 PDI data block | Array of BYTEs | 4-36 bytes | 0-255       | Get         |
| 6               | Port 6 PDI data block | Array of BYTEs | 4-36 bytes | 0-255       | Get         |
| 7               | Port 7 PDI data block | Array of BYTEs | 4-36 bytes | 0-255       | Get         |
| 8               | Port 8 PDI data block | Array of BYTEs | 4-36 bytes | 0-255       | Get         |

#### **13.2.3.** Common Services

The following table shows Common Services for the PDI Transfer Object Definition (72 hex).

| Service Code | Implemented in Class | Implemented in Instance | Service Name         |
|--------------|----------------------|-------------------------|----------------------|
| 01 hex       | Yes                  | Yes                     | Get_Attributes_All   |
| 0E hex       | Yes                  | Yes                     | Get_Attribute_Single |

#### 13.2.4. Instance Attribute Definitions - Attribute 1 to 4-PDI Data Blocks

These attributes provide access to the PDI data blocks.

- Get Attribute Single requests return the PDI data block for a specific port.
- Get Attribute All requests return all PDI data blocks from the AY1020.

All PDI data is returned in the configured PDI format (8-bit, 16-bit or 32-bit). Refer to <u>13.2. PDI (Process Data Input) Transfer</u> <u>Object Definition (72 hex)</u> on Page 97 for a detailed explanation of the PDI data block.

# 13.3. PDO (Process Data Output) Transfer Object Definition (73 hex)

The PDO Transfer object defines the attributes by which the PLC can:

- Request the PDO data block from the AY1020.
- Write PDO data block to the AY1020.

# 13.3.1. Class Attributes

The following table displays the Class Attributes for the PDO Transfer Object Definition (73 hex).

| Attribute ID | Name          | Data Type | Data Value | Access Rule |
|--------------|---------------|-----------|------------|-------------|
| 1            | Revision      | UINT      | 1          | Get         |
| 2            | Max Instance  | UINT      | 1          | Get         |
| 3            | Num Instances | UINT      | 1          | Get         |

### 13.3.2. Instance Attributes

The following table displays the Instance Attributes for the PDO Transfer Object Definition (73 hex).

| Attribute ID | Name                  | Data Type      | Length     | Data Value | Access Rule |
|--------------|-----------------------|----------------|------------|------------|-------------|
| 1            | Port 1 PDO data block | Array of BYTEs | 0-36 bytes | 0-255      | Get/Set     |
| 2            | Port 2 PDO data block | Array of BYTEs | 0-36 bytes | 0-255      | Get/Set     |
| 3            | Port 3 PDO data block | Array of BYTEs | 0-36 bytes | 0-255      | Get/Set     |
| 4            | Port 4 PDO data block | Array of BYTEs | 0-36 bytes | 0-255      | Get/Set     |
| 5            | Port 5 PDO data block | Array of BYTEs | 0-36 bytes | 0-255      | Get/Set     |
| 6            | Port 6 PDO data block | Array of BYTEs | 0-36 bytes | 0-255      | Get/Set     |
| 7            | Port 7 PDO data block | Array of BYTEs | 0-36 bytes | 0-255      | Get/Set     |
| 8            | Port 8 PDO data block | Array of BYTEs | 0-36 bytes | 0-255      | Get/Set     |

## **13.3.3.** Common Services

The following table displays the Common Services for the PDO Transfer Object Definition (73 hex).

| Service Code | Implemented in Class | Implemented in Instance | Service Name         |
|--------------|----------------------|-------------------------|----------------------|
| 01 hex       | Yes                  | Yes                     | Get_Attributes_All   |
| 0E hex       | Yes                  | Yes                     | Get_Attribute_Single |
| 10 hex       | No                   | Yes                     | Set_Attribute_Single |
| 02 hex       | No                   | Yes                     | Set_Attribute_All    |

## 13.3.4. Instance Attribute Definitions - Attribute 1 to 4-PDO Data Blocks

These attributes provide write access to the PDO data blocks.

- Get Attribute Single requests return the current PDO data block for a specific port.
- Get Attribute All requests return all current PDO data blocks from the AY1020.
- Set Attribute Single allows writing the PDO data to one IO-Link port on the AY1020.
- Set Attribute All messages allow writing of PDO data to all IO-Link ports on the AY1020.

All PDO data is received and returned in the configured PDO format (8-bit, 16-bit or 32-bit). Refer to <u>13.3.</u> <u>PDO (Process</u> <u>Data Output) Transfer Object Definition (73 hex)</u> on Page 98 for a detailed explanation of the PDO data block.

# **13.4. ISDU Read/Write Object Definition (74 hex)**

The ISDU Read/Write object defines the attributes by which the PLC can:

- Send an ISDU request containing one or more read and/or write ISDU commands to an IO-Link device via the AY1020.
- Request the ISDU response(s) from the AY1020.
- Send both blocking and non-blocking ISDU requests.

Refer to the ISDU Handling chapter for a detailed description of the ISDU functionality.

# 13.4.1. Class Attributes

The following table shows the Class Attributes for the ISDU Read/Write Object Definition (74 hex).

| Attribute ID | Name          | Data Type | Data Value(s)                                                                         | Access Rule |
|--------------|---------------|-----------|---------------------------------------------------------------------------------------|-------------|
| 1            | Revision      | UINT      | 1                                                                                     | Get         |
| 2            | Max Instance  | UINT      | 8 (8-Port Models)                                                                     | Get         |
| 3            | Num Instances | UINT      | 8 (8-Port Models)<br>Note: Instance number determines IO- Link<br>port on the AY1020. | Get         |

#### **13.4.2.** Instance Attributes

The following table shows the Instance Attributes for the ISDU Read/Write Object Definition (74 hex).

| Attribute ID | Name                    | Data Type                | Data Value(s) | Access Rule |
|--------------|-------------------------|--------------------------|---------------|-------------|
| 1            | ISDU Response           | ISDU response data block | 0-255         | Get         |
| 2            | ISDU Read/Write Request | ISDU request data block  | 0-255         | Set         |

## **13.4.3.** Common Services

| Service Code | Implemented in Class | Implemented in Instance | Service Name         |
|--------------|----------------------|-------------------------|----------------------|
| 01 hex       | Yes                  | No                      | Get_Attributes_All   |
| 0E hex       | Yes                  | Yes                     | Get_Attribute_Single |
| 10 hex       | No                   | Yes                     | Set_Attribute_Single |
| 02 hex       | No                   | No                      | Set_Attribute_All    |

The following table shows the Common Services for the ISDU Read/Write Object Definition (74 hex).

### 13.4.4. Object Specific Services

The following table shows the Object Specific Services for the ISDU Read/Write Object Definition (74 hex).

| Service Code | Implemented in Class | Implemented in Instance | Service Name          |
|--------------|----------------------|-------------------------|-----------------------|
| 4B hex       | No                   | Yes                     | Blocking ISDU Request |

The Blocking ISDU Request service allows one message instruction to both send an ISDU request and receive the response. Using this service causes the message to be active for several seconds.

### **13.4.5.** Instance Attribute Definitions

The following attributes provide access to the ISDU blocks on the IO-Link devices.

#### **13.4.5.1.** Attribute 1-ISDU Read/Write Response (Non-Blocking only)

Get Attribute Single messages returns the ISDU response for a specific port through the AY1020. The response may need to be read multiple times until a response of Success, Failure, or Timed Out has been received.

#### 13.4.5.2. Attribute 2-ISDU Read/Write Request (Non-blocking only)

Set Attribute Single messages can send read/write type ISDU requests to the IO-Link devices via the AY1020. The ISDU request message need be sent only once for each ISDU read/write request.

# 13.5. Identity Object (01hex, 1 instance)

The Identity Object provides identification of and general information about the AY1020.

## 13.5.1. Class Attributes

This table shows the Class Attributes for the Identity Object (01 hex, 1 Instance).

| Attribute ID | Name                               | Data Type | Data Value(s) | Access Rule |
|--------------|------------------------------------|-----------|---------------|-------------|
| 1            | Revision                           | UINT      | 1             | Get         |
| 2            | Max Class                          | UINT      | 1             | Get         |
| 3            | Max Instance                       | UINT      | 1             | Get         |
| 6            | Maximum Number Class Attribute     | UINT      | 7             | Get         |
| 7            | Maximum Number Instance Attributes | UINT      | 7             | Get         |

#### **13.5.2.** Instance Attributes

| Attribute ID | Name                                                                                           | Data Type       | Data Value(s)                 | Access Rule |
|--------------|------------------------------------------------------------------------------------------------|-----------------|-------------------------------|-------------|
| 1            | Vendor ID                                                                                      | UINT            | 909<br>(ifm)                  | Get         |
| 2            | Device Type                                                                                    | UINT            | 2B hex<br>(Generic Device)    | Get         |
| 3            | Product Code                                                                                   | UINT            | As defined by ifm             | Get         |
| 4            | Revision (Product or<br>Software release)<br>Structure of:<br>Major Revision<br>Minor Revision | USINT<br>USINT  | 1 to 127<br>1 to 255          | Get         |
| 5            | Status                                                                                         | WORD            | See Below                     | Get         |
| 6            | Serial Number                                                                                  | UDINT           | 1-FFFFFFFF hex                | Get         |
| 7            | Product Name<br>Structure of:<br>Name Length<br>Name String                                    | USINT<br>STRING | Length of string<br>See below | Get<br>Get  |

This table shows the Instance Attributes for the Identity Object (01 hex, 1 Instance).

# 13.5.3. Status Word

Refer to Page 52 of Volume 3.5 of the CIP Common Specification. The following applies to the Identity Object status word for the AY1020.

| Status Word Bit | Setting     | Description                                                                                                    |
|-----------------|-------------|----------------------------------------------------------------------------------------------------|
| 0               | 0           | Ownership Flag. Does not apply to the AY1020.                                                                                                    |
| 1               | 0           | Reserved.                                                                                                    |
|                 | 0           | AY1020 is operating on the default configuration.                                                                                                    |
| 2               | 1           | The AY1020 has a configuration other than the default configuration.                                                                                                    |
| 3               | 0           | Reserved.                                                                                                    |
|                 | 0101 (0x50) | Indicates that there is a major fault (either Bit 10 or Bit 11 is set).                                                                                                    |
|                 | 0100 (0x40) | Indicates the stored configuration is invalid.                                                                                                    |
|                 | 0011 (0x30) | Indicates the system is operational and there are no I/O (Class 1) connections.                                                                                                    |
| 4-7             | 0110 (0x60) | Indicates the system is operational and there is at least one active I/O (Class 1) connection.                                                                                                    |
|                 | 0000        | <ul> <li>Indicates the system is not operational. It may be in any of the following states:</li> <li>System startup.</li> <li>Configuration in process.</li> <li>Idle.</li> <li>Critical (major) fault.</li> </ul>                    |
| 8               | 0           | No recoverable minor fault. No error history entry reported within the last ten seconds.                                                                                                    |
| U U             | 1           | Recoverable minor fault. The AY1020 has reported an error within the last ten seconds and a major fault has not been detected.                                                                                                    |
| 9               | 1           | Unrecoverable minor fault. Does not apply to the AY1020.                                                                                                    |
|                 | 0           | No recoverable major fault.                                                                                                    |
| 10              | 1           | A major recoverable fault exists. This is a fault that the AY1020 may be able to recover from by a system reset. If the system does not recover automatically, a system reset message or a power cycle of the AY1020 may be required. |
|                 | 0           | No major unrecoverable fault.                                                                                                    |
| 11              | 1           | A major unrecoverable fault has occurred in the AY1020. If the major fault is not corrected with a system reset or a power cycle, refer to the User Guide or call ifm support.                                                        |
| 12-15           | 0           | Reserved.                                                                                                    |

## 13.5.4. Common Services

| Service Code | Implemented in Class | Implemented in Instance | Service Name         |
|--------------|----------------------|-------------------------|----------------------|
| 01 hex       | Yes                  | Yes                     | Get_Attribute_All    |
| 05 hex       | No                   | Yes                     | Reset                |
| 0E hex       | Yes                  | Yes                     | Get_Attribute_Single |

# 13.6. Message Router Object (02 hex)

The Message Router Object provides a messaging connection point through which a Client may address a service to any object or instance residing in the physical device.

## **13.6.1.** Class Attributes

| Attribute ID | Name                                 | Data Type | Data Value | Access Rule |
|--------------|--------------------------------------|-----------|------------|-------------|
| 1            | Revision                             | UINT      | 1          | Get         |
| 2            | Max Class                            | UINT      | 1          | Get         |
| 3            | Max Instance                         | UINT      | 1          | Get         |
| 4            | Optional Attribute List              | UINT      | 2          | Get         |
| 5            | Option Service List                  | UINT      | 1          | Get         |
| 6            | Maximum Number<br>Class Attribute    | UINT      | 7          | Get         |
| 7            | Maximum Number<br>Instance Attribute | UINT      | 2          | Get         |

This table displays the Class Attributes for the Message Router Object (02 hex).

## **13.6.2.** Instance Attributes

This table displays the Instance Attributes for the Message Router Object (02 hex)

| Attribute ID | Name                                          | Data Type     | Data Value(s)                            | Access Rule |
|--------------|-----------------------------------------------|---------------|------------------------------------------|-------------|
| 1            | Object List<br><i>Structure of:</i><br>Number | UINT          | Number of supported standard class codes | Get         |
|              | Classes                                       | Array of UINT | List of supported standard class codes   | Get         |
| 2            | Max Connections                               | UINT          | 128                                      | Get         |

## 13.6.3. Common Services

| Service Code | Implemented in Class | Implemented in Instance | Service Name         |
|--------------|----------------------|-------------------------|----------------------|
| 01 hex       | Yes                  | No                      | Get_Attribute_All    |
| 0E hex       | Yes                  | Yes                     | Get_Attribute_Single |
| 0A hex       | No                   | Yes                     | Multiple_Service_Req |

This table displays the Common Services for the Message Router Object (02 hex)

# 13.7. Connection Manager Object (06 hex)

This object provides services for connection and connection-less communications. This object has no supported attributes.

# 13.7.1. Class Attributes Object (06 hex)

The following table displays the Class Attributes for the Connection Manager Object (06 hex).

| Attribute ID | Name                               | Data Type | Data Value(s) | Access Rule |
|--------------|------------------------------------|-----------|---------------|-------------|
| 1            | Revision                           | UINT      | 1             | Get         |
| 2            | Max Class                          | UINT      | 1             | Get         |
| 3            | Max Instance                       | UINT      | 1             | Get         |
| 4            | Optional Attribute List            | UINT      | 8             | Get         |
| 6            | Maximum number Class Attribute     | UINT      | 7             | Get         |
| 7            | Maximum Number Instance Attributes | UINT      | 8             | Get         |

## 13.7.2. Instance Attributes (02 hex)

This table displays the Instance Attributes for the Message Router Object (02 hex).

| Attribute ID | Name                  | Data Type | Data Value(s) | Access Rule |
|--------------|-----------------------|-----------|---------------|-------------|
| 1            | Open Requests         | UINT      | 0-0xffffffff  | Set/Get     |
| 2            | Open Format Rejects   | UINT      | 0-0xffffffff  | Set/Get     |
| 3            | Open Resource Rejects | UINT      | 0-0xffffffff  | Set/Get     |
| 4            | Open Other Rejects    | UINT      | 0-0xffffffff  | Set/Get     |
| 5            | Close Requests        | UINT      | 0-0xffffffff  | Set/Get     |
| 6            | Close Format Requests | UINT      | 0-0xffffffff  | Set/Get     |
| 7            | Close Other Requests  | UINT      | 0-0xffffffff  | Set/Get     |
| 8            | Connection Time Outs  | UINT      | 0-0xffffffff  | Set/Get     |

## 13.7.3. Common Services Object (06 hex)

| Service Code | Implemented in Class | Implemented in Instance | Service Name         |
|--------------|----------------------|-------------------------|----------------------|
| 01 hex       | Yes                  | Yes                     | Get_Attribute_All    |
| 02 hex       | No                   | Yes                     | Set_Attribute_ALL    |
| 0E hex       | Yes                  | Yes                     | Get_Attribute_Single |
| 10 hex       | No                   | Yes                     | Set_Attribute_Single |
| 4E hex       | N/A                  | N/A                     | Forward_Close        |
| 52 hex       | N/A                  | N/A                     | Unconnected_Send     |
| 54 hex       | N/A                  | N/A                     | Forward_Open         |
| 5A hex       | N/A                  | N/A                     | Get_Connection_Owner |
| 5B hex       | N/A                  | N/A                     | Large_Forward_Open   |

This table displays the Common Services for the Connection Manager Object (06 hex).

# 13.8. Port Object (F4 hex-1 instance)

The Port Object enumerates the CIP ports present on the AY1020.

## 13.8.1. Class Attributes

| Attribute ID | Name                                  | Data Type     | Data Value(s)                                                                                                    | Access Rule |
|--------------|---------------------------------------|---------------|----------------------------------------------------------------------------------------------------|-------------|
| 1            | Revision                              | UINT          | 1                                                                                                    | Get         |
| 2            | Max Instance                          | UINT          | 1                                                                                                    | Get         |
| 3            | Num Instances                         | UINT          | 1                                                                                                    | Get         |
| 6            | Maximum Number<br>Class Attributes    | UINT          | 9                                                                                                    | Get         |
| 7            | Maximum Number<br>Instance Attributes | UINT          | 7                                                                                                    | Get         |
| 8            | Entry Port                            | UINT          | 1                                                                                                    | Get         |
| 9            | All Ports                             | Array of UINT | [0]=0<br>[1]=0<br>[2] = 1 (Vendor Specific)<br>[3] = 1 (Backplane)<br>[4]=TCP_IP_PORT_TYPE(4)<br>[5]=TCP_IP_PORT_NUMBER(2) | Get         |

This table illustrates the Class Attributes for the Port Object (F4 hex - 1 Instance)

#### **13.8.2.** Instance Attributes

| Attribute ID | Name                                                                     | Data Type               | Data Value(s)                     | Access Rule |
|--------------|--------------------------------------------------------------------------|-------------------------|-----------------------------------|-------------|
| 1            | Port Type                                                                | UINT                    | 1                                 | Get         |
| 2            | Port Number                                                              | UINT                    | 1                                 | Get         |
| 3            | Port Object<br><i>Structure of:</i><br>16 bit word count in path<br>Path | UINT<br>Array of UINT   | 2<br>[0]=6420 hex<br>[1]=0124 hex | Get<br>Get  |
| 4            | Port Name<br>Structure of:<br>String Length<br>Port Name                 | USINT<br>Array of USINT | 10<br>"Backplane"                 | Get<br>Get  |
| 7            | Node Address                                                             | USINT[2]                | 0x10, 0x00                        | Get         |

This table illustrates the Instance Attributes for the Port Object (F4 hex - 1 Instance).

This table illustrates the Instance Attributes for the Port Object (F4 hex - 2 Instance).

| Attribute ID | Name                                                                     | Data Type               | Data Value(s)                     | Access Rule |
|--------------|--------------------------------------------------------------------------|-------------------------|-----------------------------------|-------------|
| 1            | Port Type                                                                | UINT                    | 4 (TCP/IP)                        | Get         |
| 2            | Port Number                                                              | UINT                    | 2 (TCP/IP)                        | Get         |
| 3            | Port Object<br><i>Structure of:</i><br>16 bit word count in path<br>Path | UINT<br>Array of UINT   | 2<br>[0]=F520 hex<br>[1]=0124 hex | Get<br>Get  |
| 4            | Port Name<br>Structure of:<br>String Length<br>Port Name                 | USINT<br>Array of USINT | 17<br>"Ethernet/IP Port"          | Get<br>Get  |
| 7            | Node Address                                                             | USINT[2]                | 0x10, 0x00                        | Get         |

## 13.8.3. Common Services

This table illustrates the Common Services for the Port Object (F4 hex - 1 Instance).

| Service Code | Implemented in Class | Implemented in Instance | Service Name         |
|--------------|----------------------|-------------------------|----------------------|
| 01 hex       | Yes                  | Yes                     | Get_Attribute_All    |
| 0E hex       | Yes                  | Yes                     | Get_Attribute_Single |

# 13.9. TCP Object (F5 hex-1 instance)

The TCP/IP Interface Object provides the mechanism to retrieve the TCP/IP attributes for the AY1020.

## 13.9.1. Class Attributes

This table shows the Class Attributes for the TCP Object (F5 hex - I Instance).

| Attribute ID | Name                                 | Data Type | Data Value | Access Rule |
|--------------|--------------------------------------|-----------|------------|-------------|
| 1            | Revision                             | UINT      | 1          | Get         |
| 2            | Max Instance                         | UINT      | 1          | Get         |
| 3            | Num Instances                        | UINT      | 1          | Get         |
| 4            | Optional Attribute List              | UINT      | 4          | Get         |
| 6            | Maximum Number<br>Class Attribute    | UINT      | 7          | Get         |
| 7            | Maximum Number<br>Instance Attribute | UINT      | 9          | Get         |

# **13.9.2.** Instance Attributes

This table shows the Instance Attributes for the TCP Object (F5 hex - I Instance).

| Attribute ID | Name                        | Data Type | Data Value(s)                                                                                                    | Access Rule |
|--------------|-----------------------------|-----------|----------------------------------------------------------------------------------------------------|-------------|
| 1            | Status                      | DWORD     | <ul> <li>0 = The Interface Configuration<br/>attribute has not been<br/>configured.</li> <li>1 = The Interface Configuration<br/>attribute contains configuration<br/>obtained from DHCP or<br/>nonvolatile storage.</li> <li>2 = The IP address member of the<br/>Interface Configuration<br/>attribute contains configuration<br/>obtained, in part, from the<br/>hardware rotary switch settings.</li> <li>Upper 3 bytes from<br/>nonvolatile storage.</li> <li>Least significant byte<br/>from rotary switches.</li> </ul> | Get         |
| 2            | Configuration<br>Capability | DWORD     | 34 hex<br>(DHCP, Settable and Hardware) 04<br>hex = DHCP<br>10 hex = Settable<br>20 hex = Hardware configurable                                                                                                    | Get         |

| Attribute ID | Name                                                                                                    | Data Type                                                                                                    | Data Value(s)                                                                                                    | Access Rule |
|--------------|----------------------------------------------------------------------------------------------------|----------------------------------------------------------------------------------------------------|----------------------------------------------------------------------------------------------------|-------------|
| 3            | Configuration Control                                                                                                    | DWORD                                                                                                    | Interface control Flags:<br>0 = The device shall use<br>statically-assigned IP<br>configuration values.<br>2 = The device shall obtain its<br>interface configuration values via<br>DHCP.                          | Set/Get     |
| 4            | Physical Link Object<br><i>Structure of:</i><br>Path Size Path                                                                                                 | UINT<br>Array of USINT                                                                                                 | 2<br>[0]=20 hex<br>[1]=F6 hex<br>[2]=24 hex<br>[3]=01 hex                                                                                                    | Get         |
| 5            | Interface Configuration<br>Structure of: IP<br>Address<br>Network Mask<br>Gateway Address<br>Name Server Name<br>Server 2<br>Domain Name Length<br>Domain Name | UDINT<br>UDINT<br>UDINT<br>UDINT<br>UDINT<br>UINT<br>STRING                                                            | <ip address=""><br/><network mask=""><br/><gateway address=""><br/><name server=""><br/><name server2=""><br/><length name="" of=""><br/><domain name=""></domain></length></name></name></gateway></network></ip> | Set/Get     |
| 6            | Host Name<br>Structure of:<br>Host Name Length<br>Host Name String                                                                                             | UINT<br>STRING                                                                                                    | 0 to 15<br><default (0)="" =ip="" null=""></default>                                                                                                    | Set/Get     |
| 8            | TTL (Time-to-Live)<br>value for IP multicast<br>packets.                                                                                                    | USINT                                                                                                    | 1 to 255<br><default 1="" ==""></default>                                                                                                    | Set/Get     |
| 9            | IP Multicast Address<br>Configuration                                                                                                    | Struct of:<br>USINT - Alloc<br>Control<br>USINT -<br>Reserved<br>UINT - Num<br>Mcast<br>UDINT - Start<br>Mcast Address | Alloc Control:<br>0 = Default Algorithm 1<br>= Configuration Num<br>Mcast:<br>1 to 32<br>Start Mcast Address:<br>239.192.1.0 to<br>239.255.255.255                                                                 | Set/Get     |

#### 13.9.3. Common Services

| Service Code | Implemented in Class | Implemented in Instance | Service Name         |
|--------------|----------------------|-------------------------|----------------------|
| 01 hex       | Yes                  | Yes                     | Get_Attribute_All    |
| 02 hex       | No                   | Yes                     | Set_Attribute_All    |
| 0E hex       | Yes                  | Yes                     | Get_Attribute_Single |
| 10 hex       | No                   | Yes                     | Set_Attribute_Single |

This table shows the Common Services for the TCP Object (F5 hex - I Instance).

## 13.10. Ethernet Link Object (F6 hex-1 instance)

The Ethernet Link Object maintains link-specific counters and status information for the Ethernet communications interface on the AY1020.

#### **13.10.1.** Class Attributes

This table displays the Class Attributes for the Ethernet Link Object (F6 hex - 1 Instance).

| Attribute ID | Name                                  | Data Type | Data Value(s) | Access Rule |
|--------------|---------------------------------------|-----------|---------------|-------------|
| 1            | Revision                              | UINT      | 3             | Get         |
| 2            | Max Instance                          | UINT      | 1             | Get         |
| 3            | Num Instances                         | UINT      | 1             | Get         |
| 4            | Optional Attribute List               | UINT      | 4             | Get         |
| 6            | Maximum Number<br>Class Attributes    | UINT      | 7             | Get         |
| 7            | Maximum Number<br>Instance Attributes | UINT      | 1             | Get         |

#### 13.10.2. Instance Attributes

| Attribute ID | Name                                                                                     | Data Type                    | Data Value(s)                                                                                                    | Access Rule |
|--------------|------------------------------------------------------------------------------------------|------------------------------|----------------------------------------------------------------------------------------------------|-------------|
| 1            | Interface speed<br>(Current operational<br>speed)<br>UDINT<br>10=10 Mbit<br>100=100 Mbit |                              |                                                                                                    | Get         |
| 2            | Interface Flags<br>(Current operational<br>status)                                       | DWORD                        | Bit 0 =link status(0=inactive)(1=active)Bit 1=Half/Full Duplex(0=half duplex)(2=full duplex)Bits 2-4:00 = negotiation in progress 01= negotiation failed02 = negotiation failed speed OK 03= negotiation success | Get         |
| 3            | Physical Address                                                                         | Array of 6<br>USINT          | MAC Address                                                                                                    | Get         |
| 7            | Interface Type                                                                           | USINT                        | 2 = Twisted Pair                                                                                                    | Get         |
| 3            | Interface State                                                                          | USINT                        | 1 = Interface is enabled and operational                                                                                                    | Get         |
| 9            | Admin State                                                                              | USINT                        | 1 = Interface enabled                                                                                                    | Get         |
| 10           | Interface Label                                                                          | USINT16<br>Array of<br>USINT | Length = 1 to 64<br>ASCII characters<br><default =="" address="" in<br="" ip="">"xxx.xxx.xxx.rxx" format&gt;</default>                                                                                           | Get         |

This table displays the Instance Attributes for the Ethernet Link Object (F6 hex - 1 Instance).

#### **13.10.3.** Services

This table displays the Common Services for the Ethernet Link Object (F6 hex - 1 Instance)

| Service Code | Implemented in Class | Implemented in Instance | Service Name         |
|--------------|----------------------|-------------------------|----------------------|
| 01 hex       | Yes                  | Yes                     | Get_Attribute_All    |
| 0E hex       | Yes                  | Yes                     | Get_Attribute_Single |

## 13.11. PCCC Object (67 hex-1 instance)

The PCCC Object provides the ability to encapsulate and then transmit and receive PCCC messages between devices on an Ethernet/IP network. This object is used to communicate to MicroLogix, SLC 5/05 and PLC-5 PLCs over EtherNet/IP. The PCCC Object does not support the following:

Class Attributes

Instance Attributes

#### 13.11.1.Instances

The PCCC Object supports Instance 1.

#### **13.11.2.** Common Services

The following table displays the Common Services for the PCCC Object.

| Service Code | Implemented in Class | Implemented in Instance | Service Name |
|--------------|----------------------|-------------------------|--------------|
| 4B hex       | No                   | Yes                     | Execute_PCCC |

#### 13.11.3. Message Structure Execute\_PCCC: Request Message

This table displays the message structure for the Execute\_PCCC Request Message for the PCCC Object.

| Name          | Data Type      | Description                    |
|---------------|----------------|--------------------------------|
| Length        | USINT          | Length of requestor ID         |
| Vendor        | UINT           | Vendor number of requestor     |
| Serial Number | UDINT          | ASA Serial number of requestor |
| CMD           | USINT          | Command byte                   |
| STS           | USINT          | 0                              |
| TNSW          | UINT           | Transport word                 |
| FNC           | USINT          | Function Code.                 |
| PCCC_params   | Array of USINT | CMD/FMC specific parameters    |

#### 13.11.4. Message Structure Execute\_PCCC: Response Message

This table displays the message structure for the Execute PCCC Response Message for the PCCC Object.

| Name          | Data Type      | Description                            |
|---------------|----------------|----------------------------------------|
| Length        | USINT          | Length of requestor ID                 |
| Vendor        | UINT           | Vendor number of requestor             |
| Serial Number | UDINT          | ASA Serial number of requestor         |
| CMD           | USINT          | Command byte                           |
| STS           | USINT          | Status Byte                            |
| TNSW          | UINT           | Transport word. Same value as request. |
| EXT_STS       | USINT          | Extended status. (If error)            |
| PCCC_params   | Array of USINT | CMD/FMC specific result data           |

#### 13.11.5. Supported PCCC Command Types

The following table displays the Supported PCCC Command Types for the PCCC Object.

| CMD    | FNC    | Description                                         |  |
|--------|--------|-----------------------------------------------------|--|
| 0F hex | A2 hex | SLC 500 protected typed read with 3 address fields  |  |
| 0F hex | AA hex | SLC 500 protected typed write with 3 address fields |  |

## 13.12. Assembly Object (For Class 1 Interface)

The EtherNet/IP specification requires that all Class 1 interfaces be provided through the Assembly Object interface. The Assembly Object interface is used to directly tie Vendor Specific objects to a standard interface, which the EtherNet/IP controller, or PLC, uses to communicate to the device.

For the AY1020, the Assembly Object corresponds to the PDI and PDO Transfer objects. Each instance of the Assembly Object corresponds to one or more of the PDI and/or PDO Transfer Object attributes.

The Assembly Object is linked to the Process IO vendor specific object, which provides access to the PDI and PDO data. The Assembly object defines the interface by which a Class 1 PLC or controller can:

- Request the PDI data block from the AY1020.
- Write the PDO data block to the AY1020.

#### 13.12.1. Class Attributes

| Attribute<br>ID | Name          | Data Type | Data Value(s)      | Access<br>Rule |
|-----------------|---------------|-----------|--------------------|----------------|
| 1               | Revision      | UINT      | 1                  | Get            |
| 2               | Max Instance  | UINT      | 24 (8-Port Models) | Get            |
| 3               | Num Instances | UINT      | 24 (8-Port Models) | Get            |

This table shows the Class Attributes for the Assembly Object for a Class 1 interface.

#### **13.12.2.** Instance Definitions

This table shows the Instance Definitions for the Assembly Object for a Class 1 interface for the 8-port models.

| Assembly<br>Instance<br>Number | Description                                                          | Data Type                                   | Data Values | Access Rule |
|--------------------------------|----------------------------------------------------------------------|---------------------------------------------|-------------|-------------|
| 101                            | PDI data blocks from Ports 1 to 8.<br>PDO data blocks from ports 1-8 | BYTE Array<br>Valid read lengths: 1-<br>576 | 0-255       | Get         |
| 102                            | PDI data blocks from Ports 2 to 8.<br>PDO data blocks from Ports 1-8 | BYTE Array<br>Valid read lengths: 1-<br>540 | 0-255       | Get         |
| 103                            | PDI data blocks from Ports 3 to 8.<br>PDO data blocks from Ports 1-8 | BYTE Array<br>Valid read lengths: 1-<br>504 | 0-255       | Get         |
| 104                            | PDI data blocks from Port 4-8. PDO data blocks from Ports 1-8        | BYTE Array<br>Valid read lengths: 1-<br>468 | 0-255       | Get         |
| 105                            | PDI data blocks from Ports 5-8<br>PDO data blocks from Ports 1-8     | BYTE Array<br>Valid read lengths: 0-<br>432 | 0-255       | Get         |

| Assembly<br>Instance<br>Number | Description                                                          | Data Type                                   | Data Values | Access Rule |
|--------------------------------|----------------------------------------------------------------------|---------------------------------------------|-------------|-------------|
| 106                            | PDI data blocks from Ports 6 to 8.<br>PDO data blocks from Ports 1-8 | BYTE Array<br>Valid read lengths: 0-<br>396 | 0-255       | Get         |
| 107                            | PDI data blocks from Ports 7 to 8.<br>PDO data blocks from Ports 1-8 | BYTE Array<br>Valid read lengths: 0-<br>360 | 0-255       | Get         |
| 108                            | PDI data blocks from Port 8. PDO<br>data blocks from Ports 1-8       | BYTE Array<br>Valid read lengths: 0-<br>324 | 0-255       | Get         |
| 109                            | PDO data blocks from Ports 1-8                                       | BYTE Array<br>Valid read lengths: 0-<br>288 | 0-255       | Get         |
| 110                            | PDO data blocks from Ports 2-8                                       | BYTE Array<br>Valid read lengths: 0-<br>252 | 0-255       | Get         |
| 111                            | PDO data blocks from Ports 3-8                                       | BYTE Array<br>Valid read lengths: 0-<br>216 | 0-255       | Get         |
| 112                            | PDO data blocks from Port 4-8                                        | BYTE Array<br>Valid read lengths: 0-<br>180 | 0-255       | Get         |
| 113                            | PDO data blocks from Ports 5-8                                       | BYTE Array<br>Valid read lengths: 0-<br>144 | 0-255       | Get         |
| 114                            | PDO data blocks from Ports 6-8                                       | BYTE Array<br>Valid read lengths: 0-<br>108 | 0-255       | Get         |
| 115                            | PDO data blocks from Ports 7-8                                       | BYTE Array<br>Valid read lengths: 0-<br>72  | 0-255       | Get         |
| 116                            | PDO data blocks from Port 8                                          | BYTE Array<br>Valid read lengths: 0-<br>36  | 0-255       | Get         |
| 117                            | PDO data blocks to Ports 1-8                                         | BYTE Array<br>Valid read lengths: 0-<br>288 | 0-255       | Set         |
| 118                            | PDO data blocks to Ports 2-8                                         | BYTE Array<br>Valid read lengths: 0-<br>252 | 0-255       | Set         |

| Assembly<br>Instance<br>Number | Description                  | Data Type                                   | Data Values | Access Rule |
|--------------------------------|------------------------------|---------------------------------------------|-------------|-------------|
| 119                            | PDO data blocks to Ports 3-8 | BYTE Array<br>Valid read lengths: 0-<br>216 | 0-255       | Set         |
| 120                            | PDO data blocks to Ports 4-8 | BYTE Array<br>Valid read lengths: 0-<br>180 | 0-255       | Set         |
| 121                            | PDO data blocks to Ports 5-8 | BYTE Array<br>Valid read lengths: 0-<br>144 | 0-255       | Set         |
| 122                            | PDO data blocks to Ports 6-8 | BYTE Array<br>Valid read lengths: 0-<br>108 | 0-255       | Set         |
| 123                            | PDO data blocks to Ports 7-8 | BYTE Array<br>Valid read lengths: 0-<br>72  | 0-255       | Set         |
| 124                            | PDO data blocks to Port 8    | BYTE Array<br>Valid read lengths: 0-<br>36  | 0-255       | Set         |

#### **13.12.3.** Instance Attributes

This table shows the Instance Attributes for the Assembly Object for a Class 1 interface.

| Attribute ID | Name        | Data Type     | Data Value(s)                          | Access Rule |  |
|--------------|-------------|---------------|----------------------------------------|-------------|--|
| 3            | Data        | Array of BYTE | 0-255                                  | Get/Set     |  |
| 4            | Data Length | UINT          | Maximum number of bytes in attribute 3 | Get         |  |

#### 13.12.4. Common Services

This table shows the Common Services for the Assembly Object for a Class 1 interface.

| Service Code | Implemented in Class | Implemented in Instance | Service Name         |  |  |
|--------------|----------------------|-------------------------|----------------------|--|--|
| 01 hex       | Yes                  | No                      | Get_Attributes_All   |  |  |
| 0E hex       | Yes                  | Yes                     | Get_Attribute_Single |  |  |
| 10 hex       | No                   | Yes                     | Set_Attribute_Single |  |  |
| 02 hex       | No                   | No                      | Set_Attribute_All    |  |  |

#### 13.12.5. Instance Attribute Definitions: Attribute 3-Request/Write Data

Dependent on the instance number, this is either the PDI data block and/or the PDO data block.

#### **13.12.6.** Instance Attribute Definitions: Attribute 4-Data Length

This is the maximum data length for each Assembly instance.

#### 13.12.7. Overview of Assembly Interface

The Assembly interface is designed to:

- Provide access to all Input and Output assemblies.
- Maximize flexibility for the PLC programmer.
- Minimize required PLC and IO-Link communication bandwidth.
- Be as easy to use as possible.

The following diagram illustrates the Assembly instances for a four port AY1020. There is one Assembly input and output instance assigned to each IO-Link port.

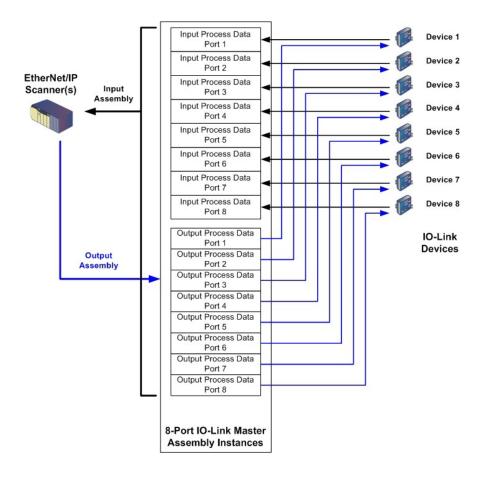

### 13.12.8. Grouping of Assembly Instances

In order to minimize the number of required I/O connections, the input and output assembly instances are organized as follows. The Input Assembly instances are grouped into one continuous array with no gaps between the instances. The same is also true for Output Assembly Instances.

|                            |                      |                 | Ass               | embly Con       | troller Acces     | <b>5</b> 5      |                   |                             |                   |
|----------------------------|----------------------|-----------------|-------------------|-----------------|-------------------|-----------------|-------------------|-----------------------------|-------------------|
|                            | Assembly<br>Instance | Cont<br>Port 1  | troller<br>Access | Cont<br>Port 2  | troller<br>Access | Con<br>Port 3   | troller<br>Access | Controller<br>Port 8 Access |                   |
|                            | Number               | Read<br>(Input) | Write<br>(Output) | Read<br>(Input) | Write<br>(Output) | Read<br>(Input) | Write<br>(Output) | Read<br>(Input)             | Write<br>(Output) |
|                            | 101<br>(Port 1)      |                 |                   |                 |                   |                 |                   |                             |                   |
|                            | 102<br>(Port 2)      |                 |                   |                 |                   |                 |                   |                             |                   |
|                            | 103<br>(Port 3)      |                 |                   |                 |                   |                 |                   |                             |                   |
| Read<br>(Input)<br>Process | 104<br>(Port 4)      |                 |                   |                 |                   |                 |                   |                             |                   |
| Data<br>Input              | 105<br>(Port 5)      |                 |                   |                 |                   |                 |                   |                             |                   |
|                            | 106<br>(Port 6)      |                 |                   |                 |                   |                 |                   |                             |                   |
|                            | 107<br>(Port 7)      |                 |                   |                 |                   |                 |                   |                             |                   |
|                            | 108<br>(Port 8)      |                 |                   |                 |                   |                 |                   |                             |                   |
|                            | 109<br>(Port 1)      |                 |                   |                 |                   |                 |                   |                             |                   |
|                            | 110<br>(Port 2)      |                 |                   |                 |                   |                 |                   |                             |                   |
|                            | 111<br>(Port 3)      |                 |                   |                 |                   |                 |                   |                             |                   |
| Read<br>(Input)<br>Process | 112<br>(Port 4)      |                 |                   |                 |                   |                 |                   |                             |                   |
| Data<br>Output             | 113<br>(Port 5)      |                 |                   |                 |                   |                 |                   |                             |                   |
|                            | 114<br>(Port 6)      |                 |                   |                 |                   |                 |                   |                             |                   |
|                            | 115<br>(Port 7)      |                 |                   |                 |                   |                 |                   |                             |                   |
|                            | 116<br>(Port 8)      |                 |                   |                 |                   |                 |                   |                             |                   |

|                             |                      |                             | Ass               | Assembly Controller Access |                             |                 |                             |                 |                   |  |  |  |  |
|-----------------------------|----------------------|-----------------------------|-------------------|----------------------------|-----------------------------|-----------------|-----------------------------|-----------------|-------------------|--|--|--|--|
|                             | Assembly<br>Instance | Controller<br>Port 1 Access |                   |                            | Controller<br>Port 2 Access |                 | Controller<br>Port 3 Access |                 | troller<br>Access |  |  |  |  |
|                             | Number               | Read<br>(Input)             | Write<br>(Output) | Read<br>(Input)            | Write<br>(Output)           | Read<br>(Input) | Write<br>(Output)           | Read<br>(Input) | Write<br>(Output) |  |  |  |  |
|                             | 117<br>(Port 1)      |                             |                   |                            |                             |                 |                             |                 |                   |  |  |  |  |
|                             | 118<br>(Port 2)      |                             |                   |                            |                             |                 |                             |                 |                   |  |  |  |  |
| Write                       | 119<br>(Port 3)      |                             |                   |                            |                             |                 |                             |                 |                   |  |  |  |  |
| (Output)<br>Process<br>Data | 120<br>(Port 4)      |                             |                   |                            |                             |                 |                             |                 |                   |  |  |  |  |
| Output                      | 121<br>(Port 5)      |                             |                   |                            |                             |                 |                             |                 |                   |  |  |  |  |
|                             | 122<br>(Port 6)      |                             |                   |                            |                             |                 |                             |                 |                   |  |  |  |  |
|                             | 123<br>(Port 7)      |                             |                   |                            |                             |                 |                             |                 |                   |  |  |  |  |
|                             | 124<br>(Port 8)      |                             |                   |                            |                             |                 |                             |                 |                   |  |  |  |  |

Where:

- All accessible data can be read (input) and written (output) from one I/O connection.
- Controller Read (Input) access:
  - One or more input instances may be read with one I/O connection. (i.e. If addressing the instance 101, all input instances for both PDI and PDO data, 101 to 116 (for 8-port models), may be read in one connection.)
  - The length of the Read (Input) connection can range from 1 to the total length for all input instances.
  - Multiple controllers can read access to the Input Assembly instances at one time.
- Controller Write (Output) access:
  - Only output instances may be written.
  - One or more output instances may be written to with one connection.
  - The length of the Write (Output) connection must be equal to the total length of the output instance(s).
  - Only one controller may have write access to an output instance.

*Note:* In order to receive all PDI and PDO data in one Class 1 connection, it may be necessary to decrease the size of one or more PDI and/or PDO blocks via the embedded EtherNet/IP configuration web page.

## Chapter 14. SLC/PLC-5/MicroLogix Interface

The AY1020 provides support for the SLC, PLC-5 and MicroLogix PLCs. The following features are supported:

- Rx PDI data, both Polling and Write-to-File modes.
- Tx PDO data, both PLC-Writes and Read-From-File modes.
- PCCC based messages transferred by means of the PCCC CIP object, including:
  - SLC Typed Read Message
  - SLC Typed Write Message
  - PLC-5 Typed Read Message (Logical ASCII address format)
  - PLC-5 Typed Write Message (Logical ASCII address format)
- Receive, transmit and statistics data.
- Standard PLC-5/SLC file naming conventions.
- Controlled message rate to the PLC when operating in the Write-to-File receive method. This is accomplished by setting the **Maximum PLC Update Rate**.

The primary differences between the PLC-5/SLC interface and the ControlLogix interfaces are:

- Since the PLC-5 and SLC PLCs operate on a file memory system, the PLC-5/SLC interface provides Write-to-File and Read-from-File communication methods in place of Write-to-Tag and Read-from-Tag communication methods. The Write-to-File methods operate in a very similar manner to the Write-to-Tag method available for the ControlLogix family of PLCs.
- Polling is performed through the PLC-5/SLC specific messages instead of accessing the Serial Port Data Transfer object.
- When configuring the AY1020 to operate in Write-to-File or Read-from-File, enter the file name starting with an N (i.e. N10:0).

*Note:* While ControlLogix PLCs support the SLC and PLC-5 messages, using those messages on ControlLogix PLCs is not recommended due to data size and performance considerations.

## 14.1. Requirements

Your PLC-5/SLC/MicroLogix PLC must support:

- MultipHop
- ControlLogix devices
- EtherNet/IP

The following tables list PLCs that support EtherNet/IP and the required firmware version for each PLC.

*Note:* Older versions of the PLC firmware may or may not provide EtherNet/IP functionality. You must verify that an older version of the PLC firmware provides EtherNet/IP functionality before you can use it with AY1020.

If you need to update your PLC firmware, contact your Rockwell distributor.

## 14.2. PLC-5 and SLC 5/05 PLC Requirements

The following PLCs support Ethernet/IP.

#### 14.2.1. SLC 5/05

| Models   | Catalog<br>Numbers                  | Required Firmware Version for Ethernet/IP            |
|----------|-------------------------------------|------------------------------------------------------|
| SLC 5/05 | 1747-L551<br>1747-L552<br>1747-L553 | Series A: FRN 5 or later<br>Series C: FRN 3 or later |

Reference: SLC 500 Instruction Set, Appendix A Firmware History, Rockwell Publication 1747-RM001D-EN-P.

#### 14.2.2. PLC-5

| Models                                              | Catalog<br>Numbers                                                                                                | Required Firmware Version for Ethernet/IP                                                                                                    |
|-----------------------------------------------------|----------------------------------------------------------------------------------------------------|----------------------------------------------------------------------------------------------------|
| Ethernet PLC-5                                      | 1785-L20E<br>1785-L40E<br>1785-L80E                                                                               | <ul> <li>Base Ethernet/IP functionality:</li> <li>Series C: Revision N and later</li> <li>Series D: Revision E and later</li> <li>Series E: Revision D and later</li> <li>Full Ethernet/IP Compliance:</li> <li>Series C: Revision R and later</li> <li>Series D: Revision H and later</li> <li>Series E: Revision G and later</li> </ul> |
| Enhanced PLC-5<br>Attached to<br>Ethernet Module    | 1785-L11B<br>1785-L20B<br>1785-L30B<br>1785-L40B<br>1785-L40L<br>1785-L60B<br>1785-L60L<br>1785-L60L<br>1785-L80B | Series B: Revision N.1 or later<br>Series C: Revision N or later<br>Series D: Revision E or later<br>Series E: Revision D or later                                                                                                    |
| ControlNet PLC- 5<br>Attached to<br>Ethernet Module | 1785-L20C15<br>1785-L40C15<br>1785-L60C15<br>1785-L80C15                                                          | Series C: Revision N or later<br>Series D: Revision E or later<br>Series E: Revision D or later All<br>revisions                                                                                                    |
| Ethernet Module                                     | 1785-Enet                                                                                                    | <ul> <li>Series B:</li> <li>Base Ethernet/IP functionality: All Revisions</li> <li>Full Ethernet/IP Compliance: Revision D and later</li> </ul>                                                                                                    |

#### References:

- Enhanced & Ethernet PLC-5 Series and Enhancement History, Rockwell Publication G19099
- ControlNet Processor Phase, Series, and Enhancement History, Rockwell Publication G19102
- PLC-5 Programmable Controllers System Selection Guide, Rockwell Publication 1785-SG001A-EN-P

• Ethernet Interface Module Series B, Revision D Product Release Notes, Rockwell Publication 1785- RN191E-EN-P

Note: Older versions of firmware may or may not provide Ethernet/IP functionality.

## 14.3. PLC-5 and SLC Messages

| Message Type         | PCCC Message ID | Maximum Message Size                                                                  | Maximum Serial Packet Size                                                            |
|----------------------|-----------------|---------------------------------------------------------------------------------------|---------------------------------------------------------------------------------------|
| SLC Typed<br>Read    | 162             | CLX: 242 SINTs (121 INTs)<br>SLC: 206 SINTs (103 INTs)<br>PLC-5: 240 SINTs (120 INTs) | CLX: 238 SINTs (119 INTs)<br>SLC: 202 SINTs (101 INTs)<br>PLC-5: 236 SINTs (118 INTs) |
| SLC Typed<br>Write   | 170             | CLX: 220 SINTs (110 INTs)<br>SLC: 206 SINTs (103 INTs)<br>PLC-5: 238 SINTs (119 INTs) | 216 SINTs (108 INTs)<br>SLC: 202 SINTs (101 INTs)<br>PLC-5: 234 SINTs (117 INTs)      |
| PLC-5 Typed<br>Read  | 104             | CLX: 234 SINTs (117 INTs)<br>SLC: 252 SINTs (126 INTs)<br>PLC-5: 238 SINTs (119 INTs) | 230 SINTs (115 INTs)<br>SLC: 248 SINTs (124 INTs)<br>PLC-5: 234 SINTs (117 INTs)      |
| PLC-5 Typed<br>Write | 103             | CLX: 226 SINTs (113 INTs)<br>SLC: 226 SINTs (113 INTs)<br>PLC-5: 224 SINTs (112 INTs) | CLX: 222 SINTs (111 INTs)<br>SLC: 222 SINTs (111 INTs)<br>PLC-5: 220 SINTs (110 INTs) |

The following PCCC messages are supported for the PLC-5 and SLC 5/05 PLCs.

The Receive Port Information is provided in one continuous file. The following file addresses are used to retrieve the various parameters.

|                            | IO-Link<br>Port 1 | IO-Link<br>Port 2 | IO-Link<br>Port 3 | IO-Link<br>Port 4 | Access         | Length                                                       |
|----------------------------|-------------------|-------------------|-------------------|-------------------|----------------|--------------------------------------------------------------|
| PDI Data Block             | N10:0             | N20:0             | N30:0             | N40:0             | Read-Only      | Configurable per port<br><i>Note:</i> See below for details. |
| Receive PDO<br>Data Block  | N11:0             | N21:0             | N31:0             | N41:0             | Read-Only      | Configurable per port <i>Note: See below for details.</i>    |
| Transmit PDO<br>Data Block | N12:0             | N22:0             | N32:0             | N42:0             | Write-<br>Only | Configurable per port<br><i>Note:</i> See below for details. |
| Receive ISDU<br>Response   | N13:0             | N23:0             | N33:0             | N43:0             | Read-Only      | 4 INTs to Max Msg Size                                       |
| Transmit ISDU<br>Request   | N14:0             | N24:0             | N34:0             | N44:0             | Write-<br>Only | 4 INTs to Max Msg Size                                       |
| Port Information Blo       | ock (Continuo     | us Block)         |                   |                   |                | 464 Bytes<br>(232 INTs)                                      |
| Vendor Name                | N15:0             | N25:0             | N35:0             | N45:0             | Read           | 64 Chars<br>(32 INTs)                                        |
| Vendor Text                | N15:32            | N25:32            | N35:32            | N45:32            | Read           | 64 Chars<br>(32 INTs)                                        |
| Product Name               | N15:64            | N25:64            | N35:64            | N45:64            | Read           | 64 Chars<br>(32 INTs)                                        |

|                      | IO-Link<br>Port 1 | IO-Link<br>Port 2 | IO-Link<br>Port 3 | IO-Link<br>Port 4 | Access | Length                |
|----------------------|-------------------|-------------------|-------------------|-------------------|--------|-----------------------|
| Product ID           | N15:96            | N25:96            | N35:96            | N45:96            | Read   | 64 Chars<br>(32 INTs) |
| Product Text         | N15:128           | N25:128           | N35:128           | N45:128           | Read   | 64 Chars<br>(32 INTs) |
| Serial Number        | N15:160           | N25:160           | N35:160           | N45:160           | Read   | 16 Chars<br>(8 INTs)  |
| Hardware<br>Revision | N15:168           | N25:168           | N35:168           | N45:168           | Read   | 64 Chars<br>(32 INTs) |
| Firmware<br>Revision | N15:200           | N25:200           | N35:200           | N45:200           | Read   | 64 Chars<br>(32 INTs) |

This table provides information for 8-port models.

|                            | IO-Link<br>Port 5                         | IO-Link<br>Port 6 | IO-Link<br>Port 7 | IO-Link<br>Port 8 | Access         | Length                                                       |
|----------------------------|-------------------------------------------|-------------------|-------------------|-------------------|----------------|--------------------------------------------------------------|
| PDI Data Block             | N50:0                                     | N60:0             | N70:0             | N80:0             | Read-Only      | Configurable per port<br><i>Note:</i> See below for details. |
| Receive PDO<br>Data Block  | N51:0                                     | N61:0             | N71:0             | N81:0             | Read-Only      | Configurable per port<br><i>Note:</i> See below for details. |
| Transmit PDO<br>Data Block | N52:0                                     | N62:0             | N72:0             | N82:0             | Write-<br>Only | Configurable per port<br><i>Note:</i> See below for details. |
| Receive ISDU<br>Response   | N53:0                                     | N63:0             | N73:0             | N83:0             | Read-Only      | 4 INTs to Max Msg Size                                       |
| Transmit ISDU<br>Request   | N54:0                                     | N64:0             | N74:0             | N84:0             | Write-<br>Only | 4 INTs to Max Msg Size                                       |
| Port Information B         | Port Information Block (Continuous Block) |                   |                   |                   |                | 464 Bytes<br>(232 INTs)                                      |
| Vendor Name                | N55:0                                     | N65:0             | N75:0             | N85:0             | Read           | 64 Chars<br>(32 INTs)                                        |
| Vendor Text                | N55:32                                    | N65:32            | N75:32            | N85:32            | Read           | 64 Chars<br>(32 INTs)                                        |
| Product Name               | N55:64                                    | N65:64            | N75:64            | N85:64            | Read           | 64 Chars<br>(32 INTs)                                        |
| Product ID                 | N55:96                                    | N65:96            | N75:96            | N85:96            | Read           | 64 Chars<br>(32 INTs)                                        |
| Product Text               | N55:128                                   | N65:128           | N75:128           | N85:128           | Read           | 64 Chars<br>(32 INTs)                                        |
| Serial Number              | N55:160                                   | N65:160           | N75:160           | N85:160           | Read           | 16 Chars<br>(8 INTs)                                         |
| Hardware<br>Revision       | N55:168                                   | N65:168           | N75:168           | N85:168           | Read           | 64 Chars<br>(32 INTs)                                        |
| Firmware<br>Revision       | N55:200                                   | N65:200           | N75:200           | N85:200           | Read           | 64 Chars<br>(32 INTs)                                        |

## 14.4. Process Data (PDI and PDO) Access via PCCC Messages

|                                | File     | Con<br>Port 1   | troller<br>Access | Cont<br>Port 2  | troller<br>Access | Cont<br>Port 3  | roller<br>Access  | Cont<br>Port 4  | troller<br>Access |
|--------------------------------|----------|-----------------|-------------------|-----------------|-------------------|-----------------|-------------------|-----------------|-------------------|
|                                | Number   | Read<br>(Input) | Write<br>(Output) | Read<br>(Input) | Write<br>(Output) | Read<br>(Input) | Write<br>(Output) | Read<br>(Input) | Write<br>(Output) |
|                                | N10:0    |                 |                   |                 |                   |                 |                   |                 |                   |
|                                | (Port 1) |                 |                   |                 |                   |                 |                   |                 |                   |
|                                | N20:0    |                 |                   |                 |                   |                 |                   |                 |                   |
| Deed                           | (Port 2) |                 |                   |                 |                   |                 |                   |                 |                   |
| Read<br>(Input)<br>Process     | N30:0    |                 |                   |                 |                   |                 |                   |                 |                   |
| Process<br>Data Input          | (Port 3) |                 |                   |                 |                   |                 |                   |                 |                   |
| Dutu Input                     | N40:0    |                 |                   |                 |                   |                 |                   |                 |                   |
| (Ports 5-8                     | (Port 4) |                 |                   |                 |                   |                 |                   |                 |                   |
| Only                           | N50:0    |                 |                   |                 |                   |                 |                   |                 |                   |
| Supported<br>on 8-Port         | (Port 5) |                 |                   |                 |                   |                 |                   |                 |                   |
| Models)                        | N60:0    |                 |                   |                 |                   |                 |                   |                 |                   |
|                                | (Port 6) |                 |                   |                 |                   |                 |                   |                 |                   |
|                                | N70:0    |                 |                   |                 |                   |                 |                   |                 |                   |
|                                | (Port 7) |                 |                   |                 |                   |                 |                   |                 |                   |
|                                | N80:0    |                 |                   |                 |                   |                 |                   |                 |                   |
|                                | (Port 8) |                 |                   |                 |                   |                 |                   |                 |                   |
|                                |          |                 |                   |                 |                   |                 |                   |                 |                   |
|                                | N11:0    |                 |                   |                 |                   |                 |                   |                 |                   |
|                                | (Port 1) |                 |                   |                 |                   |                 |                   |                 |                   |
|                                | N21:0    |                 |                   |                 |                   |                 |                   |                 |                   |
|                                | (Port 2) |                 |                   |                 |                   |                 |                   |                 |                   |
| Read<br>(Input)                | N31:0    |                 |                   |                 |                   |                 |                   |                 |                   |
| (Input)<br>Process<br>Data     | (Port 3) |                 |                   |                 |                   |                 |                   |                 |                   |
| Output                         | N41:0    |                 |                   |                 |                   |                 |                   |                 |                   |
|                                | (Port 4) |                 |                   |                 |                   |                 |                   |                 |                   |
| (Ports 5-8                     | N51:0    |                 |                   |                 |                   |                 |                   |                 |                   |
| Only<br>Supported<br>on 8-Port | (Port 5) |                 |                   |                 |                   |                 |                   |                 |                   |
| on 8-Port<br>Models)           | N61:0    |                 |                   |                 |                   |                 |                   |                 |                   |
| widuels)                       | (Port 6) |                 |                   |                 |                   |                 |                   |                 |                   |
|                                | N71:0    |                 |                   |                 |                   |                 |                   |                 |                   |
|                                | (Port 7) |                 |                   |                 |                   |                 |                   |                 |                   |
|                                | N81:0    |                 |                   |                 |                   |                 |                   |                 |                   |
|                                | (Port 8) |                 |                   |                 |                   |                 |                   |                 |                   |

The process data has been grouped together in order to minimize the number of PCCC messages required to interface to the AY1020. The PDI and PDO data for multiple ports can be received or transmitted by one message.

|                        | File     |                 | Controller<br>Port 1 Access |                 | Controller<br>Port 2 Access |                 | Controller<br>Port 3 Access |                 | roller<br>Access  |
|------------------------|----------|-----------------|-----------------------------|-----------------|-----------------------------|-----------------|-----------------------------|-----------------|-------------------|
|                        | Number   | Read<br>(Input) | Write<br>(Output)           | Read<br>(Input) | Write<br>(Output)           | Read<br>(Input) | Write<br>(Output)           | Read<br>(Input) | Write<br>(Output) |
|                        | N12:0    |                 |                             |                 |                             |                 |                             |                 |                   |
|                        | (Port 1) |                 |                             |                 |                             |                 |                             |                 |                   |
|                        | N22:0    |                 |                             |                 |                             |                 |                             |                 |                   |
| <b>TT</b> 7 <b>1</b> / | (Port 2) |                 |                             |                 |                             |                 |                             |                 |                   |
| Write<br>(Output)      | N32:0    |                 |                             |                 |                             |                 |                             |                 |                   |
| Process<br>Data        | (Port 3) |                 |                             |                 |                             |                 |                             |                 |                   |
| Output                 | N42:0    |                 |                             |                 |                             |                 |                             |                 |                   |
|                        | (Port 4) |                 |                             |                 |                             |                 |                             |                 |                   |
| (Ports 5-8             | N52:0    |                 |                             |                 |                             |                 |                             |                 |                   |
| Only<br>Supported      | (Port 5) |                 |                             |                 |                             |                 |                             |                 |                   |
| on 8-Port<br>Models)   | N62:0    |                 |                             |                 |                             |                 |                             |                 |                   |
| widdels)               | (Port 6) |                 |                             |                 |                             |                 |                             |                 |                   |
|                        | N72:0    |                 |                             |                 |                             |                 |                             |                 |                   |
|                        | (Port 7) |                 |                             |                 |                             |                 |                             |                 |                   |
|                        | N82:0    |                 |                             |                 |                             |                 |                             |                 |                   |
|                        | (Port 8) |                 |                             |                 |                             |                 |                             |                 |                   |

PCCC Read/Write Access where:

- All PDI data can be read with one PCCC read message.
- All PDO data can be read with one PCCC read message.
- All PDO data can be written with one PCCC write message.
- Controller Read access:
  - The PDI data from one or more ports may be read with one message. (That is, if addressing Port 1, N10:0, ports one to four may be read in one message.)
  - The PDO data from one or more ports may be read with one message. (That is, if addressing Port 1, N11:0, ports one to four may be read in one message.)
  - Partial PDI and PDO data reads are allowed.
  - The length of the Read message can range from 1 to the total, configured PDI or PDO length for all ports starting at the addressed port.
- Controller Write (Output) access:
  - Only PDO data may be written.
  - The PDO data for one or more ports may be written with one message.
  - Partial PDO data writes are not allowed.
  - The length of the Write message must be equal to the total of the configured PDO lengths for all ports to be written. The one exception is that the data length of the last port to be written must be equal to or greater than the device PDO length for that port.

## Chapter 15. EDS Files

This chapter discusses the following topics:

- Downloading the Files
- Adding the AY1020 to RSLinx
- Adding EDS Files to RSLinx on Page 126

#### 15.1. Overview

You do not need to add the AY1020 to RSLinx for normal AY1020-to-PLC communications. However, you can easily add the AY1020 and its associated Electronic Data Sheet (EDS) files to RSLinx.

The files named **AY1020\_\*.ico** are icon files and files named **AY1020\_dd\_NNNN-x.xx.eds** are ODVA electronic data sheet files where:

- **dd** is the model name
- NNNN is the product ID number
- **x.xx** is the version number

#### 15.2. Downloading the Files

You can download the EDS files provided for the AY1020 from the web ifm site.

#### 15.3. Adding the AY1020 to RSLinx

You can use these steps to add the AY1020 to RSLinx.

- 1. Open RSLinx.
- 2. Under Communications, select Configure Drivers.
- 3. Under Available Drivers, select Remote Devices via Linx Gateway.
- 4. Select Add New.
- 5. Use the default driver name or type your own driver name and click **OK** to continue.
- 6. Type the IP address for the device under Server's IP Address or Hostname and select OK.
- 7. Select **RSWho** to verify that **RSLinx** can communicate with the AY1020.

*Note:* A yellow question mark appears by the AY1020(s) in the RSWho window when the associated EDS file(s) are not installed.

## 15.4. Adding EDS Files to RSLinx

You can use this procedure to add the EDS files to RSLinx.

- 1. Open the EDS Hardware Installation Tool. (Select Start > All Programs > Rockwell Software > RSLinx Tools.)
- 2. Click Add.
- 3. Click Register a directory of EDS files.
- 4. Browse to the ifm/EtherNetIP directory and click Next to continue.
- 5. Verify that there is a green check beside each EDS file name and select **Next** to continue.
- 6. To change the icons, perform the following tasks.
  - a. Select an AY1020.
  - b. Select Change icon.
  - c. Browse to the ifm/EtherNetIP directory and select the icon associated with your AY1020.

7. Click **Finish** to exit.

- If RSLinx does not display the device after adding AY1020 and the EDS files to RSLinx, perform the following procedure:
- 1. Select **File > Exit and Shutdown** to exit and shutdown RSLinx.
- 2. Remove the following files from your hard drive:

```
\Program Files\Rockwell Software\RSCOMMON\Harmony.hrc
\Program Files\Rockwell Software\RSCOMMON\Harmony.rsh
```

3. Restart RSLinx. The AY1020 or AY1020s should now appear with the associated icon or icons.

## Chapter 16. Modbus/TCP Interface

The AY1020 provides a slave-mode Modbus/TCP interface that provides:

- Read access to the PDI and PDO data blocks for each IO-Link port
- Write access to the PDO data block for each IO-Link port
- Write access to send SPDU requests to each IO-Link port
- Read access to SPDU responses from each IO-Link port
- Read access to the Port Information Block for each IO-Link port

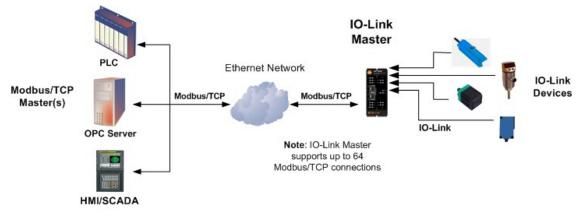

Modbus/TCP to IO-Link

### 16.1. Modbus Function Codes

This table shows the supported Modbus function codes.

| Message Type                | Function Code | Maximum Message Size        |
|-----------------------------|---------------|-----------------------------|
| Read Holding Registers      | 3             | 250 Bytes (125 Words)       |
| Write Single Register       | 6             | 2 bytes (1 Word)            |
| Write Multiple Registers    | 16 (10 hex)   | 246 Bytes (123 Words)       |
| Read/Write Holder Registers | 23 (17 hex)   | Write: 242 bytes (121 Words |
| Read/ white house Registers | 25 (17 nex)   | Read: 246 bytes (123 Words) |

## 16.2. Modbus Address Definitions

|                      | IO-Link Port 1                 | IO-Link Port 2                 | IO-Link Port 3                 | IO-Link Port 4                 | Access        | Length               |
|----------------------|--------------------------------|--------------------------------|--------------------------------|--------------------------------|---------------|----------------------|
| Multiple<br>Port PDI | 999 (Base 0)                   | 1999 (Base 0)                  | 2999 (Base 0)                  | 3999 (Base 0)                  | Read-         | Configurable         |
| Data<br>Block(s)     | 1000 (Base 1)                  | 2000 (Base 1)                  | 3000 (Base 1)                  | 4000 (Base 1)                  | Only          | per port (s)         |
| Port<br>Specific     | 1000 (Base 0)                  | 2000 (Base 0)                  | 3000 (Base 0)                  | 4000 (Base 0)                  | Read-         | Configurable         |
| PDI Data<br>Block    | 1001 (Base 1)                  | 2001 (Base 1)                  | 3001 (Base 1)                  | 4001 (Base 1)                  | Only          | per port             |
| Multiple<br>Port PDO | 1049 (Base 0)                  | 2049 (Base 0)                  | 3049 (Base 0)                  | 4049 (Base 0)                  | Read/         | Configurable         |
| Data<br>Block(s)     | 1050 (Base 1)                  | 2050 (Base 1)                  | 3050 (Base 1)                  | 4050 (Base 1)                  | Write         | per port(s)          |
| Port<br>Specific     | 1050 (Base 0)                  | 2050 (Base 0)                  | 3050 (Base 0)                  | 4050 (Base 0)                  | Read/         | Configurable         |
| PDO Data<br>Block    | 1051 (Base 1)                  | 2051 (Base 1)                  | 3051 (Base 1)                  | 4051 (Base 1)                  | Write         | per port             |
| Receive              | 1100 (Base 0)                  | 2100 (Base 0)                  | 3100 (Base 0)                  | 4100 (Base 0)                  | Read-         | 4 to 125 Words       |
| SPDU<br>Response     | 1101 (Base 1)                  | 2101 (Base 1)                  | 3101 (Base 1)                  | 4101 (Base 1)                  | Only          |                      |
| Transmit<br>SPDU     | 1300 (Base 0)                  | 2300 (Base 0)                  | 3300 (Base 0)                  | 4300 (Base 0)                  | Write-        | 4 to 123 Words       |
| Request              | 1301 (Base 1)                  | 2301 (Base 1)                  | 3301 (Base 1)                  | 4301 (Base 1)                  | Only          | 222.11               |
|                      |                                | Information Block (C           | ,                              |                                | <b></b>       | 232 Words            |
| Vendor<br>Name       | 1500 (Base 0)<br>1501 (Base 1) | 2500 (Base 0)<br>2501 (Base 1) | 3500 (Base 0)<br>3501 (Base 1) | 4500 (Base 0)<br>4501 (Base 1) | Read-<br>Only | 64 Chars<br>32 Words |
|                      |                                |                                | · · ·                          | · · · ·                        | ,             |                      |
| Vendor<br>Text       | 1532 (Base 0)                  | 2532 (Base 0)                  | 3532 (Base 0)                  | 4532 (Base 0)                  | Read-<br>Only | 64 Chars             |
| Техі                 | 1533 (Base 1)                  | 2533 (Base 1)                  | 3533 (Base 1)                  | 4533 (Base 1)                  | Olliy         | 32 Words             |
| Product              | 1564 (Base 0)                  | 2564 (Base 0)                  | 3564 (Base 0)                  | 4564 (Base 0)                  | Read-         | 64 Chars             |
| Name                 | 1565 (Base 1)                  | 2565 (Base 1)                  | 3565 (Base 1)                  | 4565 (Base 1)                  | Only          | 32 Words             |
| Product Id           | 1596 (Base 0)                  | 2596 (Base 0)                  | 3596 (Base 0)                  | 4596 (Base 0)                  | Read-         | 64 Chars             |
| 15uuet Iu            | 1597 (Base 1)                  | 2597 (Base 1)                  | 3597 (Base 1)                  | 4597 (Base 1)                  | Only          | 32 Words             |
| Product              | 1628 (Base 0)                  | 2628 (Base 0)                  | 3628 (Base 0)                  | 4628 (Base 0)                  | Read-         | 64 Chars             |
| Text                 | 1629 (Base 1)                  | 2629 (Base 1)                  | 3629 (Base 1)                  | 4629 (Base 1)                  | Only          | 32 Words             |
| Serial               | 1660 (Base 0)                  | 2660 (Base 0)                  | 3660 (Base 0)                  | 4660 (Base 0)                  | Read-         | 16 Chars             |
| Number               | 1661 (Base 1)                  | 2661 (Base 1)                  | 3661 (Base 1)                  | 4661 (Base 1)                  | Only          | 8 Words              |

The address definitions for the Modbus/TCP interface are shown in the following tables.

|               | IO-Link Port 1 | IO-Link Port 2 | IO-Link Port 3 | IO-Link Port 4 | Access | Length   |
|---------------|----------------|----------------|----------------|----------------|--------|----------|
| Hardware      | 1668 (Base 0)  | 2668 (Base 0)  | 3668 (Base 0)  | 4668 (Base 0)  | Read-  | 64 Chars |
| Revision      | 1669 (Base 1)  | 2669 (Base 1)  | 3669 (Base 1)  | 4669 (Base 1)  | Only   | 32 Words |
| Firmware      | 1700 (Base 0)  | 2700 (Base 0)  | 3700 (Base 0)  | 4700 (Base 0)  | Read-  | 64 Chars |
| Revision      | 1701 (Base 1)  | 2701 (Base 1)  | 3701 (Base 1)  | 4701 (Base 1)  | Only   | 32 Words |
| Device PDI    | 1732 (Base 0)  | 2732 (Base 0)  | 3732 (Base 0)  | 4732 (Base 0)  | Read-  | 1 Word   |
| Length        | 1733 (Base 1)  | 2733 (Base 1)  | 3733 (Base 1)  | 4733 (Base 1)  | Only   | 1 word   |
| Device        | 1733 (Base 0)  | 2733 (Base 0)  | 3733 (Base 0)  | 4733 (Base 0)  | Read-  | 1 337 1  |
| PDO<br>Length | 1734 (Base 1)  | 2734 (Base 1)  | 3734 (Base 1)  | 4734 (Base 1)  | Only   | 1 Word   |

|                              | IO-Link Port 5                 | IO-Link Port 6                 | IO-Link Port 7                 | IO-Link Port 8                 | Access        | Length                       |
|------------------------------|--------------------------------|--------------------------------|--------------------------------|--------------------------------|---------------|------------------------------|
| Multiple<br>Port PDI<br>Data | 4999 (Base 0)<br>5000 (Base 1) | 5999 (Base 0)<br>6000 (Base 1) | 6999 (Base 0)<br>7000 (Base 1) | 7999 (Base 0)<br>8000 (Base 1) | Read-<br>Only | Configurable<br>per port (s) |
| Block(s)                     | 5000 (Base 1)                  | 0000 (Base 1)                  | 7000 (Base 1)                  | 8000 (Base 1)                  |               |                              |
| Port<br>Specific             | 5000 (Base 0)                  | 6000 (Base 0)                  | 7000 (Base 0)                  | 8000 (Base 0)                  | Read-         | Configurable                 |
| PDI Data<br>Block            | 5001 (Base 1)                  | 6001 (Base 1)                  | 7001 (Base 1)                  | 8001 (Base 1)                  | Only          | per port                     |
| Multiple<br>Port PDO         | 5049 (Base 0)                  | 6049 (Base 0)                  | 7049 (Base 0)                  | 8049 (Base 0)                  | Read/         | Configurable                 |
| Data<br>Block(s)             | 5050 (Base 1)                  | 6050 (Base 1)                  | 7050 (Base 1)                  | 8050 (Base 1)                  | Write         | per port(s)                  |
| Port<br>Specific             | 5050 (Base 0)                  | 6050 (Base 0)                  | 7050 (Base 0)                  | 8050 (Base 0)                  | Read/         | Configurable                 |
| PDO Data<br>Block            | 5051 (Base 1)                  | 6051 (Base 1)                  | 7051 (Base 1)                  | 8051 (Base 1)                  | Write         | per port                     |
| Receive                      | 5100 (Base 0)                  | 6100 (Base 0)                  | 7100 (Base 0)                  | 8100 (Base 0)                  | Read-         | 4 to 125 Words               |
| SPDU<br>Response             | 5101 (Base 1)                  | 6101 (Base 1)                  | 7101 (Base 1)                  | 8101 (Base 1)                  | Only          | 4 to 125 words               |
| Transmit<br>SPDU             | 5300 (Base 0)                  | 6300 (Base 0)                  | 7300 (Base 0)                  | 8300 (Base 0)                  | Write-        | 4 to 123 Words               |
| Request                      | 5301 (Base 1)                  | 6301 (Base 1)                  | 7301 (Base 1)                  | 8301 (Base 1)                  | Only          |                              |
|                              | Port I                         | nformation Block (C            | Continuous Block)              |                                |               | 232 Words                    |
| Vendor                       | 5500 (Base 0)                  | 6500 (Base 0)                  | 7500 (Base 0)                  | 8500 (Base 0)                  | Read-         | 64 Chars                     |
| Name                         | 5501 (Base 1)                  | 6501 (Base 1)                  | 7501 (Base 1)                  | 8501 (Base 1)                  | Only          | 32 Words                     |
| Vendor                       | 5532 (Base 0)                  | 6532 (Base 0)                  | 7532 (Base 0)                  | 8532 (Base 0)                  | Read-         | 64 Chars                     |
| Text                         | 5533 (Base 1)                  | 6533 (Base 1)                  | 7533 (Base 1)                  | 8533 (Base 1)                  | Only          | 32 Words                     |

|                  | IO-Link Port 5 | IO-Link Port 6 | IO-Link Port 7 | IO-Link Port 8 | Access | Length   |
|------------------|----------------|----------------|----------------|----------------|--------|----------|
| Product          | 5564 (Base 0)  | 6564 (Base 0)  | 7564 (Base 0)  | 8564 (Base 0)  | Read-  | 64 Chars |
| Name             | 5565 (Base 1)  | 6565 (Base 1)  | 7565 (Base 1)  | 8565 (Base 1)  | Only   | 32 Words |
| Product Id       | 5596 (Base 0)  | 6596 (Base 0)  | 7596 (Base 0)  | 8596 (Base 0)  | Read-  | 64 Chars |
| Floduct la       | 5597 (Base 1)  | 6597 (Base 1)  | 7597 (Base 1)  | 8597 (Base 1)  | Only   | 32 Words |
| Product          | 5628 (Base 0)  | 6628 (Base 0)  | 7628 (Base 0)  | 8628 (Base 0)  | Read-  | 64 Chars |
| Text             | 5629 (Base 1)  | 6629 (Base 1)  | 7629 (Base 1)  | 8629 (Base 1)  | Only   | 32 Words |
| Serial           | 5660 (Base 0)  | 6660 (Base 0)  | 7660 (Base 0)  | 8660 (Base 0)  | Read-  | 16 Chars |
| Number           | 5661 (Base 1)  | 6661 (Base 1)  | 7661 (Base 1)  | 8661 (Base 1)  | Only   | 8 Words  |
| Hardware         | 5668 (Base 0)  | 6668 (Base 0)  | 7668 (Base 0)  | 8668 (Base 0)  | Read-  | 64 Chars |
| Revision         | 5669 (Base 1)  | 6669 (Base 1)  | 7669 (Base 1)  | 8669 (Base 1)  | Only   | 32 Words |
| Firmware         | 5700 (Base 0)  | 6700 (Base 0)  | 7700 (Base 0)  | 8700 (Base 0)  | Read-  | 64 Chars |
| Revision         | 5701 (Base 1)  | 6701 (Base 1)  | 7701 (Base 1)  | 8701 (Base 1)  | Only   | 32 Words |
| <b>DevicePDI</b> | 5732 (Base 0)  | 6732 (Base 0)  | 7732 (Base 0)  | 8732 (Base 0)  | Read-  | 1 Word   |
| Length           | 5733 (Base 1)  | 6733 (Base 1)  | 7733 (Base 1)  | 8733 (Base 1)  | Only   | 1 word   |
| Device           | 5733 (Base 0)  | 6733 (Base 0)  | 7733 (Base 0)  | 8733 (Base 0)  | Read-  | 1 337 1  |
| PDO<br>Length    | 5734 (Base 1)  | 6734 (Base 1)  | 7734 (Base 1)  | 8734 (Base 1)  | Only   | 1 Word   |

## 16.3. Multiple Port Process Data (PDI/PDO) Access via Modbus/TCP

|                            | Modbus<br>Holding<br>Register | Cont<br>Port 1  | troller<br>Access |                 | troller<br>Access |                 | troller<br>Access | Cont<br>Port 4  | troller<br>Access                     |
|----------------------------|-------------------------------|-----------------|-------------------|-----------------|-------------------|-----------------|-------------------|-----------------|---------------------------------------|
|                            | Address<br>(Base 1)           | Read<br>(Input) | Write<br>(Output) | Read<br>(Input) | Write<br>(Output) | Read<br>(Input) | Write<br>(Output) | Read<br>(Input) | Write<br>(Output)                     |
|                            | 1000                          |                 |                   |                 |                   |                 |                   |                 |                                       |
|                            | (Port 1)                      |                 |                   |                 |                   |                 |                   |                 |                                       |
| Read                       | 2000                          |                 |                   |                 |                   |                 |                   |                 |                                       |
| (Input)<br>Process         | (Port 2)                      |                 |                   |                 |                   |                 |                   |                 |                                       |
| Data<br>Input              | 3000                          |                 |                   |                 |                   |                 |                   |                 |                                       |
| Input                      | (Port 3)                      |                 |                   |                 |                   |                 |                   |                 |                                       |
|                            | 4000                          |                 |                   |                 |                   |                 |                   |                 |                                       |
|                            | (Port 4)                      |                 |                   |                 |                   |                 |                   |                 |                                       |
|                            | 1050                          |                 |                   | Γ               |                   |                 |                   |                 |                                       |
|                            | (Port 1)                      |                 |                   |                 |                   |                 |                   |                 |                                       |
| <b>D</b> 1                 | 2050                          |                 |                   |                 |                   |                 |                   |                 |                                       |
| Read<br>(Input)<br>Process | (Port 2)                      |                 |                   |                 |                   |                 |                   |                 |                                       |
| Data                       | 3050                          |                 | <u> </u>          |                 | -                 |                 |                   |                 |                                       |
| Output                     | (Port 3)                      |                 |                   |                 |                   |                 |                   |                 |                                       |
|                            | 4050                          |                 | <u> </u>          |                 | -                 |                 | -                 |                 |                                       |
|                            | (Port 4)                      |                 |                   |                 |                   |                 |                   |                 |                                       |
|                            | 1070                          |                 |                   |                 | 1                 |                 | 1                 |                 | · · · · · · · · · · · · · · · · · · · |
|                            | 1050                          |                 |                   |                 |                   |                 |                   |                 |                                       |
|                            | (Port 1)                      |                 |                   |                 |                   |                 |                   |                 |                                       |
| Write                      | 2050                          |                 |                   |                 |                   |                 |                   |                 |                                       |
| (Output)<br>Process        | (Port 2)                      |                 |                   |                 |                   |                 |                   |                 |                                       |
| Data<br>Output             | 3050                          |                 |                   |                 |                   |                 |                   |                 |                                       |
|                            | (Port 3)                      |                 |                   |                 |                   |                 |                   |                 |                                       |
|                            | 4050                          |                 |                   |                 |                   |                 |                   |                 |                                       |
|                            | (Port 4)                      |                 |                   |                 |                   |                 |                   |                 |                                       |

The process data has been grouped together in order to minimize the number of Modbus messages required to interface to the IO-Link master. The PDI and PDO data for multiple ports can be received or transmitted by one message.

|                     | Modbus<br>Holding<br>Register<br>Address | Cont<br>Port 5  | troller<br>Access | Cont<br>Port 6  | troller<br>Access | Cont<br>Port 7  | troller<br>'Access | Con<br>Port 8   | troller<br>Access |
|---------------------|------------------------------------------|-----------------|-------------------|-----------------|-------------------|-----------------|--------------------|-----------------|-------------------|
|                     | Address<br>(Base 1)                      | Read<br>(Input) | Write<br>(Output) | Read<br>(Input) | Write<br>(Output) | Read<br>(Input) | Write<br>(Output)  | Read<br>(Input) | Write<br>(Output) |
|                     | 5000                                     |                 |                   |                 |                   |                 |                    |                 |                   |
|                     | (Port 5)                                 |                 |                   |                 |                   |                 |                    |                 |                   |
| Read                | 6000                                     |                 |                   |                 |                   |                 |                    |                 |                   |
| (Input)<br>Process  | (Port 6)                                 |                 |                   |                 |                   |                 |                    |                 |                   |
| Data<br>Input       | 7000                                     |                 |                   |                 |                   |                 |                    |                 |                   |
| 1                   | (Port 7)                                 |                 |                   |                 |                   |                 |                    |                 |                   |
|                     | 8000                                     |                 |                   |                 |                   |                 |                    |                 |                   |
|                     | (Port 8)                                 |                 |                   |                 |                   |                 |                    |                 |                   |
|                     |                                          |                 |                   | 1               |                   |                 | _                  | -               |                   |
|                     | 5050                                     |                 |                   |                 |                   |                 |                    |                 |                   |
|                     | (Port 5)                                 |                 |                   |                 |                   |                 |                    |                 |                   |
| Read                | 6050                                     |                 |                   |                 |                   |                 |                    |                 |                   |
| (Input)<br>Process  | (Port 6)                                 |                 |                   |                 |                   |                 |                    |                 |                   |
| Data<br>Output      | 7050                                     |                 |                   |                 |                   |                 |                    |                 |                   |
|                     | (Port 7)                                 |                 |                   |                 |                   |                 |                    |                 |                   |
|                     | 8050                                     |                 |                   |                 |                   |                 |                    |                 |                   |
|                     | (Port 8)                                 |                 |                   |                 |                   |                 |                    |                 |                   |
|                     | 5050                                     |                 |                   |                 |                   |                 |                    |                 |                   |
|                     | 5050                                     |                 |                   |                 |                   |                 |                    |                 |                   |
|                     | (Port 5)                                 |                 |                   |                 |                   |                 |                    |                 |                   |
| Write<br>(Output)   | 6050                                     |                 |                   |                 |                   |                 |                    |                 |                   |
| (Output)<br>Process | (Port 6)                                 |                 |                   |                 |                   |                 |                    |                 |                   |
| Data<br>Output      | 7050                                     |                 |                   |                 |                   |                 |                    |                 |                   |
|                     | (Port 7)                                 |                 |                   |                 |                   |                 |                    |                 |                   |
|                     | 8050                                     |                 |                   |                 |                   |                 |                    |                 |                   |
|                     | (Port 8)                                 |                 |                   |                 |                   |                 |                    |                 |                   |

To receive and transmit process data for eight ports, it may be necessary to adjust the size of the PDI/PDO data blocks.

Modbus Read/Write Access where:

- All PDI data can be read with one Modbus Read Holding Registers message.
- All PDO data can be read with one Modbus Read Holding Registers read message.
- All PDO data can be written with one Modbus Write Holding Registers message.

- Controller Read access:
  - The PDI data from one or more ports may be read with one message. (i.e.: If addressing port 1, at address 1000, ports one to four may be read in one message.)
  - The PDO data from one or more ports may be read with one message. (i.e.: If addressing port 1, at address 1050, ports one to four may be read in one message.)
  - Partial PDI and PDO data reads are allowed.
  - The length of the Read message can range from 1 to the total, configured PDI or PDO length for all ports starting at the addressed port.
- Controller Write (Output) access:
  - Only PDO data may be written.
  - The PDO data for one or more ports may be written with one Write Holding Registers message.
  - Partial PDO data writes are not allowed.
  - The length of the Write message must be equal to the total of the configured PDO lengths for all ports to be written. The one exception is that the data length of the last port to be written must be equal to or greater than the device PDO length for that port.

Multiple Port Process Data (PDI/PDO) Access via Modbus/TCP

## Chapter 17. Functionality Descriptions

This chapter discusses the following:

- Process Data Block Descriptions
- <u>Event Handling</u> on Page 140
- ISDU Handling on Page 144

### **17.1.** Process Data Block Descriptions

This subsection discusses the following:

- Input Process Data Block Description
- Output Process Data Block Description on Page 137

#### 17.1.1. Input Process Data Block Description

The Input Process Data Block format is dependent on the configured PDI Data Format. The following tables describe the Input Process Data Block in the possible formats.

| Parameter Name | Data Type | Description                                                                                                    |
|----------------|-----------|----------------------------------------------------------------------------------------------------|
| Parameter Name | Data Type | Description         The status of the IO-Link device.         Bit 0 (0x01):         0 = IO-Link port communication initialization process is inactive 1 = IO-Link port communication initialization process is active         Bit 1 (0x02):         0 = IO-Link port communication is not operational 1 = IO-Link port communication is operational         Bit 2 (0x04):                                                                                                    |
| Port Status    | BYTE      | <ul> <li>0 = IO-Link input process data is not valid. 1 = IO-Link input process data is valid.</li> <li>Bit 3 (0x08):</li> <li>0= No fault detected</li> <li>1= Fault detected</li> <li>A minor communication fault is indicated by the Operational status bit being set to 1. A minor communication fault results from: <ul> <li>A temporary loss of communication to the IO-Link device.</li> <li>A recoverable AY1020 software or hardware fault.</li> </ul> </li> <li>A major communication fault is indicated by the Operational bit being set to 0. <ul> <li>An unrecoverable loss of communication to the IO-Link device.</li> <li>An unrecoverable AY1020 software or hardware fault.</li> </ul> </li> </ul> |

| Parameter Name                           | Data Type                  | Description                                                                                                    |
|------------------------------------------|----------------------------|----------------------------------------------------------------------------------------------------|
| Auxiliary I/O                            | BYTE                       | Auxiliary I/O:<br>Note: The auxiliary bit on the IO-Link port is DI on the AY1020.<br>Bit 0 (0x01): The status of the auxiliary bit.<br>0 = off<br>1 = on<br>Bits 1-3: Reserved (0)<br>If Include Digital I/O in PDI Data Block is disabled:<br>Bits 4-7: Reserved (0)<br>If Include Digital I/O in PDI Data Block is enabled:<br>Bits 4-7:<br>Bit 4 (0x10) – L+ input status Bit 5<br>(0x20) – DI I/O status Bit 6 (0x40)<br>– L- input status Bit 7 (0x80) –<br>C/Q I/O status |
| Event Code                               | INT                        | 16-bit event code received from the IO-Link device.                                                                                                    |
| PDI Data<br>Default Length =<br>32 bytes | Array of up<br>to 32 BYTEs | The PDI data as received from the IO-Link device. May contain from 0 to 32 bytes of PDI data. The definition of the PDI data is device dependent. <i>Note: Length is configurable using the web page interface.</i>                                                                                                    |

#### 17.1.1.1. Input Process Data Block-8 Bit Data Format

The following table provides detailed information about the Input Process Data Block-8 Bit data format.

| Byte | Bit 7               | Bit 0 |
|------|---------------------|-------|
| 0    | Port Status         |       |
| 1    | Auxiliary I/O       |       |
| 2    | Event Code LSB      |       |
| 3    | Event Code MSB      |       |
| 4    | PDI Data Byte 0     |       |
| 5    | PDI Data Byte 1     |       |
|      |                     |       |
|      |                     |       |
| N+3  | PDI Data Byte (N-1) |       |

#### 17.1.1.2. Input Process Data Block-16 Bit Data Format

The following table provides detailed information about the Input Process Data Block-16 data format.

| Word | Bit 15          | Bit 8     | Bit 7         | Bit 0 |  |  |
|------|-----------------|-----------|---------------|-------|--|--|
| 0    | Port Status     |           | Auxiliary I/0 | C     |  |  |
| 1    | Event Code      |           |               |       |  |  |
| 2    | PDI Data Word 0 |           |               |       |  |  |
| 3    | PDI Data W      | Vord 1    |               |       |  |  |
|      |                 |           |               |       |  |  |
|      | ••              |           |               |       |  |  |
| N+1  | PDI Data W      | Vord (N-1 | )             |       |  |  |

#### 17.1.1.3. Input Process Data Block-32 Bit Data Format

The following table provides detailed information about the Input Process Data Block-32 Bit data format.

| Long<br>Word | Bit 31                   | Bit 24               | Bit 23    | Bit 16     | Bit 15 | Bit 0 |  |  |  |
|--------------|--------------------------|----------------------|-----------|------------|--------|-------|--|--|--|
| 0            | Port Statu               | S                    | Auxiliary | Event Code |        |       |  |  |  |
| 2            | PDI Data                 | PDI Data Long Word 0 |           |            |        |       |  |  |  |
| 3            | PDI Data Long Word 1     |                      |           |            |        |       |  |  |  |
|              |                          |                      |           |            |        |       |  |  |  |
| Ν            | PDI Data Long Word (N-1) |                      |           |            |        |       |  |  |  |

#### 17.1.2. Output Process Data Block Description

The contents of the Output Process Data Block are configurable.

| Parameter Name                                                                             | Data                    | Description                                                                                                    |  |
|--------------------------------------------------------------------------------------------|-------------------------|----------------------------------------------------------------------------------------------------|--|
| Clear Event Code in PDO<br>Block<br>(Configurable option)<br><i>Default</i> : Not included | INT                     | If included, allows clearing of 16-bit event code received in the PDI data block via the PDU data block.                                                                                                    |  |
| Include Digital Output(s) in<br>PDO Data Block<br><i>Default</i> : Not included            | INT                     | If included, allows setting the Digital Output Pins D2 and D4.                                                                                                    |  |
| PDO Data<br><i>Default Length</i> = 32 bytes                                               | Array of up to 32 BYTEs | The PDO data written to the IO-Link device. May contain from 0 to 32 bytes of PDO data. The definition and length of the PDO data is device dependent.<br><i>Note:</i> Length is configurable via web page interface. |  |

#### 17.1.2.1. Output Process Data Block-8 Bit (SINT) Data Format

Without either the Clear Event Code in PDO Block or Include Digital Output(s) in PDO Data Block options selected:

| Byte | Bit 7 Bit 0         |
|------|---------------------|
| 0    | PDO Data Byte 0     |
| 1    | PDO Data Byte 1     |
| ••   |                     |
|      |                     |
| N-1  | PDO Data Byte (N-1) |

With the **Clear Event Code in PDO Block** option selected and without the **Include Digitial Output(s) in PDO Data Block** option selected:

| Byte | Bit 7               | Bit 0 |
|------|---------------------|-------|
| 0    | Event Code LSB      |       |
| 1    | Event Code MSB      |       |
| 2    | PDO Data Byte 0     |       |
| 3    | PDO Data Byte 1     |       |
|      |                     |       |
|      |                     |       |
| N+1  | PDO Data Byte (N-1) |       |

With both the Clear Event Code in PDO Block and Include Digital Output(s) in PDO Data Block options selected:

| Byte  | Bit 7                                                                                | Bit 0 |
|-------|--------------------------------------------------------------------------------------|-------|
| 0     | Event code LSB                                                                       |       |
| 1     | Event code MSB                                                                       |       |
| 2     | Digital Output Settings: Bit 1<br>(0x02) - DI setting Bit 3<br>(08x08) - C/Q setting |       |
| 3     | 0 (Unused)                                                                           |       |
| 4     | PDO Data Byte 0                                                                      |       |
| 5     | PDO Data Byte 1                                                                      |       |
|       |                                                                                      |       |
|       |                                                                                      |       |
| N + 3 | PDO Data Byte (N-1)                                                                  |       |

#### 17.1.2.2. Output Process Data Block-16 Bit (INT) Data Format

Without either the Clear Event Code in PDO Block or Include Digital Output(s) in PDO Data Block options selected:

| Word | Bit 15 Bi           | t 0 |
|------|---------------------|-----|
| 0    | PDO Data Word 0     |     |
| 1    | PDO Data Word 1     |     |
|      |                     |     |
|      |                     |     |
| N-1  | PDO Data Word (N-1) |     |

With the **Clear Event Code in PDO Block** option selected and without the **Include Digital Output(s) in PDO Data Block** option selected:

| Word | Bit 15              | Bit 0 |
|------|---------------------|-------|
| 0    | Event Code          |       |
| 1    | PDO Data Word 0     |       |
| 2    | PDO Data Word 1     |       |
|      |                     |       |
|      |                     |       |
| Ν    | PDO Data Word (N-1) |       |

With both the Clear Event Code in PDO Block and Include Digital Output(s) in PCO Data Block options selected:

| Word | Bit 15 Bit 0                                                                         |
|------|--------------------------------------------------------------------------------------|
| 0    | Event Code                                                                           |
| 1    | Digital Output Settings: Bit 1<br>(0x02) - DI setting Bit 3<br>(08x08) - C/Q setting |
| 2    | PDO Data Word 0                                                                      |
| 3    | PDO Data Word 1                                                                      |
|      |                                                                                      |
|      |                                                                                      |
| N+1  | PDO Data Word (N-1)                                                                  |

#### 17.1.2.3. Output Process Data Block-32 Bit (DINT) Data Format

Without either the Clear Event Code in PDO Block or Include Digital Output(s) in PDO Data Block options selected:

| Long Word | Bit 31                   | Bit 0 |
|-----------|--------------------------|-------|
| 0         | PDO Data Long Word 0     |       |
| 1         | PDO Data Long Word 1     |       |
|           |                          |       |
|           |                          |       |
| N-1       | PDO Data Long Word (N-1) |       |

With the **Clear Event Code in PDO Block** option selected and without the **Include Digital Output(s) in PDO Data Block** option selected:

| Long Word | Bit 31                   | <b>Bit 16</b> | Bit 15     | Bit 0 |
|-----------|--------------------------|---------------|------------|-------|
| 0         | 0                        |               | Event Code |       |
| 1         | PDO Data Long Word 0     |               |            |       |
| 2         | PDO Data Long Word 1     |               |            |       |
|           |                          |               |            |       |
|           |                          |               |            |       |
| N - 1     | PDO Data Long Word (N-1) |               |            |       |

With both the Clear Event Code in PDO Block and Include Digital Output(s) in PDO Data Block options selected:

| Long Word | Bit 31                                                        | Bit 16 | Bit 15     | Bit 0 |
|-----------|---------------------------------------------------------------|--------|------------|-------|
|           | Digital Output Settings:                                      |        |            |       |
| 0         | Bit 17 (0x0002) – DI setting<br>Bit 19 (0x0008) – C/Q setting |        | Event Code |       |
| 1         | PDO Data Long Word 0                                          |        |            |       |
| 2         | PDO Data Long Word 1                                          |        |            |       |
|           |                                                               |        |            |       |
|           |                                                               |        |            |       |
| N - 1     | PDO Data Long Word (N-1)                                      |        |            |       |

### 17.2. Event Handling

The AY1020 event handling is designed to provide real-time updates of event codes received directly from the IO-Link device. The IO-Link event code:

- Is included in the second 16-bit word of the Input Process Data (PDI) block.
  - An active event is indicated by a non-zero value.
  - Inactive or no event is indicated by a zero value.
- Two methods are provided to clear an event:
  - Enable the Clear Event After Hold Time option.
  - The AY1020 keeps, or holds, the active event code in the PDI block until the configured *Active Event Hold Time* has passed.
  - The AY1020 then clears the event code in the PDI block and waits until the *Clear Event Hold Time* has passed before including another event code in the PDI block.
  - Enable the *Clear Event In PDO Block* option.
    - The AY1020 monitors the PDO block received from the PLC.
    - The AY1020 expects the first entry of the PDO block to indicate an event code to be cleared.
    - If there is an active event code in the PDI block and the PDO block both contain the same event code, the event code is cleared in the PDI block.
    - The AY1020 then clears event code in the PDI block and waits until the *Clear Event Hold Time* has passed before including another event code in the PDI block.
- The two methods can be used separately or together to control clearing of events.

The next subsections illustrate the event clearing process for the various event configurations.

#### 17.2.1. Clear Event After Hold Time Process

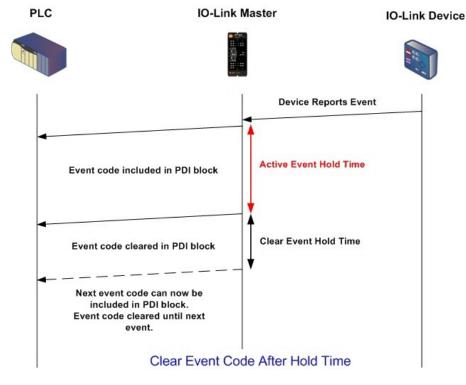

This illustrates clearing the event after the hold time process.

#### 17.2.2. Clear Event in PDO Block Process

This illustrates clearing the event in the PDO block process.

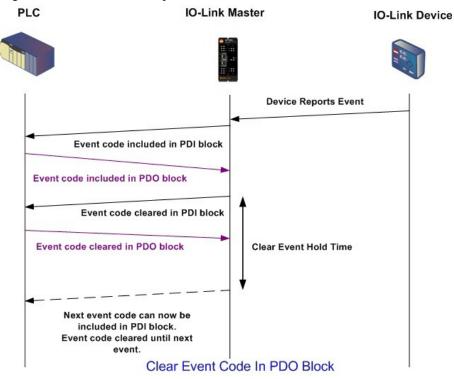

#### 17.2.3. Clear Event Code in PDO Block and Clear Event After Hold Time Process- PDO Block First

This illustrates clearing the event code in the PDO block and clearing the event after the hold time process with the PDO block first.

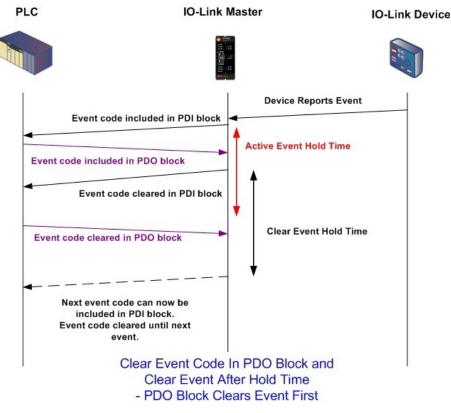

# 17.2.4. Clear Event Code in PDO Block and Clear Event After Hold Time Process- Hold Time Expires

This illustrates clearing the event code in the PDO block and clearing the event after the hold time process with the hold time expired.

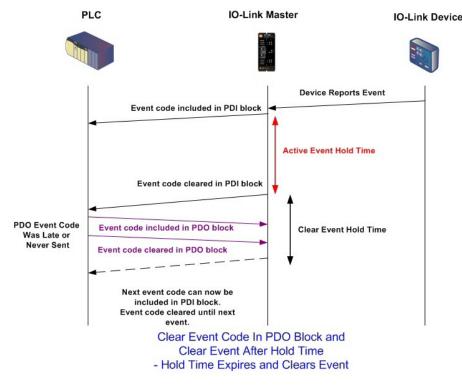

## **17.3. ISDU Handling**

The AY1020 provides a very flexible ISDU interface that is used by all supported industrial protocols. The ISDU interface contains the following:

- An ISDU request may contain one or multiple individual ISDU read and/or write commands.
- Individual ISDU command based byte swapping capabilities.
- <u>Variable sized</u> command structures to allow access to wide range of ISDU block sizes.
- A single ISDU request may contain as many ISDU read and/or write commands as allowed by the industrial protocol payload. For example, if an industrial protocol provides up to 500 byte read/write payloads, then an ISDU request may contain multiple commands of various lengths that can total up to 500 bytes in length.
- For the ControlLogix family of EtherNet/IP PLCs, both blocking and non-blocking ISDU request methods are provided.
  - The AY1020 implements blocking ISDU requests by not responding to an ISDU request message until all commands have been processed.
  - The AY1020 implements non-blocking ISDU requests by:
    - Responding to an ISDU request message immediately after receiving and verifying the ISDU request.
    - Requiring the PLC to monitor the ISDU request status with read messages. The AY1020 will not return a completed status until all of the ISDU commands have been processed.

# 17.3.1. ISDU Request/Response Structure

ISDU requests may contain a single command or multiple, nested commands. This subsection discusses the following:

- Single ISDU Command Request
- <u>Multiple ISDU Command Structure</u> on Page 146

#### 17.3.1.1. Single ISDU Command Request

This illustrates a single ISDU command request.

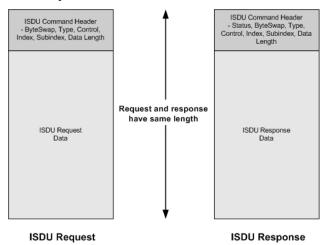

Single Command ISDU Request/Response

#### 17.3.1.2. Multiple ISDU Command Structure

ISDU requests with multiple commands may consist of commands of the same data size or commands with different data sizes. The following are two examples of multiple ISDU commands.

- ISDU commands of same data size (<u>Page 146</u>)
- ISDU commands of different data sizes (<u>*Page 147*</u>)

Multiple Command ISDU Request/Response of Same Data Area Length

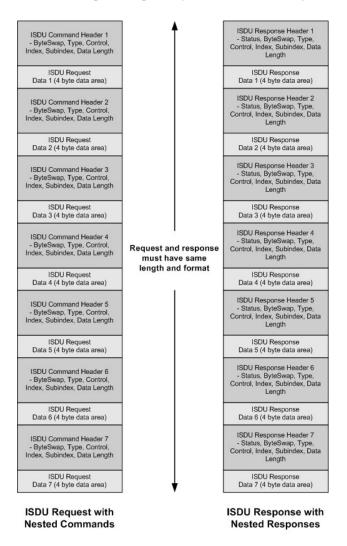

Example - Multiple Command ISDU Request/Response of Same Data Area Length

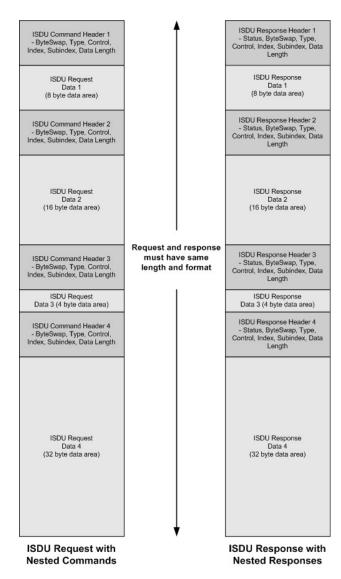

Multiple Command ISDU Request/Response of Different Data Lengths

Example - Multiple Command ISDU Request/Response of Different Data Area Lengths

# 17.3.2. ISDU Request Message Format-From PLC to AY1020

Write and read ISDU commands have the same message data format. Each ISDU request message is comprised of one or more commands. The command(s) can consist of either a series of nested commands or a single read command.

Note: A list of nested ISDU commands is terminated with either a control field of 0, (single/last operation), or the end of the message data.

### 17.3.2.1. Standard ISDU Request Command Format

This table displays a standard ISDU request command format with ControlLogix PLCs.

| Name            | Data Type                                   | Parameter Descriptions                                                                                                    |
|-----------------|---------------------------------------------|----------------------------------------------------------------------------------------------------|
| Byte Swapping   | USINT                                       | Bits 0-3:         0= No byte swapping.         1= 16-bit (INT) byte swapping of ISDU data.         2= 32-bit (DINT) byte swapping of ISDU data.                                                                                                    |
|                 |                                             | Bits 4-7:<br>Set to zero. Unused.                                                                                                    |
| RdWrControlType | USINT                                       | <ul> <li>Provides the control and type of ISDU command.</li> <li>Bits 0-3, Type Field: <ul> <li>0 = NOP (No operation) 1</li> <li>= Read operation</li> <li>2 = Write operation 3 =</li> <li>Read/Write "OR"</li> <li>4 = Read/Write "AND"</li> </ul> </li> <li>Bits 4-7, Control Field: <ul> <li>0 = Single/Last Operation (length can vary from to 1 to 232) 1 =</li> <li>Nested batch command – fixed 4 byte data area</li> <li>2 = Nested batch command – fixed 16 byte data area 3 =</li> <li>Nested batch command – fixed 16 byte data area 4 = Nested batch command – fixed 32 byte data area 5 = Nested batch command – fixed 128 byte data area</li> <li>6 = Nested batch command – fixed 128 byte data area</li> </ul> </li> </ul> |
| Index           | UINT                                        | The parameter address of the data object in the IO-Link device.                                                                                                    |
| Subindex        | UINT                                        | The data element address of a structured parameter of the data object in the IO-Link device.                                                                                                    |
| Datalength      | UINT                                        | Length of data to read or write.<br>For nested batch commands, the data length can vary from 1 to the fixed data area size.                                                                                                    |
| Data            | Array of<br>USINTs,<br>UINTs, or<br>UDINTs. | Size of array is determined by the Control field in<br>RdWrControlType.<br><i>Note:</i> Data is valid only for write commands.                                                                                                    |

# 17.3.2.2. Integer (16-Bit Word) ISDU Request Command Format

This table shows an integer (16 bit word) ISDU request command format with a SLC, MicroLogix, PLC-5, or Modbus/TCP.

| Name                               | Data Type                                   | Parameter Description                                                                                                    |
|------------------------------------|---------------------------------------------|----------------------------------------------------------------------------------------------------|
|                                    |                                             | Provides the control, type and byte swapping of ISDU command                                                                                                    |
|                                    |                                             | Bits 0-3, Type Field:                                                                                                    |
|                                    | UINT                                        | 0 = NOP (No operation) 1<br>= Read operation<br>2 = Write operation 3<br>= Read/Write "OR"<br>4 = Read/Write "AND"                                                                                                    |
|                                    |                                             | Bits 4-7, Control Field:                                                                                                    |
| Byte Swapping /<br>RdWrControlType |                                             | <ul> <li>0 = Single/Last Operation (length can vary from to 1 to 232) 1 =</li> <li>Nested batch command – fixed 4 byte data area</li> <li>2 = Nested batch command – fixed 8 byte data area 3 =</li> <li>Nested batch command – fixed 16 byte data area 4 = Nested batch command – fixed 32 byte data area 5 = Nested batch command – fixed 64 byte data area</li> <li>6 = Nested batch command – fixed 128 byte data area 7 =</li> <li>Nested batch command – fixed 232 byte data area</li> </ul> |
|                                    |                                             | Bits 8-11:                                                                                                    |
|                                    |                                             | 0= No byte swapping.<br>1= 16-bit (INT) byte swapping of ISDU data. 2= 32-<br>bit (DINT) byte swapping of ISDU data.                                                                                                    |
|                                    |                                             | Bits 12-15:                                                                                                    |
|                                    |                                             | Set to zero. Unused.                                                                                                    |
| Index                              | UINT                                        | The parameter address of the data object in the IO-Link device.                                                                                                    |
| Subindex                           | UINT                                        | The data element address of a structured parameter of the data object in the IO-Link device.                                                                                                    |
| Datalength                         | UINT                                        | Length of data to read or write.                                                                                                    |
|                                    |                                             | For nested batch commands, the data length can vary from 1 to the fixed data area size.                                                                                                    |
| Data                               | Array of<br>USINTs,<br>UINTs, or<br>UDINTs. | Size of array is determined by the Control field in<br>RdWrControlType.<br><i>Note: Data is valid only for write commands.</i>                                                                                                    |

### 17.3.3. ISDU Response Message Format

The ISDU responses have the same data format as requests with the only exception being the returned command status. Each ISDU response message is comprised of one or more responses to the single and/or nested command(s) received in the request.

#### 17.3.3.1. Standard ISDU Response Command Format

The following table show the standard ISDU response command format with ControlLogix PLCs.

| Name            | Data Type                                   | Parameter Description                                                                                                    |
|-----------------|---------------------------------------------|----------------------------------------------------------------------------------------------------|
| Status          | USINT                                       | Indicates the byte alignment and status of the command response.<br><b>Byte swapping, bits 0-3:</b><br>0= No byte swapping.<br>1= 16-bit (INT) byte swapping of TX/RX ISDU data. 2= 32-<br>bit (DINT) byte swapping of TX/RX ISDU data.                                                                                                    |
|                 |                                             | Status, bits 4-7:<br>0 = NOP (No operation)<br>1 = In process (Only valid for non-blocking requests) 2 =<br>Success<br>3 = Failure: IO-Link device rejected the request. 4 =<br>Timed out: IO-Link device did not respond                                                                                                    |
| RdWrControlType | USINT                                       | Provides the control and type of ISDU request<br><b>Bits 0-3, Type Field:</b><br>0 = NOP (No operation) 1<br>= Read operation<br>2 = Write operation 3 =<br>Read/Write "OR"<br>4 = Read/Write "AND"<br><b>Bits 4-7, Control Field:</b><br>0 = Single/Last Operation (length can vary from to 1 to 232) 1 =                                                                                                    |
|                 | UINT                                        | <ul> <li>Nested batch command – fixed 4 byte data area</li> <li>2 = Nested batch command – fixed 8 byte data area 3 =</li> <li>Nested batch command – fixed 16 byte data area 4 = Nested batch command – fixed 32 byte data area 5 = Nested batch command – fixed 64 byte data area</li> <li>6 = Nested batch command – fixed 128 byte data area 7 =</li> <li>Nested batch command – fixed 232 byte data area</li> </ul> |
| Subindex        | UINT                                        | The data element address of a structured parameter of the data object in                                                                                                    |
| Datalength      | UINT                                        | the IO-Link device.         Length of data that was read or written.         For nested batch commands, the data length can vary from 1 to fixed data area size.                                                                                                    |
| Data            | Array of<br>USINTs,<br>UINTs, or<br>UDINTs. | Data required for read commands. Optionally can return the data of a write<br>command.The size of the array is determined by the Control field in the<br>RdWrControlType.Note: Data field not required for single NOP commands.                                                                                                    |

# 17.3.3.2. Integer (16-Bit Word) ISDU Response Command Format

The following table shows an integer (16-bit word) ISDU response command format with SLC, MicroLogix, PLC-5, or Modbus/TCP.

| Name                                         | Data Type                                  | Parameter Descriptions                                                                                                    |
|----------------------------------------------|--------------------------------------------|----------------------------------------------------------------------------------------------------|
|                                              | UINT                                       | Indicates the control, type, byte swapping and status of the ISDU command.                                                                                                    |
|                                              |                                            | Bits 0-3, Type Field:                                                                                                    |
| Status,<br>Byte-Swapping,<br>RdWrControlType |                                            | <ul> <li>0 = NOP (No operation) 1</li> <li>= Read operation</li> <li>2 = Write operation 3 =<br/>Read/Write "OR"</li> <li>4 = Read/Write "AND"</li> <li>Bits 4-7, Control Field:</li> <li>0 = Single/Last Operation (length can vary from to 1 to 232) 1 =<br/>Nested batch command – fixed 4 byte data area</li> <li>2 = Nested batch command – fixed 8 byte data area 3 =<br/>Nested batch command – fixed 16 byte data area 4 = Nested<br/>batch command – fixed 16 byte data area 5 = Nested batch<br/>command – fixed 32 byte data area</li> <li>6 = Nested batch command – fixed 128 byte data area</li> <li>7 =<br/>Nested batch command – fixed 232 byte data area</li> </ul> |
|                                              |                                            | Byte swapping, bits 8-11:                                                                                                    |
|                                              |                                            | 0= No byte swapping.<br>1= 16-bit (INT) byte swapping of TX/RX ISDU data. 2= 32-<br>bit (DINT) byte swapping of TX/RX ISDU data.                                                                                                    |
|                                              |                                            | Status, bits 12-15:                                                                                                    |
|                                              |                                            | 0 = NOP (No operation)<br>1 = In process (Only valid for non-blocking requests) 2 =<br>Success<br>3 = Failure: IO-Link device rejected the request. 4 =<br>Timed out: IO-Link device did not respond                                                                                                    |
| Index                                        | UINT                                       | The parameter address of the data object in the IO-Link device                                                                                                    |
| Subindex                                     | UINT                                       | The data element address of a structured parameter of the data object in the IO-Link device.                                                                                                    |
| Datalength                                   | UINT                                       | Length of data that was read or written.                                                                                                    |
|                                              |                                            | For nested batch commands, the data length can vary from 1 to fixed data area size.                                                                                                    |
| Data                                         | Array of<br>USINTs,<br>UINTs, or<br>UDINTs | Data returned for read commands. Contains the data of a write command.                                                                                                    |
|                                              |                                            | The size of the array is determined by the Control field in <b>RdWrControlType</b> .<br><i>Note:</i> Data field not required for single NOP commands.                                                                                                    |
| <u> </u>                                     |                                            |                                                                                                    |

# 17.3.4. ISDU Blocking and Non-Blocking Methods

The AY1020 supports both blocking and non-blocking ISDU requests. The following diagrams demonstrate how each mode works.

### 17.3.4.1. Single Command Blocking

The following illustrates the single command blocking method.

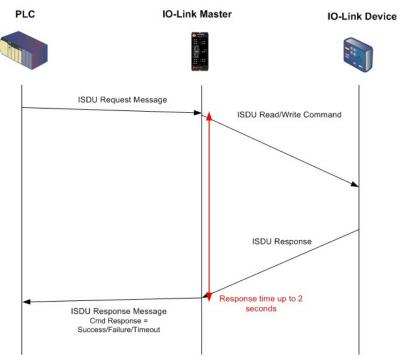

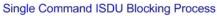

# 17.3.4.2. Multiple Command Blocking

This illustrates the multiple command blocking method.

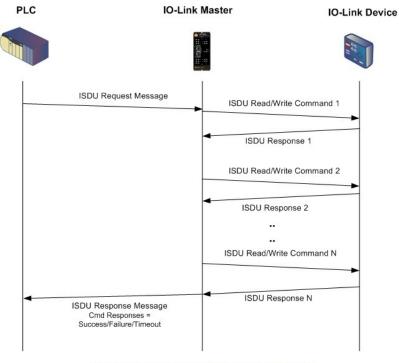

Multiple Command ISDU Blocking Process

### 17.3.4.3. Single Command Non-Blocking

This illustrates the single command non-blocking method.

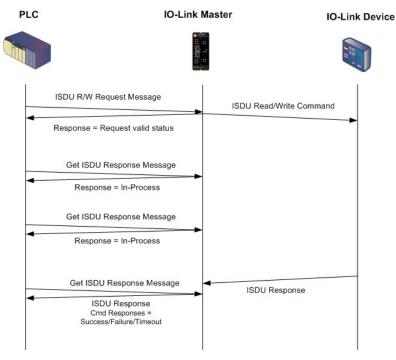

Single Command ISDU Non-Blocking Process

### 17.3.4.4. Multiple Command Non-Blocking

This illustrates the multiple command non-blocking method.

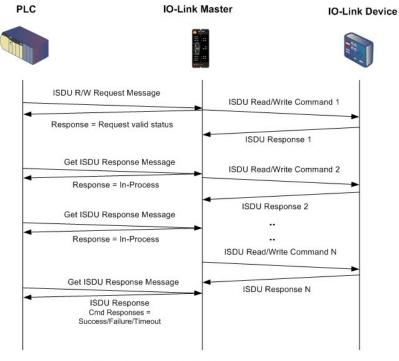

Multiple Command ISDU Non-Blocking Process

Multiple Command Non-Blocking